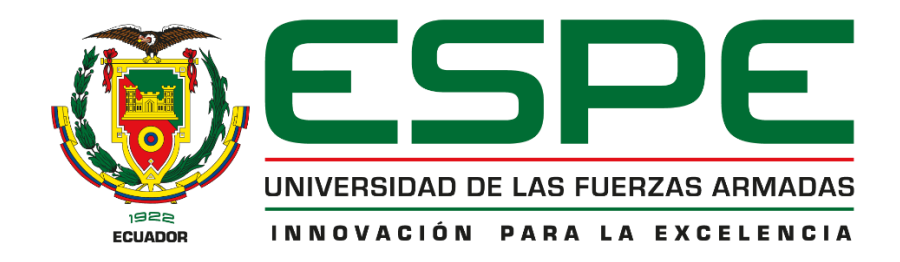

# <span id="page-0-0"></span>**Sistema web que permita a los estudiantes de décimo año de educación básica, fortalecer el proceso**

# **de enseñanza-aprendizaje de las matemáticas**

# Bolaños Tello, Sharlyd Imanol y Montúfar, Venegas Ricardo Andrés

Departamento de Ciencias de la Computación

Carrera de Ingeniería de Software

Trabajo de Unidad de Integración Curricular, previo a la obtención del Título de Ingeniero de Software.

Msc. Álvarez Veintimilla, Rolando Marcelo

15 de abril del 2023

Latacunga

**Reporte de Verificación de Contenido**

<span id="page-1-0"></span>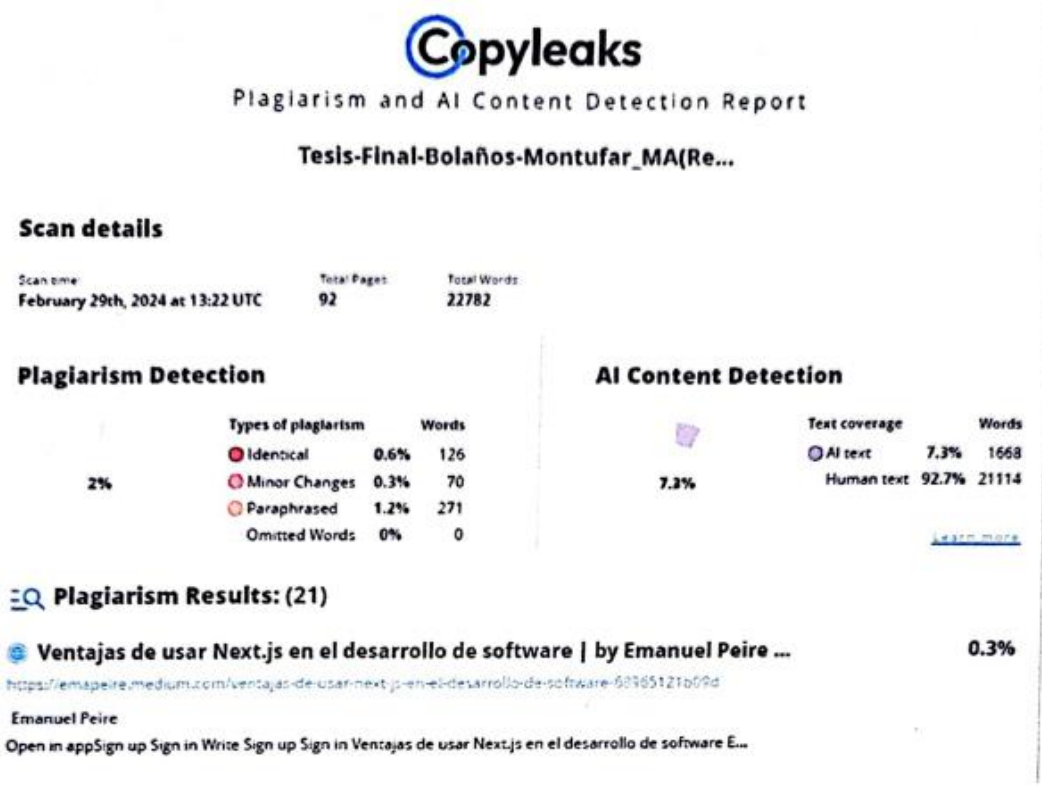

<u>to/64</u> ............... 

<span id="page-1-1"></span>Msc. Álvarez Veintimilla, Rolando Marcelo

Director

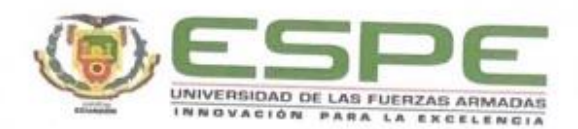

Departamento de Ciencias de la Computación Carrera de Ingeniería en Software

# Certificación

Certifico que el trabajo Unidad de integración curricular: "Sistema web que permita a los estudiantes de décimo año de educación básica, fortalecer el proceso de enseñanzaaprendizaje de las matemáticas" fue realizado por los señores Bolaños Tello, Sharlyd Imanol y Montúfar Venegas Ricardo Andrés, el mismo que cumple con los requisitos legales, teóricos, científicos, técnicos y metodológicos establecidos por la Universidad de las Fuerzas Armadas ESPE, además fue revisado y analizada en su totalidad por la herramienta de prevención y/o verificación de similitud de contenidos; razón por la cual me permito acreditar y autorizar para que se lo sustente públicamente.

Latacunga, 29 de febrero de 2024

Msc. Álvarez Veintimilla, Rolando Marcelo Director

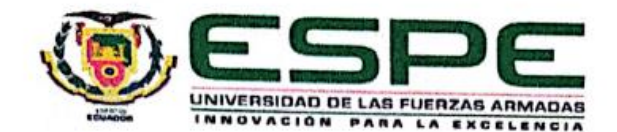

Departamento de Ciencias de la Computación Carrera de Ingeniería en Software

Responsabilidad de Autoría

Nosotros, Bolaños Tello, Sharlyd Imanol y Montúfar Venegas, Ricardo Andrés, con cédulas de ciudadanía Nº 0503838872 y 1726953969, declaramos que el contenido, ideas y criterios del trabajo de Unidad integración curricular: "Sistema web que permita a los estudiantes de décimo año de educación básica, fortalecer el proceso de enseñanza-aprendizaje de las matemáticas", es de nuestra autoría y responsabilidad, cumpliendo con los requisitos legales, teóricos, científicos, técnicos, y metodológicos establecidos por la Universidad de las Fuerzas Armadas ESPE, respetando los derechos intelectuales de terceros y referenciando las citas bibliográficas.

Latacunga, 29 de febrero de 2024

**Bolaños Tello, Sharlyd Imanol** C.C: 0503838872

Montúfar Venegas, Ricardo Andrés C.C: 1726953969

<span id="page-4-0"></span>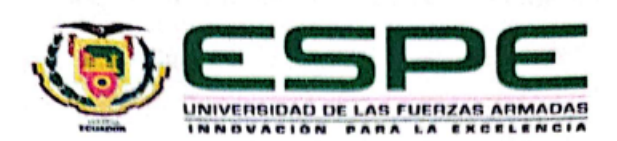

Departamento de Ciencias de la Computación Carrera de Ingeniería en Software

Autorización de Publicación

Nosotros, Bolaños Tello, Sharlyd Imanol y Montúfar Venegas, Ricardo Andrés, con cédulas de ciudadanía N° 0503838872 y 1726953969, autorizo a la Universidad de las Fuerzas Armadas ESPE publicar el trabajo Unidad de integración curricular: "Sistema web que permita a los estudiantes de décimo año de educación básica, fortalecer el proceso de enseñanza-aprendizaje de las matemáticas", en el Repositorio Institucional, cuyo contenido, ideas y criterios son de mi/nuestra responsabilidad.

Latacunga, 29 de febrero de 2024

<span id="page-4-1"></span>Bolaños Tello, Sharlyd Imanol C.C.: 0503838872

Montúfar Venegas, Ricardo Andrés C.C.: 1726953969

# **Dedicatoria**

Para mi familia, que es mi núcleo y motivación diaria. Tantas noches en vela y sacrificios, que hoy reflejan sus frutos. Para ustedes mi esfuerzo y dedicación.

Sharlyd Imanol Bolaños Tello

A mi querida madre, Cristina Montufar, cuya fuerza y amor incondicional han sido mi faro en los momentos más oscuros. Gracias por creer en mí incluso cuando yo mismo dudaba. Tú ejemplo de perseverancia y amor al conocimiento me han inspirado cada día. A mi hermana Erika Montufar, por su apoyo inquebrantable, sus consejos sabios y su hombro siempre dispuesto a sostenerme. Eres más que una hermana; eres una amiga y una compañera incansable en este viaje llamado vida. A mi abuela, quien, aunque hoy nos mira desde el cielo, su legado de amor, valor y fe continúa guiándome. Siento tu presencia en cada paso que doy y cada logro es también tuyo. Y a Dios, por darme la fortaleza, sabiduría y paciencia necesarias en los momentos de desafío. Gracias por iluminar mi camino y bendecirme con personas maravillosas que han hecho este viaje posible.

Finalmente, a mi enamorada Kelly Parreño, por ser mi fuente de alegría, mi apoyo emocional y mi inspiración constante. Gracias por tu amor, tu paciencia y por soñar conmigo.

Ricardo Andrés, Montufar Venegas

<span id="page-5-0"></span>Ecuador, febrero de 2024

## **Agradecimiento**

Quiero agradecer a Dios por guiarme en cada etapa de mi vida. Agradezco a mis padres Darwin Bolaños y Ana Tello y a mi hermana Sharon Bolaños, quienes me han enseñado a nunca rendirme a pesar de cualquier dificultad, y por no dejarme solo cuando más he necesitado. Ellos son el motivo de mis alegrías y la razón de cada una de mis metas.

También es importante agradecer a mis amigos por los buenos momentos que pasamos en la universidad, por las experiencias, por las dificultades y días compartidos. Estoy muy contento de haber conocido a personas tan increíbles.

Gracias a todos los docentes de la carrera por los conocimientos, experiencias y consejos que me han brindado, han sido de mucha ayuda para mejorar como persona y estudiante. Particularmente al Msc. Marcelo Álvarez ofrezco mi sincero agradecimiento por ofrecerme la oportunidad de participar en este proyecto. Su responsabilidad, guía y puntualidad

#### Sharlyd Imanol Bolaños Telllo

## Ecuador, febrero de 2024

Quiero expresar mi más profundo agradecimiento a todas las personas que han contribuido a la realización de este trabajo. A mi familia, por su amor incondicional y su apoyo constante, que han sido la base sobre la cual he construido mis sueños.

Ricardo Andrés, Montufar Venegas

Ecuador, febrero de 2024

# <span id="page-7-0"></span>ÍNDICE DE CONTENIDOS

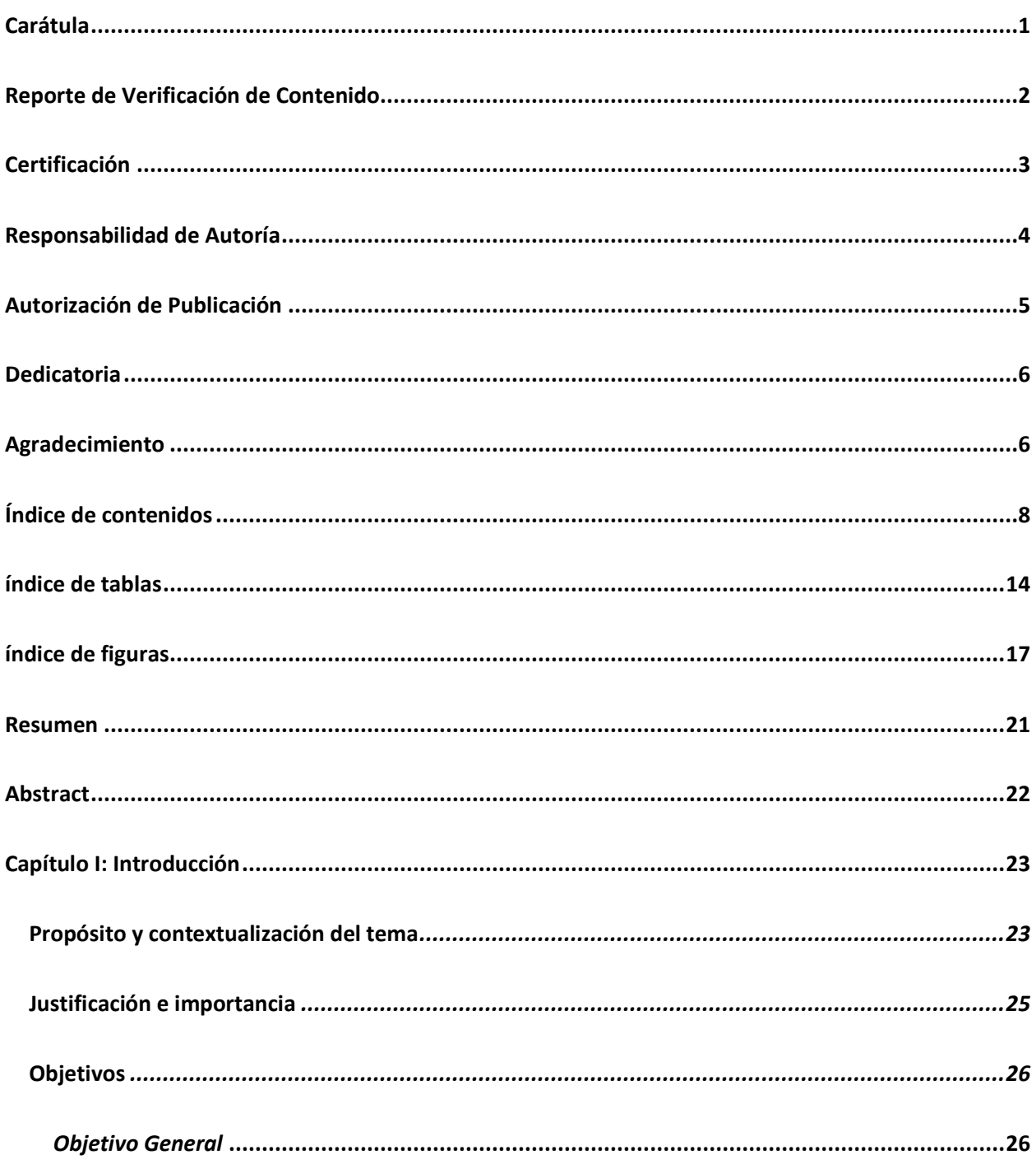

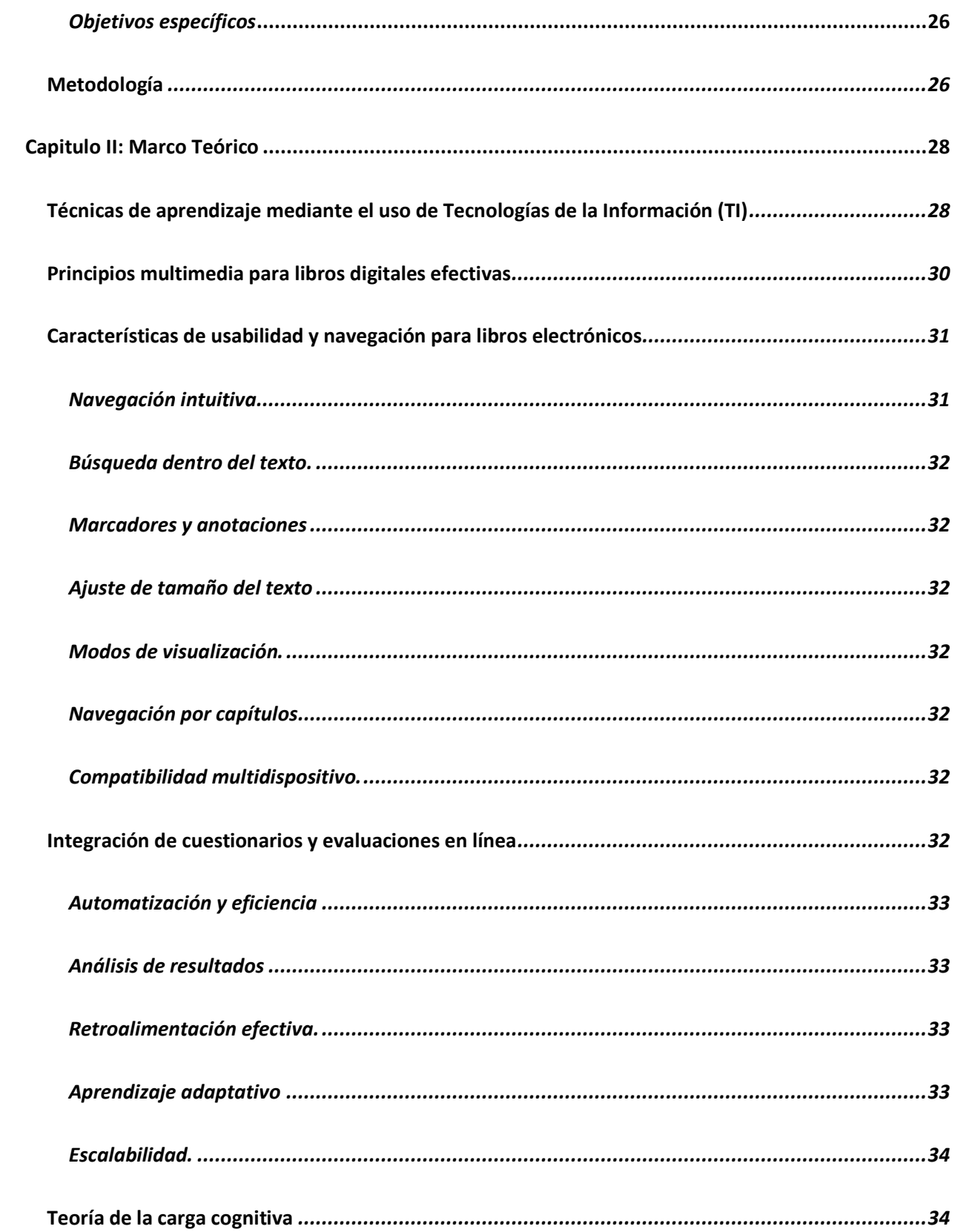

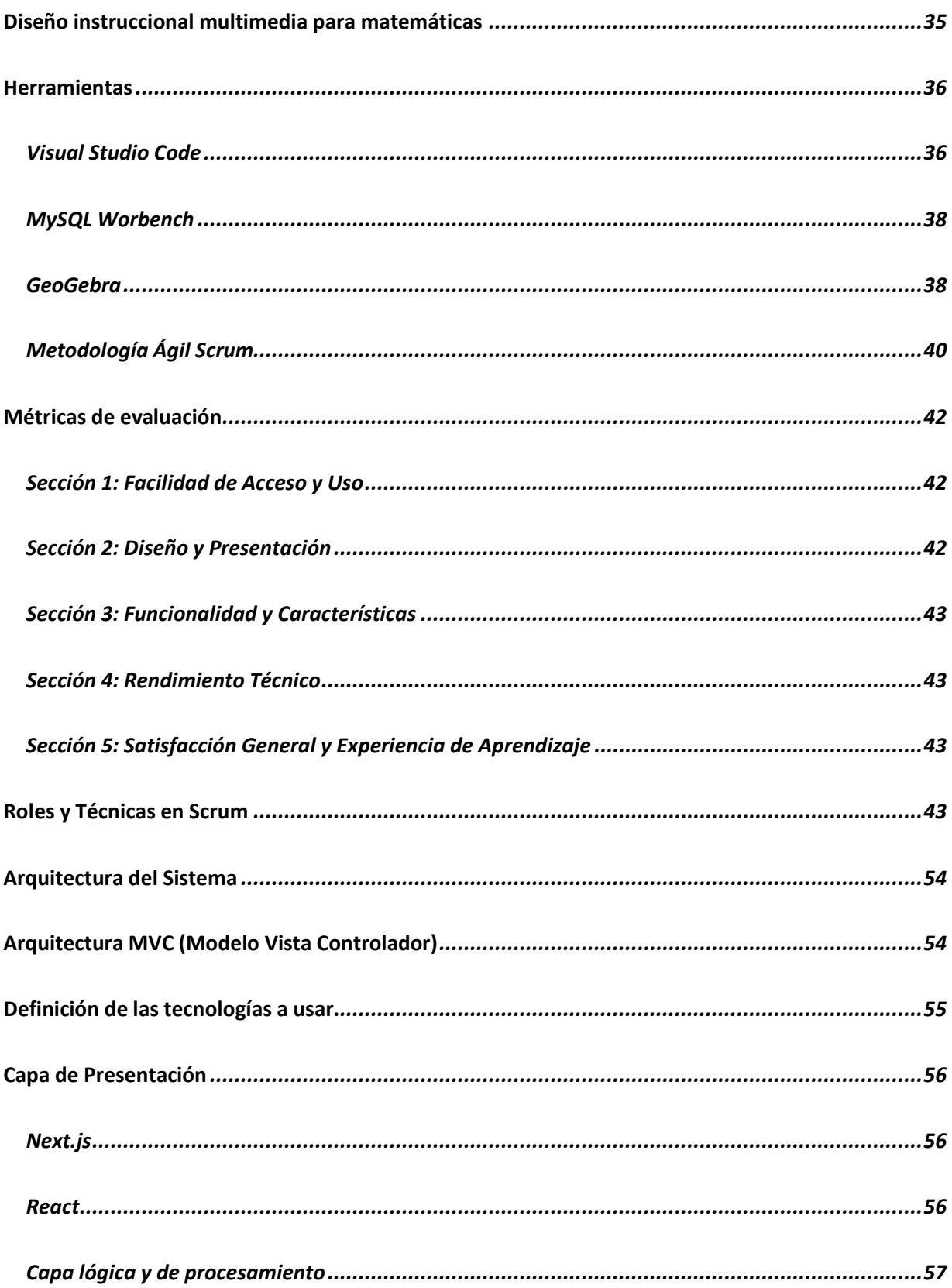

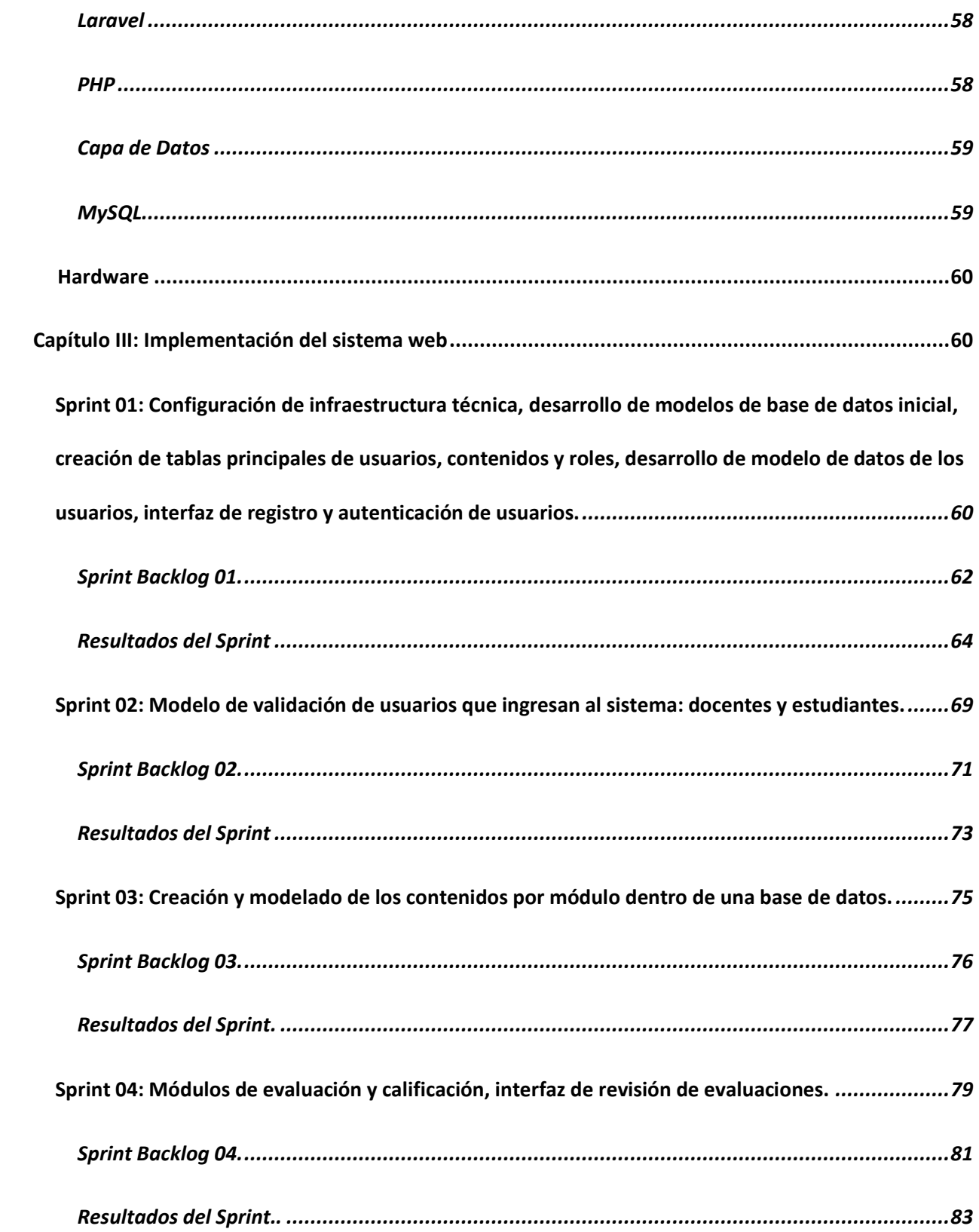

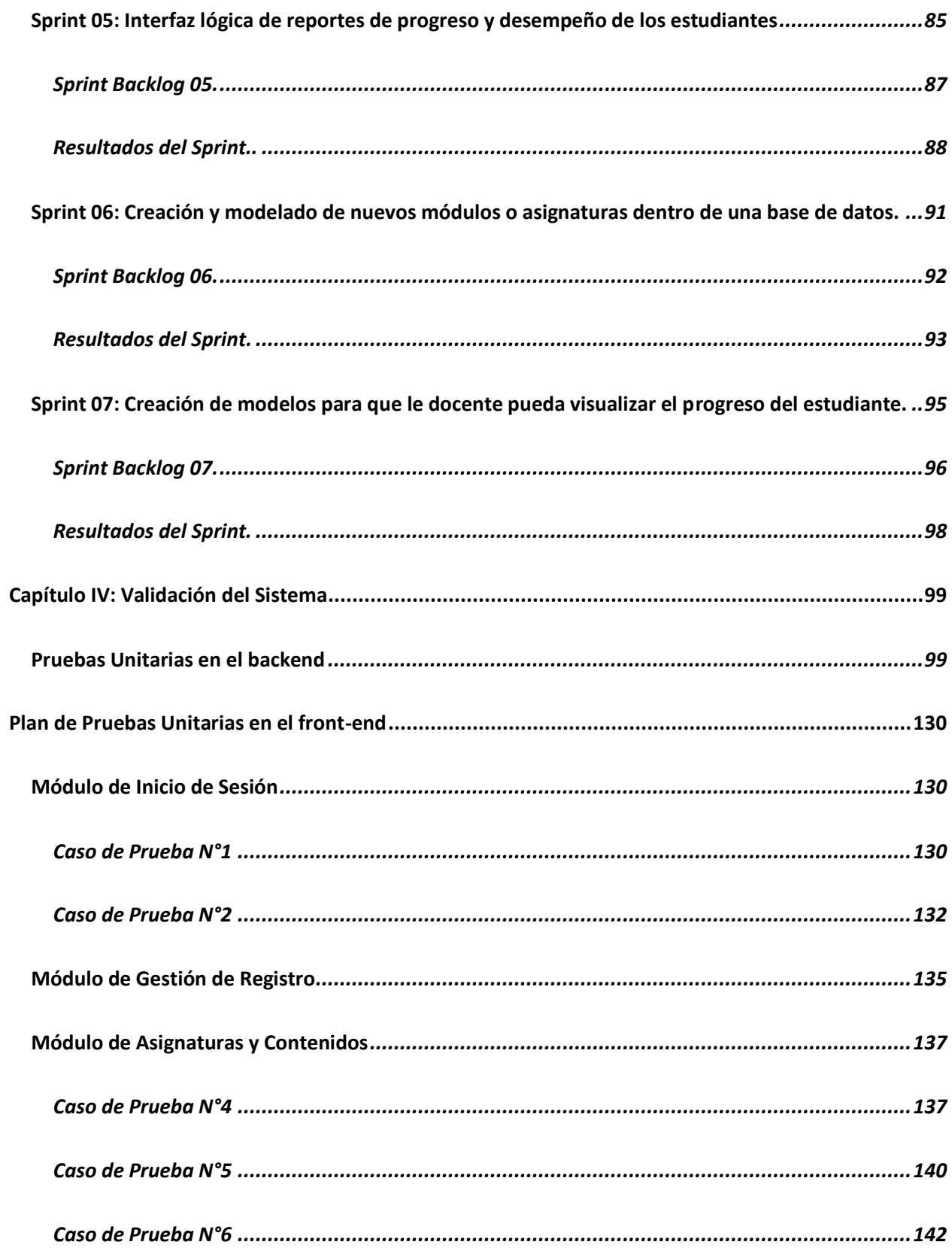

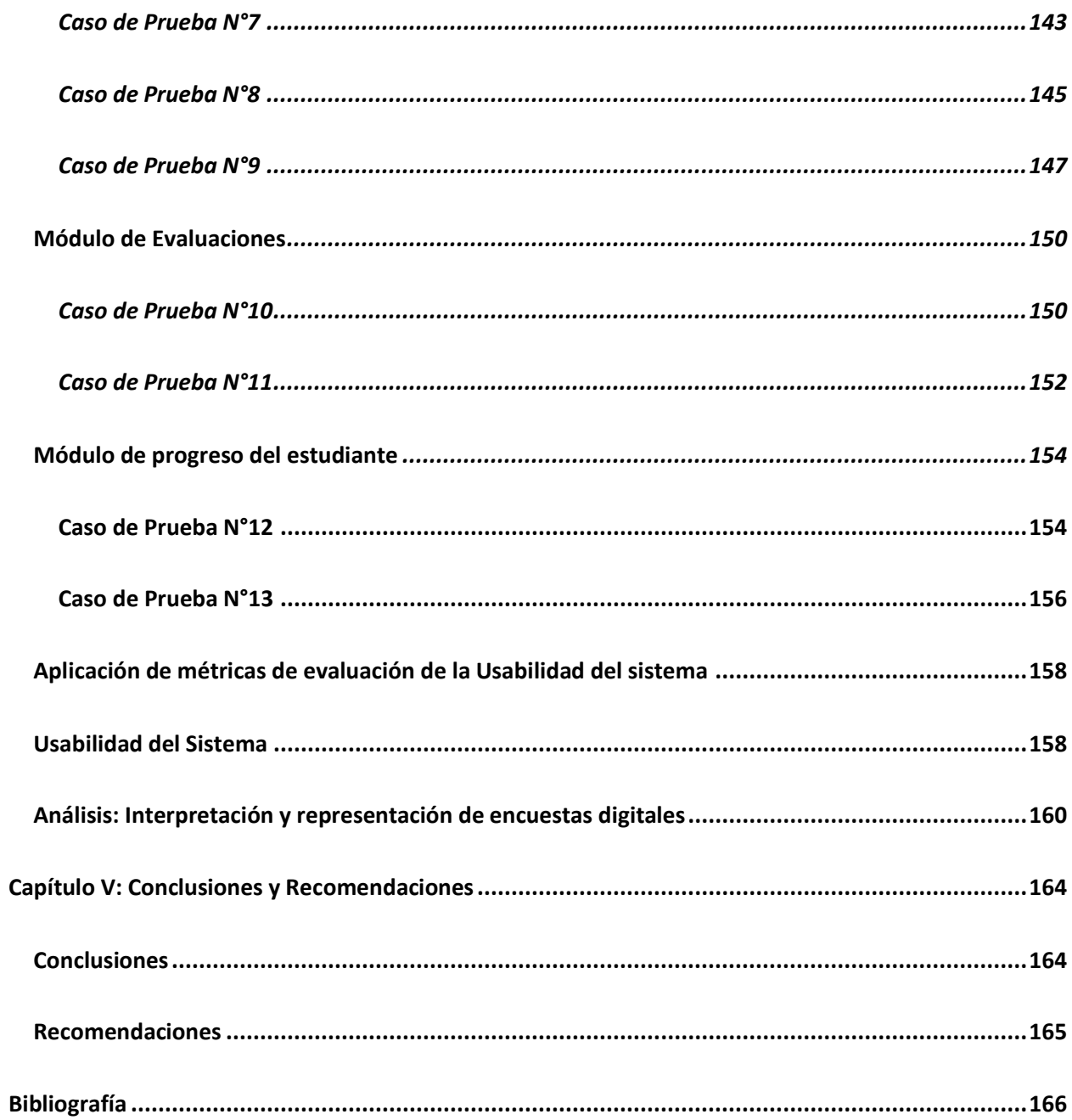

# <span id="page-13-0"></span>**ÍNDICE DE TABLAS**

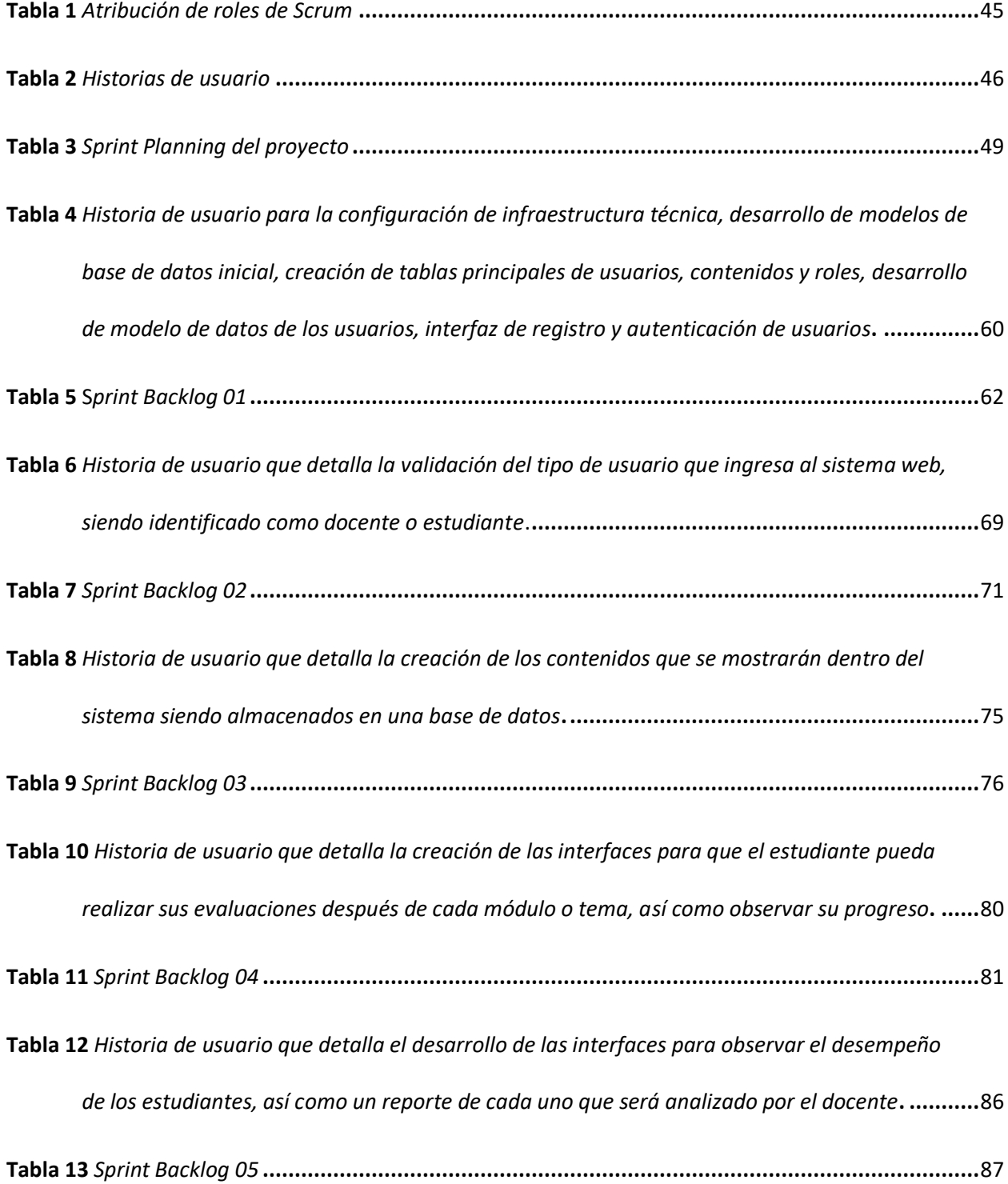

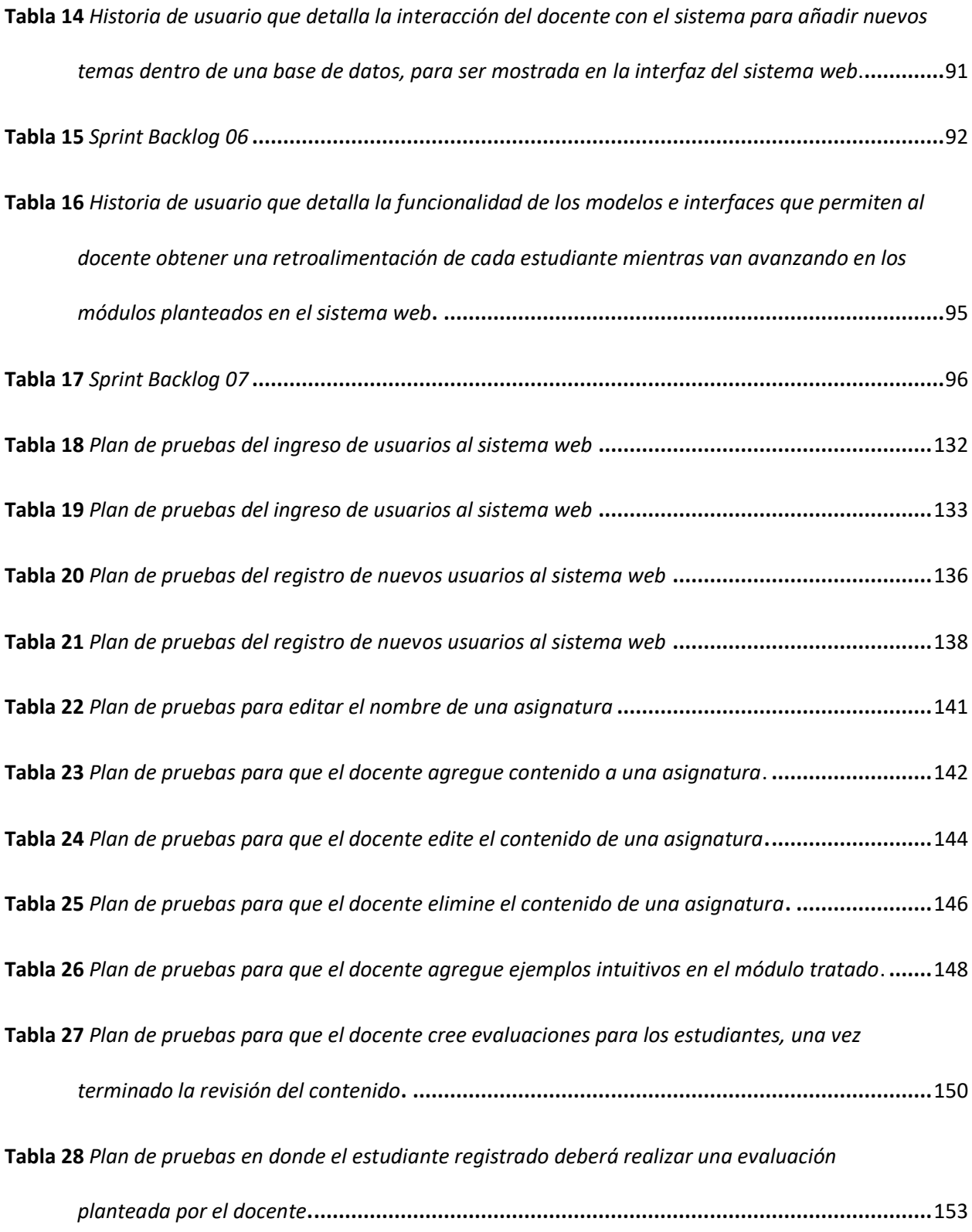

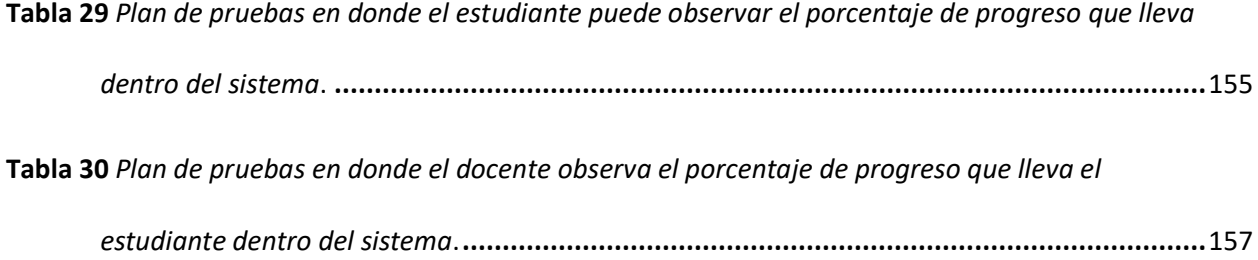

# <span id="page-16-0"></span>**ÍNDICE DE FIGURAS**

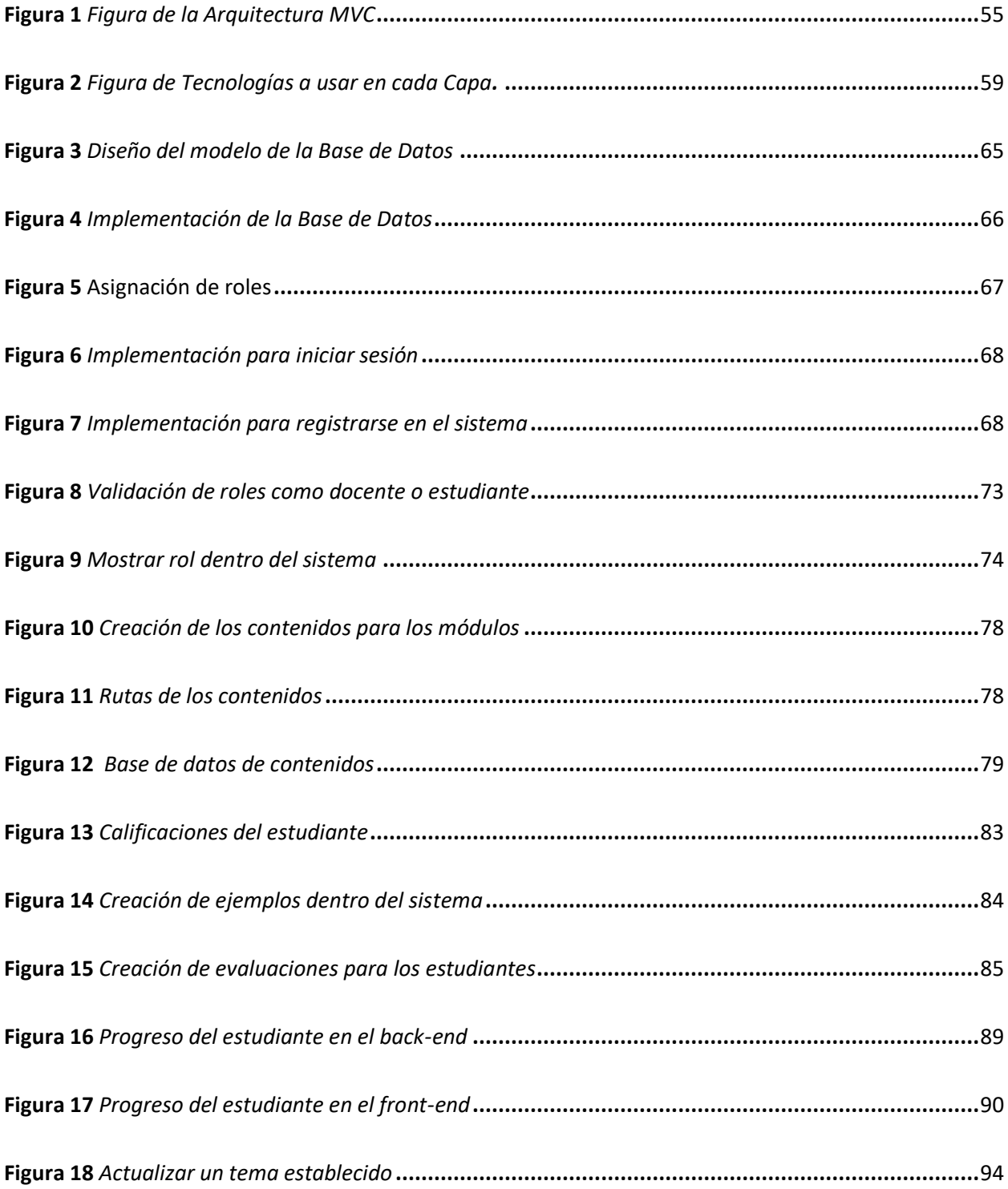

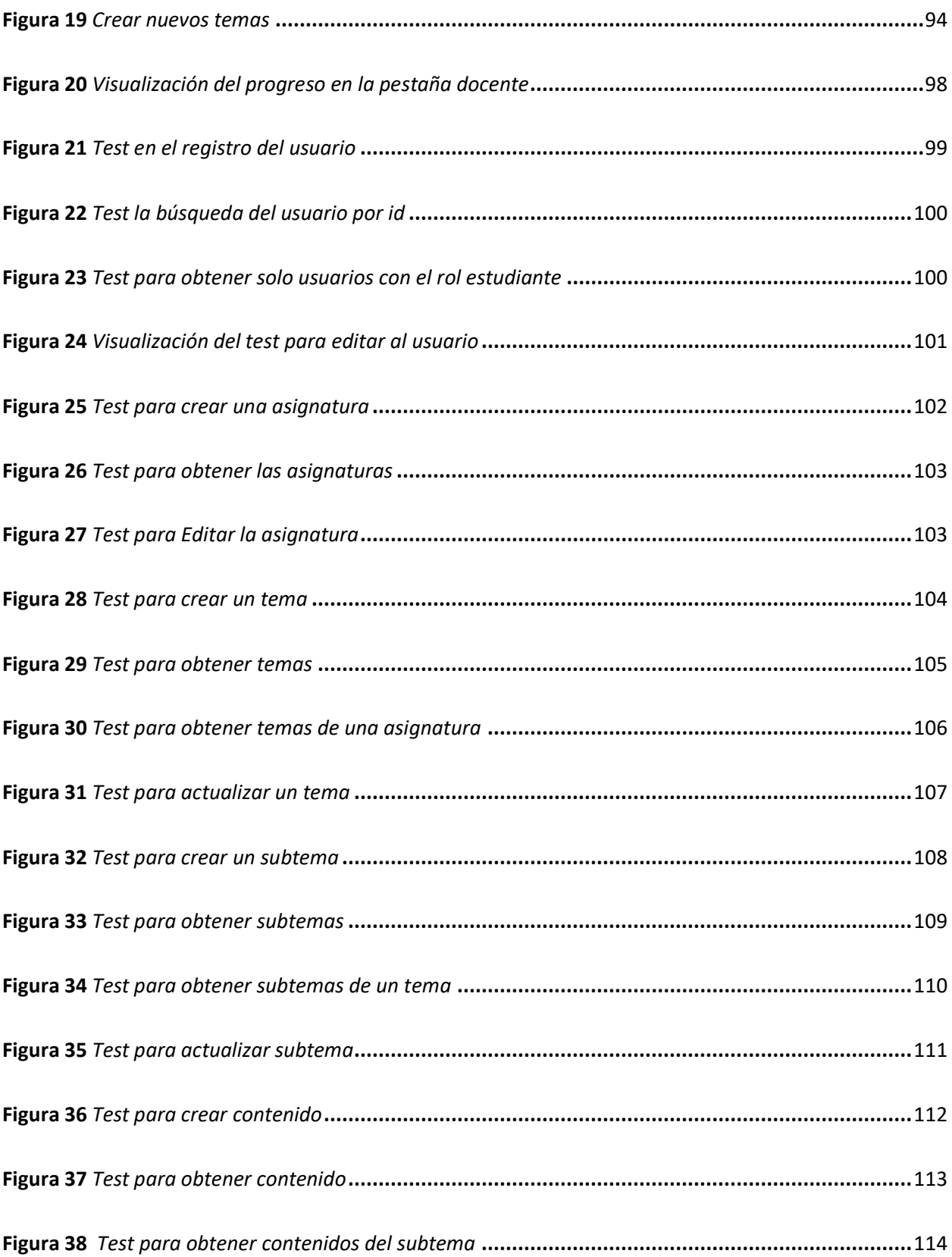

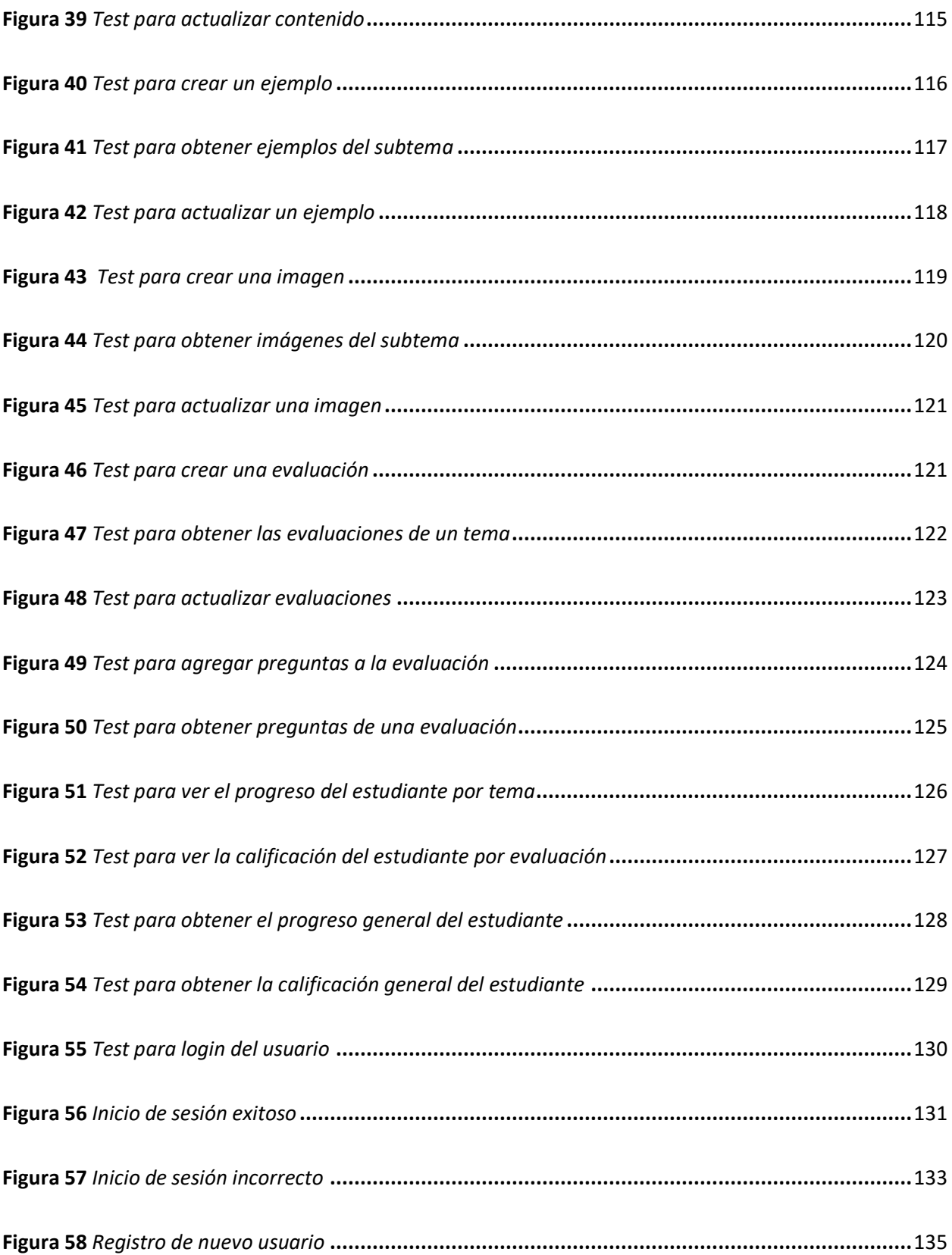

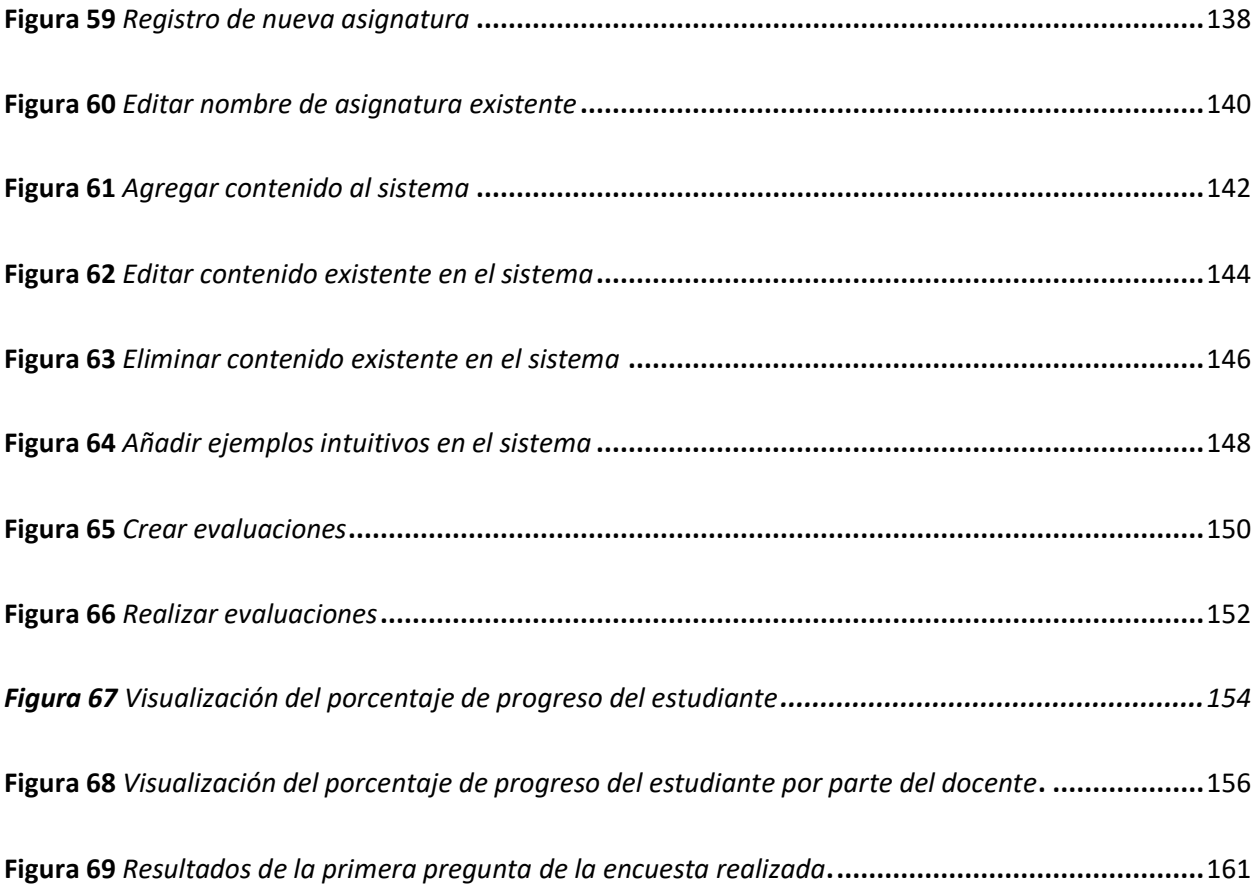

#### **Resumen**

<span id="page-20-0"></span>En los últimos años se ha identificado que los estudiantes de décimo año de educación básica presentan dificultades y falta de motivación en el área de las matemáticas, lo cual se refleja en los bajos resultados académicos. El uso de Tecnologías de la Información (TI) promueven una mayor motivación en los estudiantes al permitir un aprendizaje más dinámico, interactivo, tienen la posibilidad de realizar una educación más personalizada, adaptando los contenidos y actividades a los distintos ritmos y estilos de aprendizaje de los alumnos. De esta manera, el sistema busca brindar una herramienta de apoyo tanto para docentes como para estudiantes, con una gestión de contenidos optimizada que el docente puede ir actualizando conforme pasan los módulos, evaluaciones para tener en cuenta el progreso de cada estudiante que va analizando los temas propuestos y el desarrollo de ejemplos interactivos para que la educación no sea tan tradicional. Además, se adoptó la metodología ágil SCRUM, gestionando el trabajo mediante sprints para optimizar la productividad del equipo. Para el desarrollo del backend se trabajó con Laravel, un popular Framework PHP que facilita el desarrollo de aplicaciones web bajo el patrón MVC. Para el frontend se utilizó Next.js un framework de React con renderizado del lado del servidor, permitiendo una mejor optimización en el sistema. Además, se realizaron pruebas unitarias tanto en el frontend como en el backend con el fin de garantizar la efectividad del sistema. Los resultados obtenidos demuestran niveles de aceptación del sistema dentro de los rangos establecidos en las encuestas de los índices de usabilidad del sistema web.

*Palabras clave:* matemáticas aplicadas, Tecnologías de la Información (TI), Visual Studio Code, aprendizaje interactivo.

#### **Abstract**

<span id="page-21-0"></span>In recent years, it has been identified that students in the tenth grade of elementary school have difficulties and lack of motivation in the area of mathematics, which is reflected in poor academic results. The use of Information Technology (IT) promotes greater motivation in students by allowing a more dynamic and interactive learning process, and allows for a more personalized education, adapting content and activities to the different rhythms and learning styles of the students. In this way, the system seeks to provide a support tool for both teachers and students, with optimized content management that the teacher can update as the modules go by, evaluations to take into account the progress of each student who is analyzing the proposed topics and the development of interactive examples so that education is not so traditional. In addition, the agile SCRUM methodology was adopted, managing the work through sprints to optimize the team's productivity. For the backend development we worked with Laravel, a popular PHP Framework that facilitates the development of web applications under the MVC pattern. For the frontend we used Next.js, a React framework with server-side rendering, allowing a better optimization of the system. In addition, unit tests were performed on both the frontend and the backend in order to ensure the effectiveness of the system. The results obtained demonstrate system acceptance levels within the ranges established in the web system usability index surveys.

*Keywords:* applied mathematics, Information Technology (IT), Visual Studio Code, interactive learning.

#### **Capítulo I**

# **Introducción**

#### <span id="page-22-1"></span><span id="page-22-0"></span>**Propósito y contextualización del tema**

El propósito de este proyecto de investigación es desarrollar un sistema web educativo que permita a los estudiantes de décimo año de educación básica, fortalecer su proceso de enseñanzaaprendizaje en la asignatura de matemáticas. Se busca implementar una plataforma web interactiva con diversos recursos como simulaciones, videotutoriales, autoevaluaciones y un foro de dudas que motive y ayude a los estudiantes a comprender mejor los conceptos matemáticos clave para su nivel académico.

Según un estudio del Banco Mundial (2017) el uso de la tecnología como apoyo a la educación matemática permite aumentar el rendimiento de los estudiantes hasta un 15%. Asimismo, Balboa y Domínguez (2019) destacan que los recursos digitales adaptativos suelen traducirse en un progreso de 18% en las calificaciones. Por ello, con este proyecto se apunta a aprovechar al máximo las bondades de las TIC para la enseñanza de las matemáticas.

Las matemáticas son una disciplina clave para el desarrollo de destrezas cognitivas y analíticas en los estudiantes, las cuales son esenciales para diversas áreas del conocimiento (OCDE, 2018). Sin embargo, los resultados de la región latinoamericana en evaluaciones estandarizadas como PISA han demostrado importantes deficiencias en el aprendizaje matemático.

Específicamente en Ecuador, los resultados de la evaluación PISA-D revelan problemas en el logro de objetivos educativos en matemáticas. De acuerdo a los datos publicados en 2022, solo un 8,8% de los estudiantes ecuatorianos alcanza los niveles altos de desempeño en esta materia, mientras un 65,4% se ubica por debajo del nivel básico de competencia matemática

(OCDE, 2022). Entre las principales falencias se encuentran dificultades en áreas como algebra, geometría, estadística y probabilidad, así como en la aplicación de conceptos matemáticos a la resolución de problemas del mundo real.

Esta problemática en Ecuador requiere con urgencia nuevas estrategias educativas que refuercen la comprensión y motivación en el aprendizaje matemático. Al respecto, Padilla y Sánchez (2020) plantea que "la integración de recursos digitales interactivos puede transformar la forma en que los estudiantes ecuatorianos acceden al conocimiento matemático y de ciencias" (p.45). en esa línea, este proyecto de investigación propone desarrollar una plataforma educativa en línea adaptada al currículo de bachillerato de Ecuador para reforzar dicho proceso de enseñanza-aprendizaje.

Con esta plataforma, se busca no solo fortalecer el proceso de enseñanza-aprendizaje de las matemáticas, sino también fomentar el interés y la motivación de los estudiantes por la asignatura. Se incluirán recursos interactivos como simulaciones y videotutoriales, que ayudarán a los estudiantes a comprender mejor los conceptos matemáticos clave. Asimismo, se habilitará un foro de dudas donde los estudiantes podrán plantear sus preguntas y recibir respuestas de sus compañeros y docentes.

La implementación de este sistema web educativo es especialmente relevante en el contexto educativo actual, donde la tecnología desempeña un papel fundamental. Se espera que la plataforma contribuya a cerrar la brecha en el aprendizaje de las matemáticas y mejore los resultados educativos en Ecuador. Además, se espera que sirva como modelo para el desarrollo de soluciones digitales similares que beneficien la educación en otras áreas y niveles académicos.

# <span id="page-24-0"></span>**Justificación e importancia**

La falta de éxito de los estudiantes ecuatorianos en las pruebas PISA demuestra la importancia de mejorar la enseñanza-aprendizaje de matemáticas. Los resultados recientes de PISA indican que solo el 8,8% de los estudiantes alcanzan un alto nivel de competencia en matemáticas, mientras el 65,4% no alcanza ni siquiera un nivel básico de competencia (OCDE, 2022). Esta situación requiere la creación de nuevas estrategias educativas que utilicen las TIC. Según varios estudios, el uso de recursos digitales interactivos en la enseñanza de matemáticas puede mejorar significativamente el rendimiento de los estudiantes (Banco Mundial, 2017; Balbo & Domínguez, 2019). Por lo tanto, se considera importante realizar una investigación que contribuya analizar qué estrategias metodológicas de aprendizaje virtual son beneficiosas y aportan al proceso de enseñanza-aprendizaje. Un entorno web es una respuesta a las escasas herramientas tecnológicas pensadas y creadas para promover el aprendizaje, especialmente en el campo de las matemáticas. Las pocas herramientas digitales existentes para el aprendizaje de matemáticas son de difícil acceso para cualquier alumno, ya sea por sus altos precios o porque pertenecen a instituciones específicas que requieren un usuario verificado para uso.

Aquellas que permiten un acceso gratuito tienen una interfaz nada amigable para los estudiantes; y a pesar de pretender ser interactivas, estas herramientas no lo son, pues solo permiten completar espacios en sus ejercicios, una relación que los alumnos ya encuentran en los mismos libros escritos. Actualmente, donde internet ha creado un enorme impacto y cualquiera no solo tiene acceso a contenido, sino que también puede generarlos, es indispensable desarrollar en los estudiantes capacidades y competencias digitales que les permitan desempañarse en estos espacios. El uso de recursos tecnológicos y digitales en educación es inminente. Pues son recursos que abren un mundo de posibilidades para el profesor y brindan muchas oportunidades de aprendizaje a los alumnos.

# <span id="page-25-0"></span>**Objetivos**

### <span id="page-25-1"></span>*Objetivo General*

Desarrollar un sistema Web que permita a los estudiantes de décimo año de educación básica, fortalecer el proceso de enseñanza-aprendizaje de las matemáticas.

# <span id="page-25-2"></span>*Objetivos específicos*

- Analizar los contenidos curriculares de la asignatura de matemáticas del décimo año de educación básica del Ecuador a ser automatizados.
- Desarrollar algoritmos necesarios para el control del sistema web tanto en la parte de gestión de contenidos como de la aplicación del cliente
- Diseñar e implementar el entorno web para fortalecer el proceso de enseñanza-aprendizaje de las matemáticas
- Analizar los datos obtenidos por la aplicación de software, en sujetos de prueba.

# <span id="page-25-3"></span>**Metodología**

El proyecto se llevará acabo empleando la ágil Scrum, con el propósito de facilitar la participación de los interesados y promover la mejora continua. Esta metodología ofrece la flexibilidad necesaria para adaptarse a posibles cambios que puedan surgir durante el desarrollo del proyecto. Dicha adaptabilidad es crucial dada la naturaleza dinámica del proceso de enseñanza-aprendizaje de las matemáticas, que podrían requerir ajustes con base en las necesidades cambiantes de los estudiantes.

Además, Scrum fomenta la colaboración entre los diversos actores involucrados en el proyecto, como desarrolladores, docentes y estudiantes. Esta colaboración es esencial para asegurar la efectividad del sistema web y para garantizar que cumpla con los objetivos establecidos.

Por último, la metodología se basa en la idea de desarrollar el sistema web de manera incremental, a través de ciclos cortos conocidos como sprints (Schwaber y Sutherlnad, 2020). Esta aproximación permite entregar resultados parciales del sistema a los usuarios de manera rápida, facilitando así la retroalimentación oportuna y fomentando la mejora continua.

Fase de análisis y diseño:

Se realizarán entrevistas con profesores y alumnos para determinar características esperadas, siendo esencial su retroalimentación directa (Nielsen Norman Group, 2020).

También se elaborarán historias de usuarios y prototipos de alta y baja fidelidad, permitiendo validar interfaces y UX desde etapas tempranas (Brown, 2010).

Fase de implementación:

Se priorizarán historias de usuarios de alto valor y se construirá el producto mediante Sprints de 2 a 4 semanas (Sutherland, 2020). Cada Sprint involucrara planificación, ejecución, revisión con interesados y retrospectiva interna (Schwaber y Sutherland, 2020).

#### Fase de pruebas:

Pruebas unitarias, de integración continua y con usuarios reales asegurarán calidad antes del lanzamiento (Hussain et al., 2018).

El sistema tendrá contenidos en texto y videos interactivos, fomentando adquisición de conocimientos (Mayer, 2020) y tests automatizados para reforzar aprendizaje (Nagy, 2018). Por analytics, se realizarán mejoras continuas (Siemes & Baker, 2012).

#### **Capítulo II**

#### **Marco Teórico**

<span id="page-27-0"></span>En este capítulo se lleva a cabo una investigación teórica a cerca de técnicas de aprendizaje mediante el uso de Tecnologías de la Información (TI), principios multimedia para libros educativos digitales efectivas, características de usabilidad y navegación para libros electrónicos, integración de cuestionarios y evaluaciones en línea, teoría de la carga cognitiva, diseño instruccional multimedia para matemáticas y la metodología que se utilizara para el desarrollo del sistema web.

## <span id="page-27-1"></span>**Técnicas de aprendizaje mediante el uso de Tecnologías de la Información (TI)**

La integración de tecnologías de la información en el ámbito educativo, especialmente en la enseñanza de las matemáticas, se sustentará en diversas teorías de aprendizaje que resaltan la importancia de la interacción con herramientas informáticas para facilitar la construcción del conocimiento matemático. Estas teorías abogan por un enfoque pedagógico que reconoce la capacidad de las tecnologías para mejorar la comprensión, el razonamiento y la aplicación de conceptos matemáticos (Santos-Trigo, 2010).

Para contextualizar, varios autores, entre ellos Papert y Piaget, han investigado como la tecnología puede contribuir a la construcción de conocimiento matemático en los escenarios de aprendizaje. Estos estudios derivan del constructivismo. Por ejemplo, se ha demostrado que el uso del software de geometría dinámica ayuda a los estudiantes a crear abstracciones y modelos propios al permitirles manipular objetos matemáticos y observar sus propiedades geométricas (Santos-Trigo, 2010). De esta manera, desarrollan su comprensión de conceptos geométricos y espaciales complejos.

Las ideas de Piaget, sobre la importancia de "hacer" y experimentar durante el aprendizaje se relacionará con la incorporación de "Micromundos" (Papert, 1980), ambientes computacionales interactivos donde se puede explorar matemáticas creando modelos y simulando fenómenos. Los programas que simulan el comportamiento en el espacio y permiten modelar objetos en dos y tres dimensiones son un ejemplo.

En cuanto al conectivismo, varios estudios destacan que el uso de internet, buscadores especializados, software de representación de datos y comunidades en línea permite nuevas formas de aprender matemáticas aprovechando estas conexiones y fuentes de información distribuidas (Gadanidis & Borba, 2008). Los estudiantes pueden analizar datos del mundo real utilizando aplicaciones tecnológicas como graficadores, hojas de cálculo y software de estadística para conectar sus conocimientos previos con los nuevos.

El estudio sociocultural también aporta elementos importantes al enfatizar que el aprendizaje es mediado por la interacción en grupos y el contexto cultural. El trabajo colaborativo con el respaldo de tecnologías para resolver problemas matemáticos, discutir ideas en foros virtuales y construir modelos manipulables que representen fenómenos del mundo real aprovecha estos aspectos socioculturales durante la enseñanza (Roig, 2009).

Por su parte, la teoría del aprendizaje significativo destaca la importancia de vincular los nuevos conocimientos con los previos y anclarlos a situaciones cotidianes parea darles sentido.

El uso de simulaciones, laboratorios virtuales y problemas matemáticos contextualizados con el apoyo de tecnología promueve la adquisición significativa de conceptos matemáticos abstractos (Moreira, 2012).

#### <span id="page-29-0"></span>**Principios multimedia para libros digitales efectivas**

El uso estratégico de recursos multimedia en los libros educativos digitales tiene el potencial de cambiar significativamente la forma en que los estudiantes acceden, interactúan y se involucran con los contenidos de aprendizaje (Johnson, Adams & Cummins, 2012). Sin embargo, simplemente agregar estímulos multimedia aleatorios podría desviar la tensión de las ideas principales (Mayer, 2005) e incluso sobrecargar la memoria de trabajo y los sentidos. Por lo tanto, este estudio se enfocará en establecer principios multimedia efectivos que se adapten específicamente a la optimización de libros digitales con fines pedagógicos.

A través de la revisión exhaustiva de la literatura especializada y el análisis de casos, se indagarán los principios recomendados para el uso adecuado de elementos multimedia como video, sonido, gráficos y animaciones, así como otros recursos digitales que han evidenciado mejoras en la adquisición, comprensión y retención de conocimientos (Clark & Mayer, 2016). Además, se abordarán aspectos relacionados con la adaptación al usuario, interactividad, modalidades de presentación multimodal y accesibilidad, con el propósito de atender a diversos estilos y necesidades de aprendizaje a través de estas plataformas (Rose & Meyer, 2006).

La segmentación de contenidos se refiere a la práctica de dividir la información y los temas a tratar en secciones o módulos claramente definidos, en contra posición a presentarlos como un flujo continuo de texto o elementos multimedia. Esta estrategia se fundamenta en los limites cognitivos humanos: nuestra memoria de trabajo y capacidad de atención tiene límites, y enfrentarse a una sobrecarga de datos continuos, puede saturar estos procesos mentales cruciales para el aprendizaje efectivo (Mayer, 2020).

Al organizarse en segmentos más breves e independientes, se facilita que el lector centre su atención en porciones manejables de información, permitiendo la consolidación del

conocimiento antes de avanzar hacia nuevos datos. Además, posibilita la inclusión de pausas entre secciones. Cada segmento debe constituir una unidad autónoma con objetivos de aprendizaje claramente definidos, los cuales se integran para cumplir con los resultados educativos de niveles superiores. Esta alineación instruccional desde módulos específicos hacia metas más amplias representa un componente fundamental en el diseño de contenidos digitales.

## <span id="page-30-0"></span>**Características de usabilidad y navegación para libros electrónicos**

La lectura digital en dispositivos electrónicos como e-readers, tabletas y teléfonos inteligentes se ha vuelto común en la última década (Hernández, 2018). Esta tendencia hacia el libro electrónico o ebook brinda oportunidades sin precedentes para transformar y mejorar la manera en que interactuamos con el material escrito (Rodríguez & Pérez, 2020). Los libros electrónicos no solo reproducen el texto impreso, sino que también ofrecen nuevas características de usabilidad y navegación que mejoran la experiencia del lector (Fuentes, 2019). El usuario debe ser el centro del proceso de diseño antes de enumerar las principales características. Es decir, la interfaz no solo debe ser atractiva o técnicamente impresionante, sino también efectiva, eficiente e intuitiva (Gómez & Fernández, 2021). Cuando los controles y menús están optimizados para la facilidad de uso, la lectura fluye sin interrupciones tecnologías. Dicho esto, las mejoras más notables se encuentran en áreas como:

#### <span id="page-30-1"></span>*Navegación intuitiva*

Debe ser fácil para el usuario moverse entre capítulos, páginas, secciones y otros elementos del libro.

# <span id="page-31-0"></span>*Búsqueda dentro del texto*

Una función de búsqueda para que los usuarios puedan encontrar rápidamente palabras o frases especificas dentro del libro.

#### <span id="page-31-1"></span>*Marcadores y anotaciones*

Permitir que los usuarios agreguen marcadores o resalten frases de texto.

## <span id="page-31-2"></span>*Ajuste de tamaño del texto*

Los usuarios deberían poder ajustar fácilmente el tamaño de la fuente para una mejor lectura.

# <span id="page-31-3"></span>*Modos de visualización*

Opciones como día/noche para cambiar el contraste y reducir el cansancio visual durante la lectura prolongada.

## <span id="page-31-4"></span>*Navegación por capítulos*

Una tabla de contenidos interactiva vinculada para facilitar la navegación entre capítulos.

# <span id="page-31-5"></span>*Compatibilidad multidispositivo*

El libro electrónico debe visualizarse bien y ser fácil de usar en computadoras, tabletas,

teléfonos y lectores de libros electrónicos.

# <span id="page-31-6"></span>**Integración de cuestionarios y evaluaciones en línea**

La evaluación es una parte fundamental del proceso educativo. Con el auge de la educación a distancia y el aprendizaje en línea, se han desarrollado nuevas formas de evaluar a los estudiantes de manera virtual. En particular, los cuestionarios y exámenes en linean están adquiriendo un rol

preponderante (Sánchez,2021). Existen diversas razones por las cuales la evaluación mediada por tecnología presenta múltiples beneficios que se detallan a continuación:

# <span id="page-32-0"></span>*Automatización y eficiencia*

Uno de los principales beneficios es la automatización en la revisión de exámenes ya que, al integrar bancos de preguntas en la plataforma con calificación instantánea, se optimizan los tiempos de corrección. Esto representa un gran alivio para el docente y la institución educativa.

#### <span id="page-32-1"></span>*Análisis de resultados*

Estas plataformas permiten la recopilación en tiempo real de los resultados y respuestas dadas por cada estudiante. Esto facilita la identificación de áreas de mejora en el proceso de aprendizaje, al obtener reportes y métricas detalladas.

# <span id="page-32-2"></span>*Retroalimentación efectiva*

Los estudiantes pueden obtener retroalimentación inmediata sobre su desempeño en las evaluaciones en línea. Incluso se puede programar para que tengan acceso a las respuestas correctas y explicaciones sobre los errores:

#### <span id="page-32-3"></span>*Aprendizaje adaptativo*

A partir de los puntajes obtenidos, la plataforma puede asignar contenidos y evaluaciones personalizadas según el progreso de aprendizaje de cada estudiante. Esto optimiza la experiencia educativa.

# <span id="page-33-0"></span>*Escalabilidad*

Al no depender del trabajo manual de revisión por parte de los docentes, estas evaluaciones se pueden aplicar a un número ilimitado de estudiantes, lo cual es ideal para instituciones masivas o cursos online.

# <span id="page-33-1"></span>**Teoría de la carga cognitiva**

Esta teoría parte de la metáfora de la mente humana como un sistema de procesamiento de información con capacidad limitada. Según Sweller (2015), la información que se presenta al estudiante debe ajustarse a esos límites para optimizar su aprendizaje: "si la carga cognitiva asociada con los elementos interactivos es demasiado alta, es probable que se reduzca el aprendizaje".

Entones, ¿Cómo podemos diseñar para no sobrecargar? Moreno y Park (2010) explican que "si bien la capacidad de procesamiento de información de cada individuo es limitada, también hay variabilidad entre los estudiantes". Por eso, un buen diseño debe ser lo más adaptable posible para ajustarse a los distintos niveles base de los estudiantes. Esto respalda la idea de dividir el contenido en módulos y permitir trayectorias personalizadas. Además, según el modelo de Mayer y Moreno (2003), la carga cognitiva tiene tres fuentes principales: "la carga generada por el procesamiento esencial del contenido, la carga referida al proceso representacional o a las características del medio de presentación utilizado, y la carga deferida a los procesos incidentales provocados por el diseño de la presentación".

Un sistema web bien diseñado puede reducir potencialmente esa última fuente de carga, evitando elementos distractores o activando solo los procesos cognitivos que generen

aprendizaje. La modalidad visual juntos con audio narrativo suele ser una buena opción, según estos autores.

#### <span id="page-34-0"></span>**Diseño instruccional multimedia para matemáticas**

El diseño instruccional multimedia aplicado a la educación matemática ofrece grandes ventajas para el aprendizaje, al permitir la presentación de contenidos de manera visual, interactiva y adaptativa (Mayer, 2014). Esto cobra especial relevancia en áreas como geometría y trigonometría, donde se requiere interpretar y manipular representaciones gráficas de conceptos abstractos. Al respecto, Córdoba (2019) señala que "la multimedia permite construir modelos dinámicos de objetos matemáticos que serían muy difíciles de visualizar de otro modo" (p.85).

Realizar un entorno web de matemáticas bien diseñado aplica principios de aprendizaje multimedia, gamificación, retroalimentación instantánea y adaptabilidad, logrando una experiencia enriquecida y personalizada para cada estudiante. Entre las actividades recomendadas están los laboratorios interactivos, manipulación de objetos geométricos en 3D, resolución multimedia de problemas reales, minijuegos matemáticos, autoevaluación automatizada, entre otros (Aldrich, 2005).

Respecto a interfaces y usabilidad, Ramos, Herrera y Ramírez (2010) destacan que "es imperante la aplicación de principios ergonómicos y amigables que faciliten la lectura, eviten distracciones visuales y permitan una fácil navegación y control por parte del estudiante" (p. 61). También es clave seguir estándares web y considerar elementos multimedia culturalmente pertinentes para la población objetivo.

En cuanto a contenidos, es esencial alinearlos al currículo vigente y a los conceptos matemáticos fundamentales para el décimo año (Hitt, 2002). Hay que analizar dificultades específicas de aprendizaje en temas como estadística, geometría o algebra, e incorporar recursos focalizados

para resolverlas. también es importante la integración con expertos disciplinarios y docentes para ajustar los contenidos multimedia.

## <span id="page-35-0"></span>**Herramientas**

#### <span id="page-35-1"></span>*Visual Studio Code*

Visual Studio es un editor de código fuente desarrollado por Microsoft para Windows, Linux y macOS. Se lanzó en 2015 y rápidamente se ha convertido en uno de los editores mas populares entre desarrolladores (Microsoft,2021). Combina un editor de texto sensible y personalizable con herramientas de depuración efectivas, control de versiones integrado, resaltado de sintaxis, finalización inteligente de código, fragmentos y refactorización de código.

Esta herramienta usa Electron, un framework de GitHub para crear aplicaciones multiplataforma con tecnologías web. Esto permite ofrecer una experiencia de desarrollo uniforme en diferentes sistemas operativos (Sarkar, 2019). Tiene gran compatibilidad con diferentes lenguajes de programación como JavaScript, TypeScript, C++, C#, Python, Go, Java, etc. a través del uso de extensiones.

Entre las características clave de Visual Studio Code se encuentran (Microsoft, 2023):

## *Integración de control de versiones*

Visual Studio Code tiene integración incorporada con Got para operaciones de control de versiones clave. Los desarrolladores pueden clonar repositorios, hacer commits, push, pull y merge de ramas, ver diffs y gestionar repositorios remotos dentro del editor (Microsoft, 2023). Esto permite un flujo de trabajo de Git completo sin salir de la interfaz de VS Code.

# *Depuración*

La depuración en VS Code es muy completa, con características avanzadas como:
- Soporte para puntos de interrupción condicionales.
- Integración con depuradores externos.
- Consola integrada para evaluar expresiones.
- Inspección de variables en tiempo real.
- Depuración remota a través de SSH.
- Depuración en el lado del cliente y servidor.
- Depuración de múltiples hilos.

Esto permite a los desarrolladores depurar aplicaciones de manera eficiente e identificar issues rápidamente (Sarkar, 2019).

### *Extensiones*

La arquitectura de extensiones de código abierto de VS Code ha llevado a una gran comunidad creando complementos útiles. Hay extensiones disponibles para refactorización de código avanzada, análisis de código, resaltado de sintaxis para lenguajes de programación, integración con herramientas externas, temas/iconos y mucho más. Esto permite personalizar VS Code altamente para diferentes flujos de trabajo.

#### *Fragmentos*

Los fragmentos de código permiten insertar bloques comunes de código con solo escribir un prefijo definido por el usuario y presionar Tab. Esto acelera tareas repetitivas como crear bucles, funciones, declaraciones de clase, bloques de prueba y mucho más. Los fragmentos vienen incorporados y se pueden agregar más a través de extensiones.

#### *MySQL Worbench*

Es una herramienta visual de diseño de base de datos desarrollada por Oracle. Permite a los desarrolladores modelar de forma intuitiva bases de datos MySQL y construir aplicaciones web y móviles basadas en estas. Una de las principales características es el diseñador visual de bases de datos, mediante una interfaz drag-and-drop, los usuarios pueden modelar de forma gráfica las bases de datos, añadiendo tablas y estableciendo relaciones entre ellas, definiendo claves primarias, foráneas y otros elementos sin necesidad de escribir código SQL de forma manual (Oracle, 2022). Además, permite personalizar los modelos aplicando opciones específicas de MySQL como el tipo de motor InnoDB o MyISAM a utilizar para cada tabla (Vargas, 2021).

Otra funcionalidad principal de MySQL Workbench es la generación automática de scripts SQL a partir de los modelos de bases de datos creados visualmente. A través de un asistente muy sencillo, se pueden crear scripts de creación de la base de datos, los que incluyen instrucciones SQL para generar tablas, relaciones, índices, y cualquier otro elemento definido en el modelo (Oracle, 2022). También permite crear scripts SQL para insertar datos, así como scripts para sincronizar los cambios del modelo con una a de datos MySQL existente.

De la misma manera, esta herramienta provee capacidades completas para administrar servidores ya bases de datos locales o remotas. Permite ejecutar instrucciones SQL, importar y exportar datos, monitorizar el rendimiento y recursos del servidor, y optimizar y ajustar las bases de datos para mejorar la velocidad y eficiencia de las aplicaciones.

#### *GeoGebra*

Es un software de matemática dinámica desarrollado para la educación en áreas de matemáticas, ciencias y tecnología. Fue creado en el 2001 por Markus Hohenwater como parte de su trabajo de tesis en la Universidad de Salzburgo, Austria (Hohenwater & Lavicza, 2007).

GeoGebra tiene múltiples características que lo han convertido en uno de los recursos educativos digitales más utilizados por docentes y estudiantes en el área de STEM (Ciencias, Tecnología, Ingeniería y Matemáticas). Su interfaz amigable, versatilidad, licencia libre y comunidad de usuarios en constante crecimiento han contribuido fuertemente a su éxito (Moreno & García, 2016).

#### *Principales características y usos*

GeoGebra posee un sistema de geometría dinámica den 2D y 3D que permite a los estudiantes construir puntos, vectores, segmentos, rectas y secciones cónicas de manera interactiva. Las figuras geométricas se pueden modificar sobre la marcha cambiando los parámetros que las definen, fomentando la exploración y comprensión de propiedades geométricas (García & Sánchez, 2013).

El software incluye un sistema algebraico y de cálculo simbólico con una sintaxis sencilla. Esto facilita introducir directamente expresiones algebraicas para graficar funciones, encontrar derivadas, raíces de polinomios, entre otras operaciones. Anima a los estudiantes a establecer conexiones entre representaciones algebraicas, numéricas y geométricas de conceptos matemáticos (Farfám et al., 2010).

Otra característica relevante son las hojas de cálculo dinámicas vinculadas a las demás vistas. Permiten introducir y modificar datos estadísticos para analizarlos rápidamente mediante distintos tipos de gráficos. Es útil para enseñar estadística básica e inferencial de manera interactiva (Dikovic, 2009).

Entre los principales usos educativos de GeoGebra se encuentran: Geometría euclidiana y analítica, funciones y cálculo diferencial, probabilidad y estadística introductoria, álgebra,

trigonometría, matemáticas discretas, optimización y muchos más desde la educación básica hasta la universitaria (Hohenwater & Preiner, 2007).

La versatilidad de GeoGebra permite adaptarlo a diversos estilos de aprendizaje, desde un enfoque más visual y geométrico hasta algorítmico y simbólico. Asimismo, es una herramienta interesante para el aprendizaje basado en proyectos (ABP) de matemáticas y ciencias computacionales (Juarez, 2022).

# *Metodología Ágil Scrum*

Para el desarrollo del sistema web se utilizará la metodología ágil SCRUM, para promover un enfoque iterativo, incremental y ágil que permite adaptarse a los requerimientos cambiantes en proyectos complejos (Schwaber y Sutherland, 2020).

La razón principal para utilizar Scrum es que facilita la retroalimentación temprana y continua de los usuarios clave como lo son docentes y estudiantes permitiendo así que el sistema se adapte a sus necesidades de aprendizaje (Mahnic,2012).

Las características más importantes de Scrum referente a este proyecto son:

- Equipos multifuncionales: Promueve una estrecha colaboración entre el equipo de desarrollo y expertos en educación matemática, para enfocarse en mejorar el aprendizaje.
- Entregas incrementales: El sistema web se puede entregar en sprints funcionando cada 2 – 4 semanas, facilitando la validación temprana y obtención de feedback por el usuario (Schwaber y Sutherland, 2020).
- Adaptación al cambio: Los requerimientos se pueden clarificar, cambiar y refinar en cada sprint con base en lo que más impacte en el aprendizaje estudiantil.

• Simplicidad: Scrum se enfoca en maximizar el trabajo que genera valor pedagógico, reduciendo complejidad innecesaria.

Sprints para entregas incrementales, reuniones de planificación de sprints para priorizar las funcionalidades educativas y revisiones al finalizar cada sprint para validar mejorar en el aprendizaje con usuarios reales son los eventos Scrum clave para el éxito de este proyecto.

## **Capítulo III**

#### **Implementación del Sistema**

En este capítulo se detallan los procedimientos ejecutados para la realización del sistema web que permitirá a los estudiantes de décimo año de educación básica, fortalecer el proceso de enseñanzaaprendizaje de las matemáticas. Este sistema se implementará como una página web, con el fin de aprovechar la tecnología web y digital para incrementar la efectividad en la enseñanza de las matemáticas en estudiantes de décimo año y potenciar que alcancen logros de aprendizaje en el área de matemáticas.

Esto se conseguirá brindando recursos digitales en un ambiente web amigable, interactivo y adaptable a sus necesidades. Así como también proporcionando herramientas para que los docentes puedan monitorear y apoyar el progreso en los estudiantes.

## **Métricas de evaluación**

Al sistema web se le aplicó métricas de evaluación de usabilidad para su correcto funcionamiento, las cuales se detallan por secciones:

#### *Sección 1: Facilidad de Acceso y Uso*

Se analiza si el sistema cuenta con una interfaz intuitiva y amigable para el usuario, con un proceso simple de registro y login, contenido adecuado, paneles de navegación claros y funciones independientes para docentes y estudiantes.

### *Sección 2: Diseño y Presentación*

El sistema debe tener una interfaz visualmente atractiva, con códigos de colores, tipografías y elementos gráficos apropiados para el ambiente educativo, logrando una excelente experiencia sin comprometer la funcionalidad.

#### *Sección 3: Funcionalidad y Características*

Se tomará en cuenta que el sistema cuente con amplias capacidades para gestionar usuarios, contenidos, comunicación y aprendizaje, logrando que el usuario tenga una experiencia educativa completa tanto para estudiantes como para docentes.

#### *Sección 4: Rendimiento Técnico*

El sistema debe funcionar de forma fluida y estable incluso con una carga grande de información que será registrada por los docentes.

#### *Sección 5: Satisfacción General y Experiencia de Aprendizaje*

Los usuarios deberán tener un alto grado de satisfacción por la facilidad de uso, diseño visual e interfaces interactivas que, combinadas con el desempeño y la gran variedad de funciones educativas, resultarán una experiencia enseñanza/aprendizaje adecuado.

#### **Roles y Técnicas en Scrum**

En el marco de la metodología Scrum, ampliamente reconocida por su eficacia en el desarrollo de sistemas, las historias de usuario emergen como una técnica fundamental para capturar los requisitos del usuario de manera efectiva y centrada en el valor. Estas historias, que constituyen una parte esencial del proceso de desarrollo ágil que permiten detallar las necesidades y expectativas del usuario en términos de funcionalidad especifica, lo que facilita su comprensión y abordaje por parte del equipo de desarrollo.

Es importante resaltar que las historias de usuario no solo se limitan a la mera descripción de funciones o características del sistema, sino que están internamente ligadas a la resolución de problemas y la consecución de objetivos por parte del usuario final. Esta orientación hacia el valor y la utilidad real para el usuario constituye uno de los principios fundamentales de Scrum, enfatizando la importancia de desarrollar software que verdaderamente satisfaga las necesidades del usuario.

Al emplear historias de usuario en el proceso de desarrollo, se fomenta una comunicación más fluida y colaborativa entre el equipo de desarrollo y los usuarios finales. Esta interacción continua y contribuye a una mayor claridad en los requisitos y expectativas del sistema, evitando malentendidos y asegurando una alineación efectiva entre las metas del proyecto y las necesidades del usuario.

Además, las historias de usuario desempeñan un papel crucial en la priorización del trabajo. Al evaluar y asignar valor a cada historia, el equipo de desarrollo puede tomar decisiones sobre que funcionalidades implementar primero, maximizando así el valor entregado en cada iteración del desarrollo del producto (Cohn, 2004).

En la tabla 1 se presentan los roles clave en el proceso de desarrollo ágil, destacando la interacción entre el equipo de desarrollo y los usuarios finales, quienes desempeñan un papel fundamental en la elaboración y validación de las historias de usuario

# **Tabla 1**

# *Atribución de roles de Scrum*

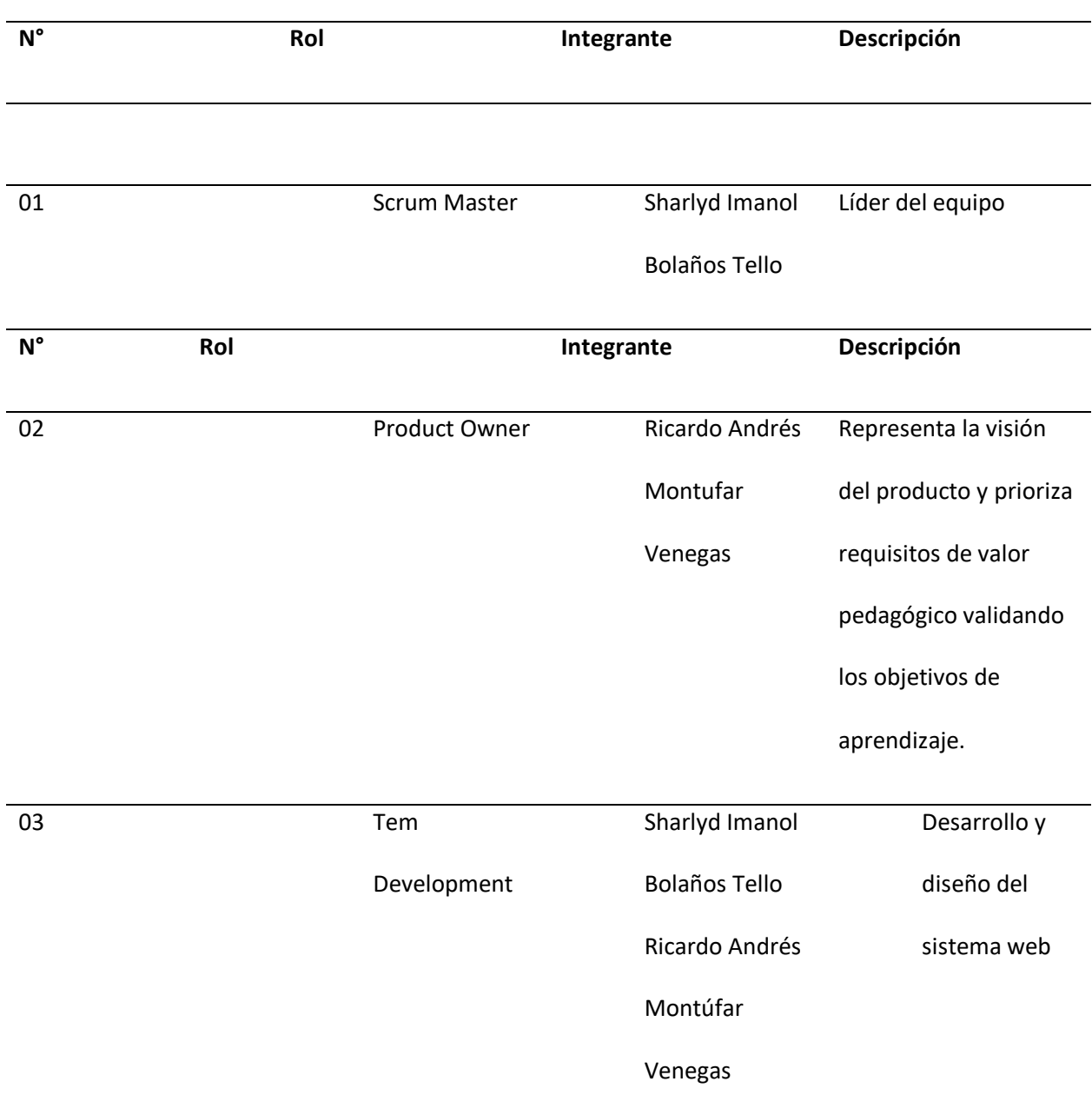

*Nota.* Esta tabla contiene los nombres y roles de los actores dentro de este proyecto desarrollado con

SCRUM, en donde se especifican su nombre y rol que desempeñan en cada función.

La tabla 2 presenta las historias de usuario, detallando el trabajo, los elementos esperados, sus funcionalidades y los aspectos más destacados necesarios o potencialmente funcionales, así como la asignación para su ejecución.

# **Tabla 2**

*Historias de usuario*

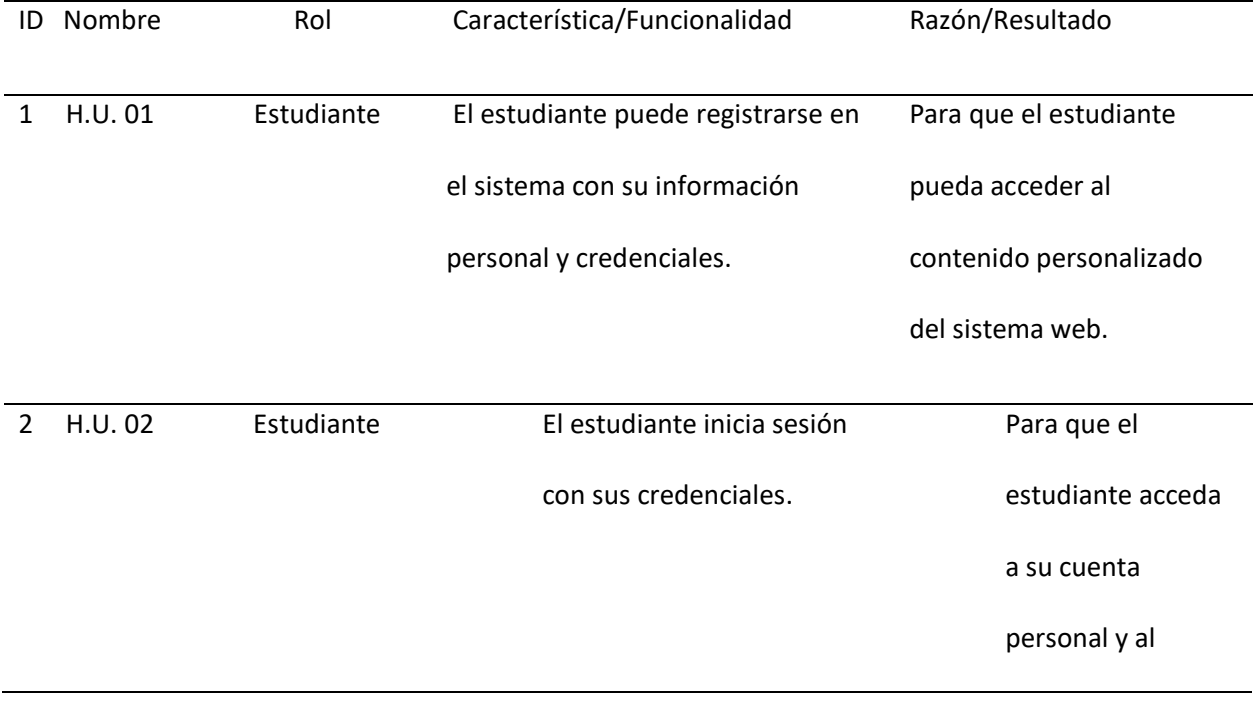

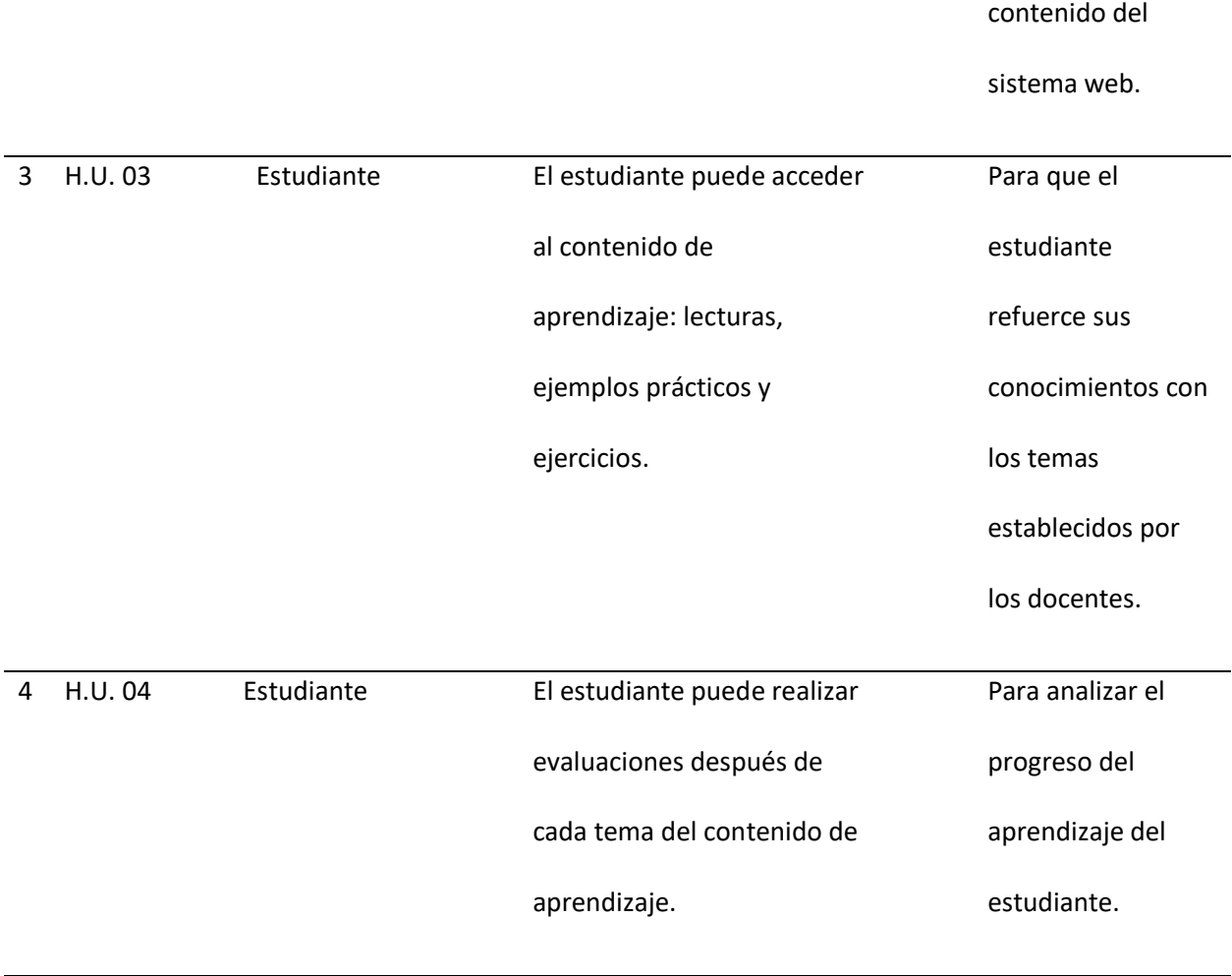

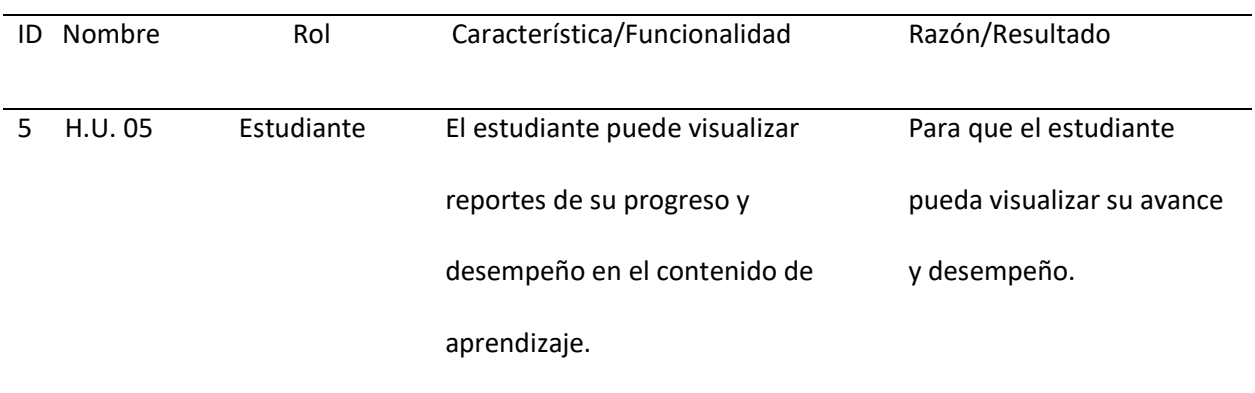

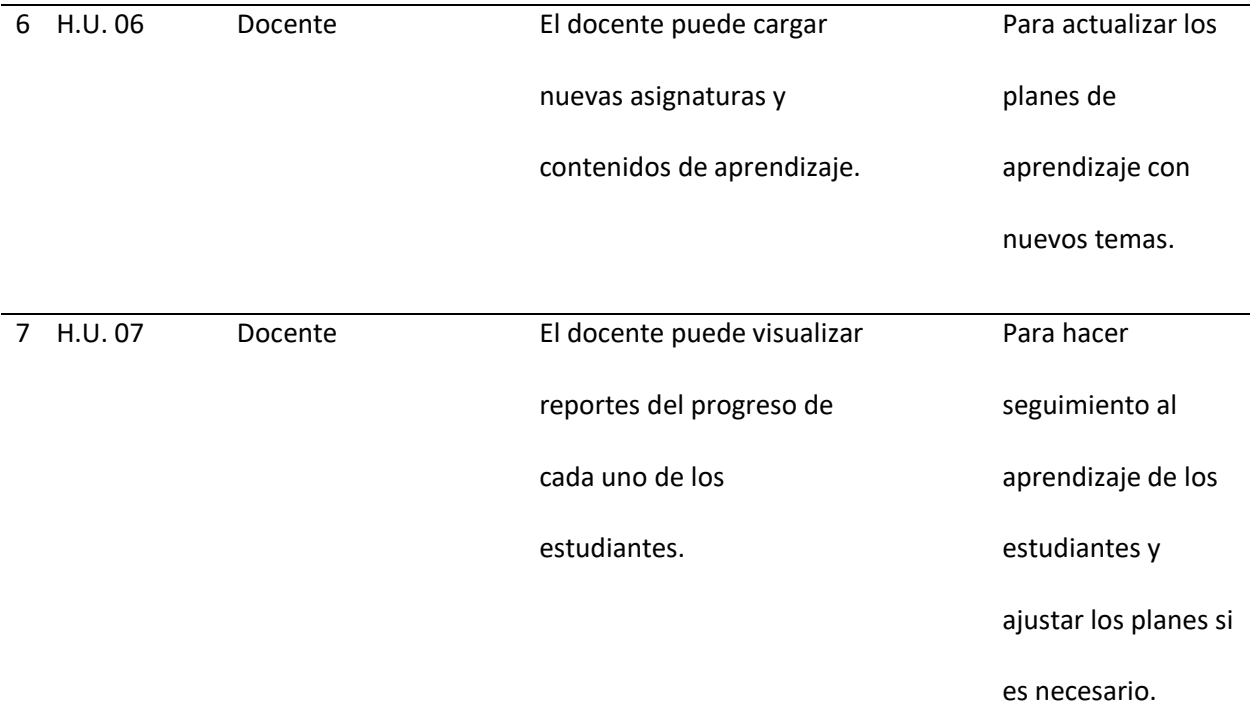

*Nota.* Tabla que contiene las historias de usuario conjuntamente con su rol, característica/funcionalidad y razón/resultado

En la tabla 3 se detalla el "Sprint Planning" del proyecto, se presenta la estimación y organización en 7 sprints de las tareas necesarias para desarrollar las historias de usuario que dan solución al requerimiento del sistema web para fortalecer el aprendizaje de matemáticas, abarcando desde la configuración técnica y de usuario, hasta las funcionalidades de evaluación y seguimiento, pasando por la gestión de cursos y generación de reportes; la planificación se realizó considerando una duración total de 3 meses, desde el 06/11/2023 hasta el 29/01/2024, asignando de manera tentativa las historias de usuario a cada Sprint junto a las fechas de inicio y finalización de estos.

# **Tabla 3**

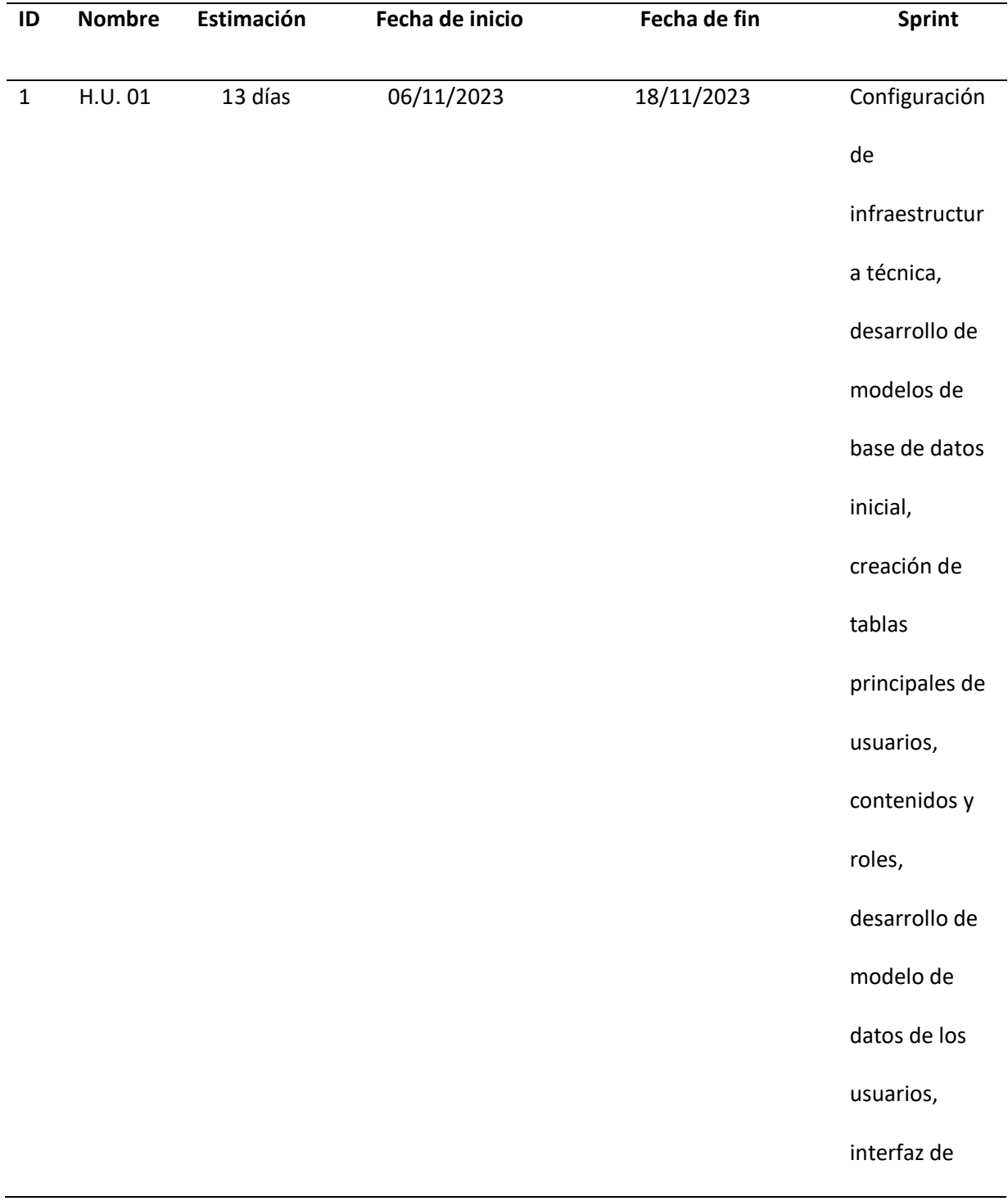

# registro y

# autenticación

de usuarios.

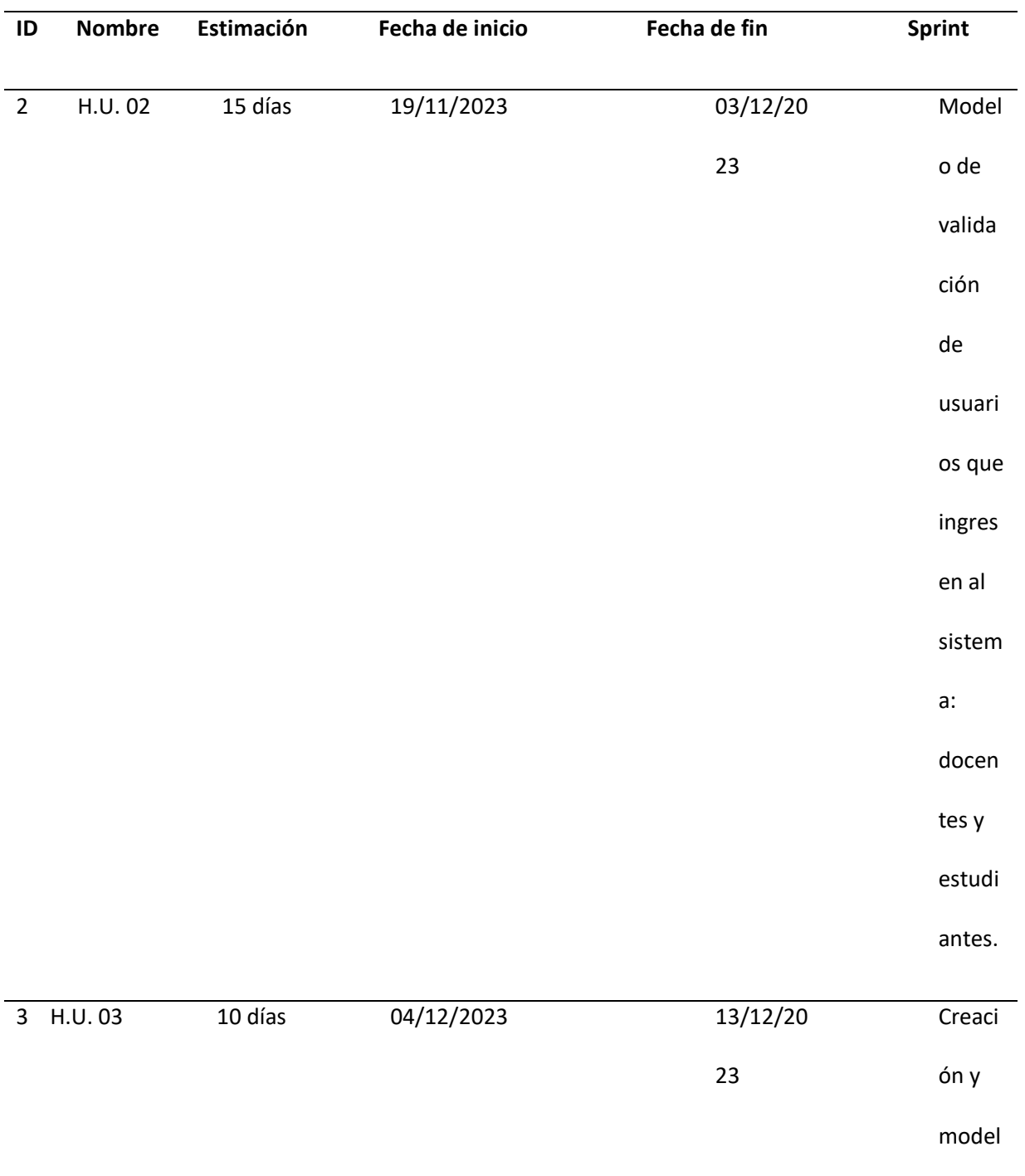

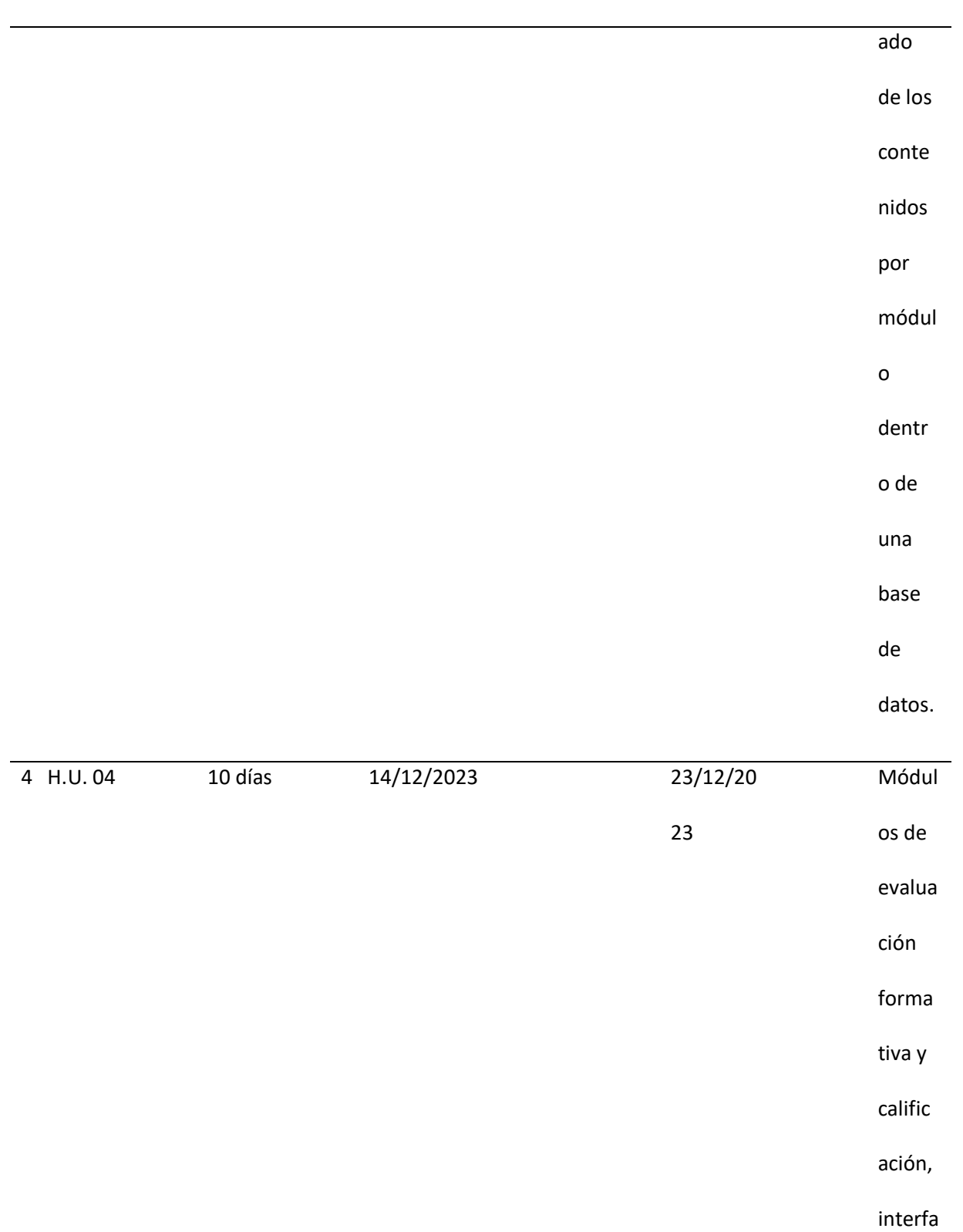

z de

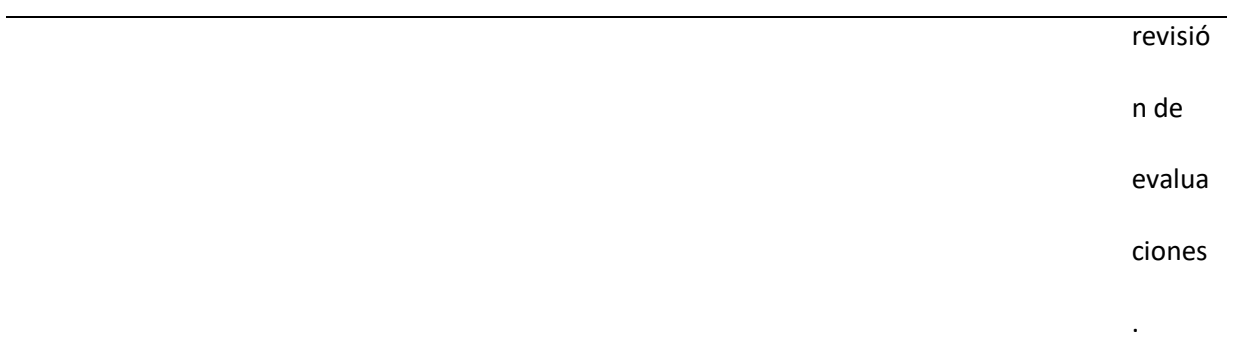

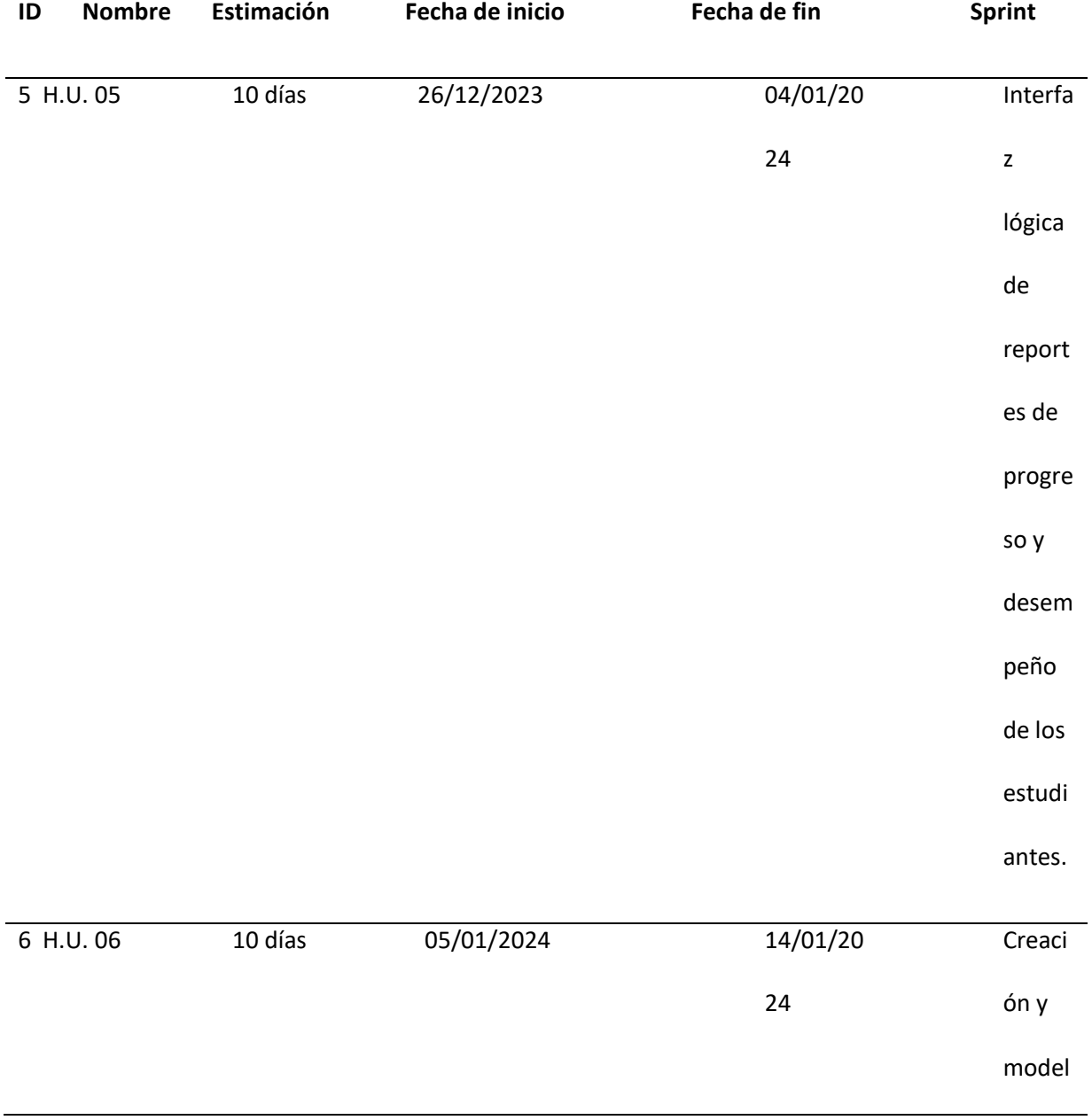

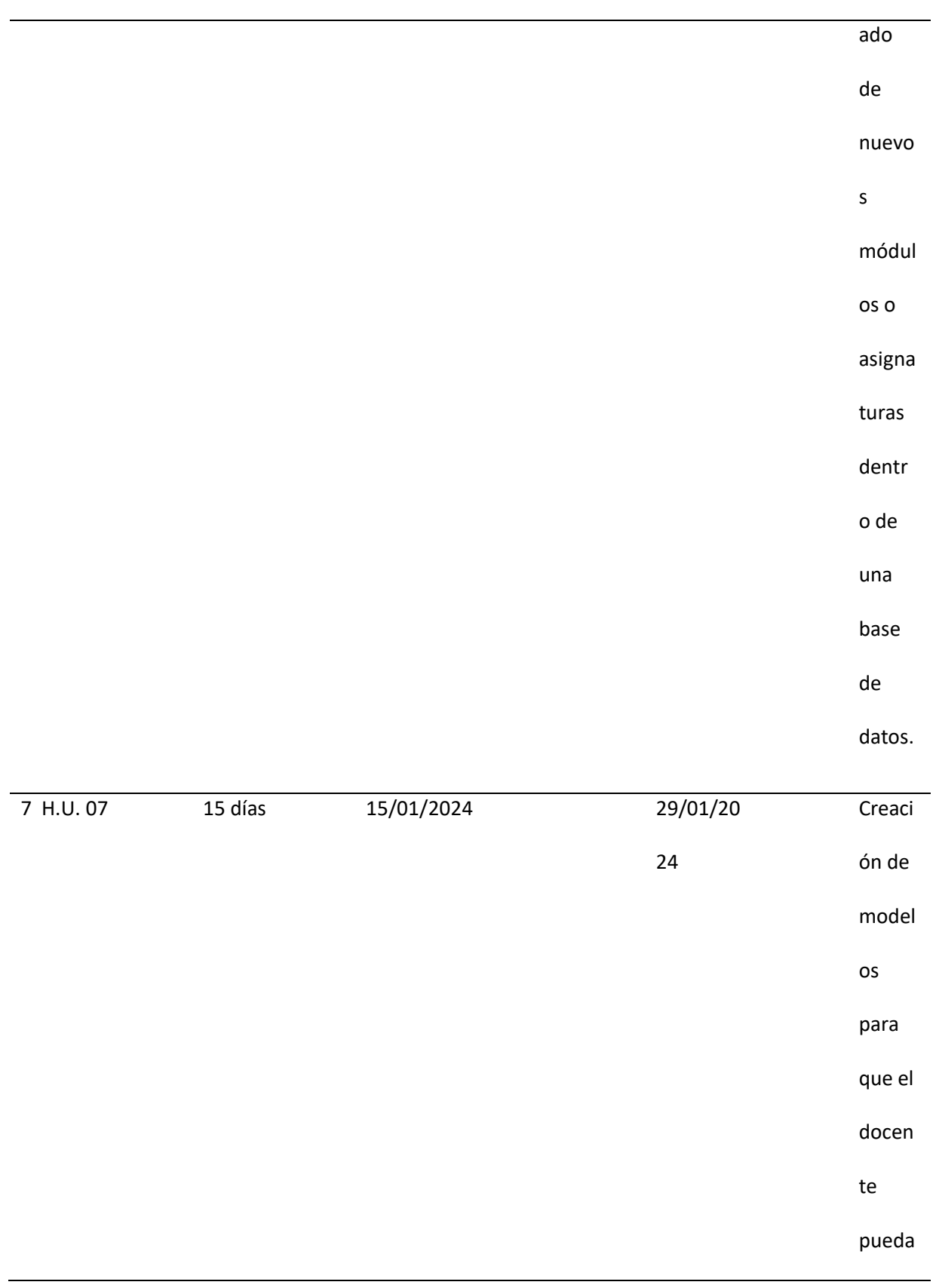

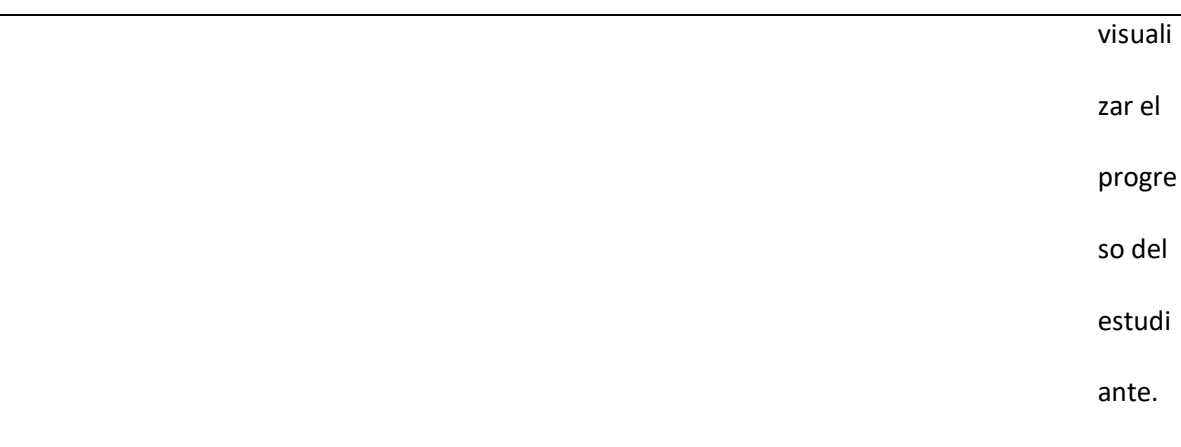

*Nota.* Tabla que contiene los Sprint Planning de cada historia de usuario, con su fecha de inicio y su fecha de fin.

### *Arquitectura del Sistema*

Adoptar una arquitectura establecida para el desarrollo de sistemas web es crucial, ya que provee patrones de organización del código que promueven mantenibilidad, escalabilidad, reutilización de código y consistencia técnica a lo largo del tiempo (Lopez-Fernandez, 2008).

## *Arquitectura MVC (Modelo Vista Controlador)*

Para el desarrollo de este sistema web, se aplicará la arquitectura MVC. La cual separa una aplicación en tres componentes principales: el modelo, la vista y el controlador, para separar la lógica de negocios y los datos de una aplicación de la interfaz de usuario y el módulo encargado de gestionar eventos y comunicaciones entre ellos, permitiendo mejorar la organización de código, flexibilidad al cambio, reutilización y paralelismo en el desarrollo (Koch, 2011).

La arquitectura está definida en 3 capaz, i) Capa de Presentación, ii) Capa de Negocio, iii) Capa de Datos como se presenta en la Figura 1: Figura de la arquitectura del sistema.

# *Figura de la Arquitectura MVC*

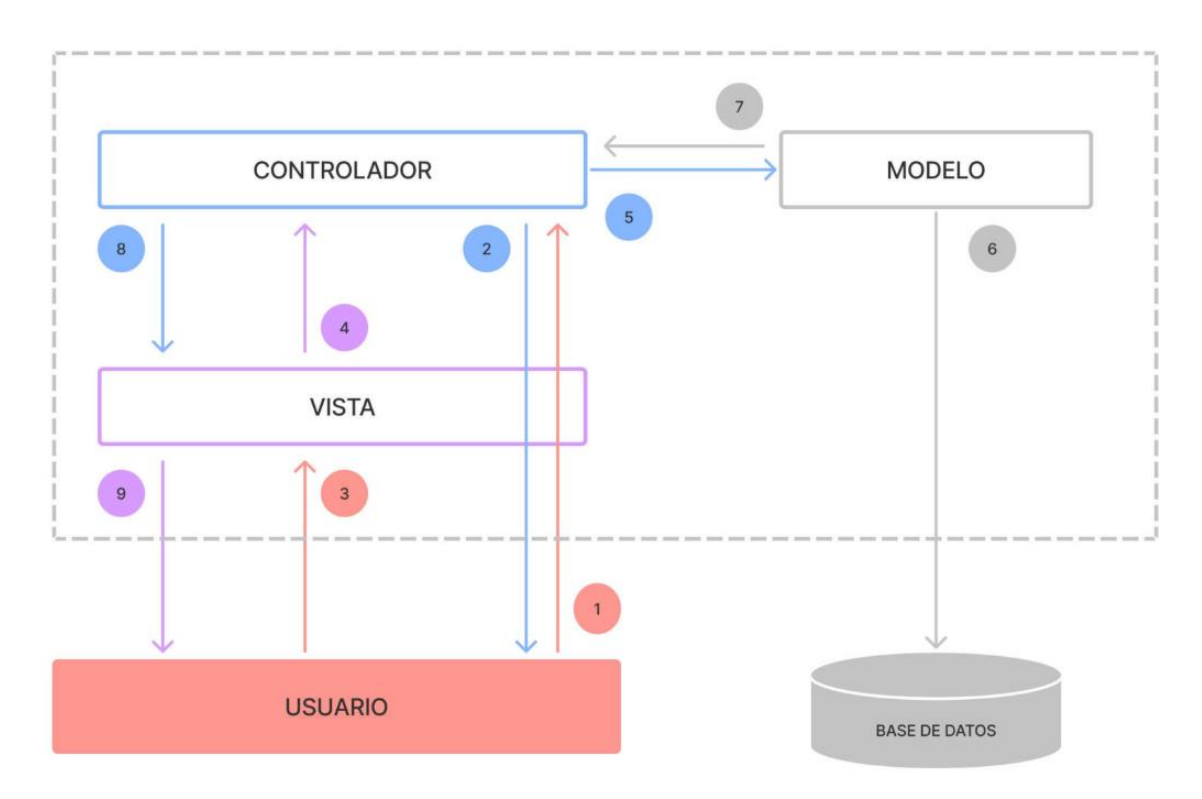

*Nota.* La figura representa la arquitectura utilizada en el sistema. Siendo dividida en: i) Capa de Presentación, ii) Capa de Negocio, iii) Capa de Datos.

# *Definición de las tecnologías a usar.*

Herramientas, tecnologías o lenguajes de programación que se usará durante el desarrollo del

proyecto software. Se las detalla a continuación:

#### **Capa de Presentación**

Es la encargada de mostrar la información en una interfaz gráfica, permitiendo la interacción con el usuario. Es la representación visual de la información que maneja el sistema (Lopez-Fernandez, 2008). Las tecnologías usadas son:

## *Next.js*

Framework de desarrollo web basado en React que se destaca por su capacidad para construir aplicaciones web escalables y de rendimiento óptimo. Uno de los puntos fuertes de Next.js es el renderizado del lado del servidor. Tal como explica la guía oficial, "El código de Next.js se ejecuta en el servidor y genera HTML para cada página antes de enviarla al cliente. Esto le da a la aplicación una gran ventaja en rendimiento percepcionado y permite que los motores de búsqueda rastreen las páginas para SEO" (Next.js Learn, 2023). El SSR de Next.js es ideal para interfaces de usuario interactivas que necesitan buen rendimiento y presencia en resultados de búsqueda.

Otra característica destacable es la generación de sitios estáticos. De acuerdo al blog de Vercel, "La exportación estática permite construir un sitio web estático a partir de tu aplicación Next.js. Este sitio se puede implementar en cualquier servidor web estático sin depender de Node.js" (Vercel Blog, 2022). Esto facilita mucho el despliegue escalable de contenido estático.

## *React*

Biblioteca de JavaScript de código abierto que sirve para construir interfaces de usuario de forma declarativa mediante el uso de componentes reutilizables. Fue creado originalmente por Jordan Walke, un ingeniero de Facebook, y se utilizó por primera vez en 2011 en el muro de noticias de Facebook (Vipul,2021).

La principal venraja de React es que permite crear componentes encapsulados que manejan su propio estado y se pueden combinar para construir interfaces de usuario complejas. Como

explica la documentación oficial, "React hace que sea más fácil crear UIs interactivas y rápidas. Diseñe vistas simples para estado de su aplicación, y React actualizara y representara de manera eficiente los componentes correctos cuando sus datos cambien" (React – A Javascript library for building user interfaces).

Un concepto clave en React es el uso de un DOM virtual, que es mucho más rápido que manipular directamente el DOM del navegador. Como señala Vipul (2021), "React utiliza un DOM para aumentar drásticamente el rendimiento. El DOM virtual es una representación ligera del DOM real que se almacena en memoria. Esto permite que React evite operaciones DOM costosas y manipule una representación mucho más simple en su lugar".

## **Capa lógica y de procesamiento**

Es la capa que recibe las solicitudes realizadas por el usuario, ejecuta las reglas y procesos de negocio, es la que interactúa con los datos y retorna las respuestas a la interfaz para mostrar los resultados. Además de gestionar el flujo desde las entradas del usuario hasta la representación visual de respuestas.

Es el cerebro lógico en la arquitectura MVC. Recibe las solicitudes del usuario, ejecuta reglas y procesos de negocio interactúa con los datos y modelos, y devuelve las respuestas a la interfaz para mostrar los resultados. Gestiona el flujo desde las entradas del usuario hasta la representación visual de respuestas. Sus tecnologías son:

#### *Laravel*

Se trata de un framework de código abierto que sirve para desarrollar aplicaciones y servicios web con PHP. Fue creado con el objetivo de facilitar el desarrollo de aplicaciones web gracias a que provee herramientas y funciones previamente construidas (Otwell, 2023).

Según Otwell (2023), esta tecnología se basa en el patrón modelo vista controlador (MVC) que separa la lógica de negocio, la interfaz del usuario y la interacción con la base de datos en componentes totalmente independientes. Esto permite construir aplicaciones escalables y mantenibles, incorpora otras funcionalidades como un sistema de enrutamiento, librerías para acceder a bases de datos relacionales y sus plantillas "Blade".

#### *PHP*

Lenguaje de programación de propósito general, ampliamente utilizado y especialmente adecuado para el desarrollo web (Ledorf,1994). Según un estudio realizado por Statista (2021), PHP ha mantenido el dominio como uno de los lenguajes más populares para servidores web, con una cuota de mercado cercana al 80% de los lenguajes del lado del servidor.

La amplia adopción de PHP se debe principalmente a tres ventajas clave que ofrece este lenguaje:

- 1. Flexibilidad en la conexión a las bases de datos.
- 2. Modelo de desarrollo de código abierto.
- 3. Facilidad de integración con servidores web.

Estas características han permitido que PHP sea uno de los lenguajes más idóneos para desarrollar desde aplicaciones web hasta plataformas de blogs personales (Ozcan & Surmelo, 2017).

# **Capa de Datos**

Se encarga de extraer la lógica de acceso e interacción presentada mediante bases de datos, esta nos brinda estructura y persistencia a los datos que usa el sistema. Esta actúa como interfaz con responsabilidad única sobre el almacenamiento y recuperación de información (Lopez, 2008). Misma que incluye las siguientes tecnologías:

### *MySQL*

Ayuda a la gestión de bases de datos relacionales de código abierto, mismo que es desarrollado y distribuido por Oracle, que disfruta de gran popularidad entre programadores y administradores de bases de datos por su facilidad de uso, rendimiento y confiabilidad (Oracle,2023).

Como base de datos relacional, MySQL está optimizado para almacenar datos estructurados mediante el uso del modelo relacional, el cual organiza la información en tablas que se relacionan entre sí. Lo que permite reducir la redundancia de datos y garantizar la integridad en cada una de las consultas (Ramakrishan & Gehrke, 2003).

### **Figura 2**

*Figura de Tecnologías a usar en cada Capa.*

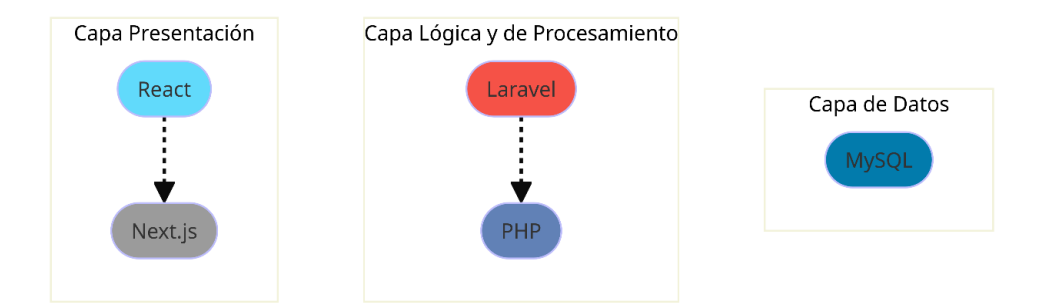

*Nota.* En la Capa de Presentación permite usar React con Next.js. En la Capa Lógica y de Procesamiento se usará Laravel para el desarrollo del backend conjuntamente con PHP y en la Capa de datos de usará MySQL.

#### **Hardware**

Para el desarrollo y ejecución del proyecto en cada uno de los Sprints planteados se usó un procesador Intel i7-13700H con una capacidad de memoria RAM de 32.0 GB y un sistema operativo Windows 11 Pro.

#### **Implementación del sistema web**

El proceso de planificación de cada Sprint en Scrum implica que el Equipo Scrum seleccione las Historias de Usuario que se trabajarán en ese periodo de tiempo (Schwaber & Sutherland, 2017). Un sprint consiste en una iteración corta y fija en el cual el equipo desarrolla, prueba y entrega una versión usable del producto, la cual constituye un incremento de funcionalidades acerca de lo entregado anteriormente.

*Sprint 01: Configuración de infraestructura técnica, desarrollo de modelos de base de datos inicial, creación de tablas principales de usuarios, contenidos y roles, desarrollo de modelo de datos de los usuarios, interfaz de registro y autenticación de usuarios.*

**Historias de usuario detalladas.** En la Historia de Usuario H.U.01, hace referencia a la configuración inicial de nuestro modelo tanto de interfaces de usuario como la base de datos, como resultado del Sprint es válido.

#### **Tabla 4**

*Historia de usuario para la configuración de infraestructura técnica, desarrollo de modelos de base de datos inicial, creación de tablas principales de usuarios, contenidos y roles, desarrollo de modelo de datos de los usuarios, interfaz de registro y autenticación de usuarios.*

# Historias de Usuario

## **Número:** H.U.01 **Usuario:**

Estudiante

# Nombre historia: **Configuración inicial del modelo de interfaces y base de datos**

Prioridad de negocio: Alta  $\blacksquare$ 

Media

Puntos estimados (días): 13 *Interacción* asignada: 1

Programadores Responsables: Ricardo Montúfar

Descripción:

• Tareas iniciales de setup técnico y de base de datos, junto con

la capacidad básica de registro y login de usuarios.

Validación (Criterios de aceptación):

• Se pueden ingresar nuevos registros en la tabla de usuarios mediante el

formulario de registro.

• Se ha configurado correctamente el entorno de desarrollo con las herramientas

y tecnologías seleccionadas (servidor web, gestos de bases de datos, lenguajes

de programación, etc.).

• El formulario de registro validará que todos los campos estén completos antes de

ser ingresados como nuevos usuarios.

*Nota.* La tabla muestra en detalle la Historia de Usuario 01 con la información más destacada como su prioridad, riesgo de desarrollo, días estimados para completarse, interacción asignada, el responsable y su descripción con los criterios de aceptación para la Historia de Usuario.

**Sprint Backlog 01.** Se detalla las actividades realizadas durante el sprint, la planificación para su ejecución, la persona responsable, estimaciones de tiempo en horas y su estado actual en cada una de las tareas.

## **Tabla 5**

## *Sprint Backlog 01*

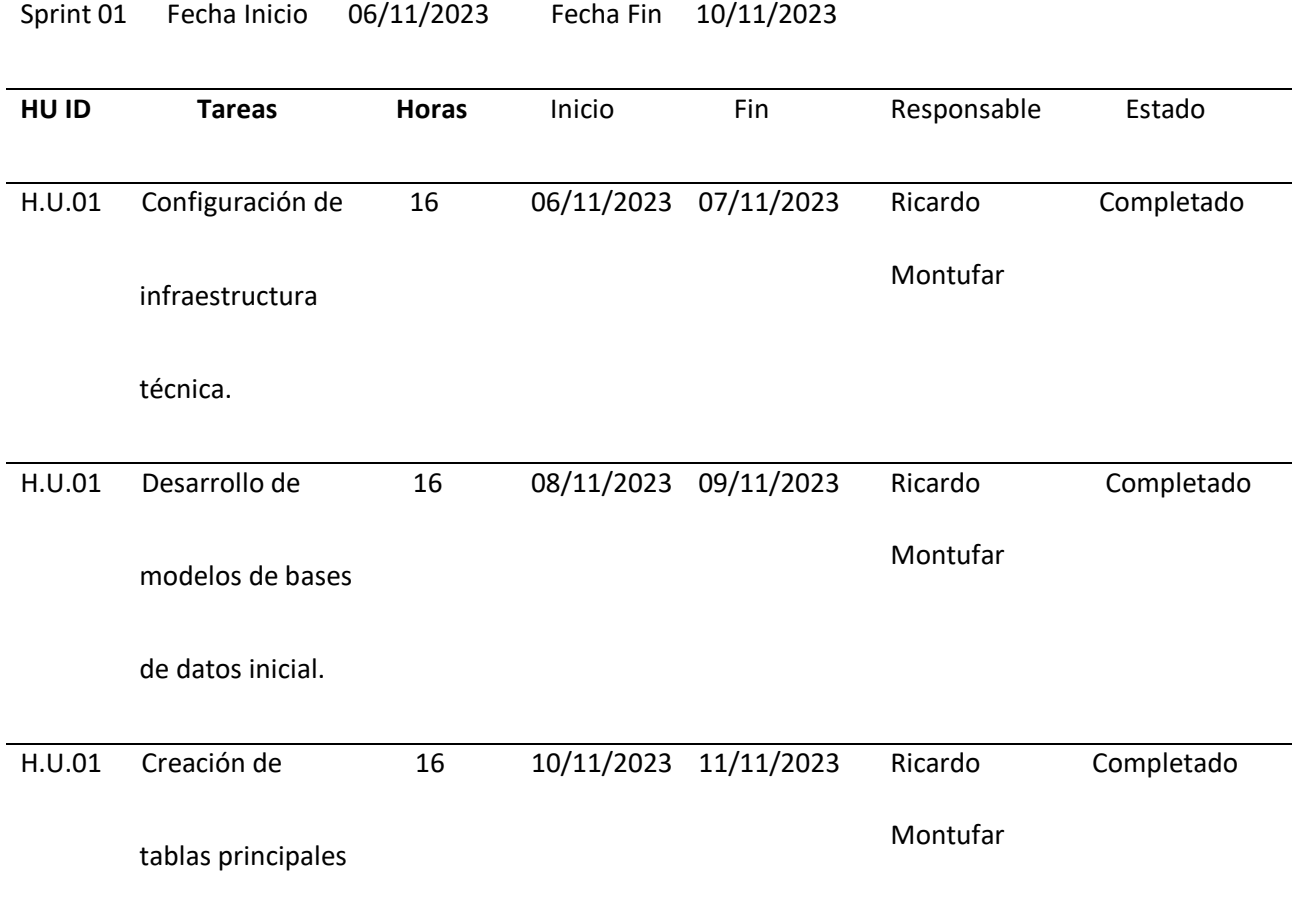

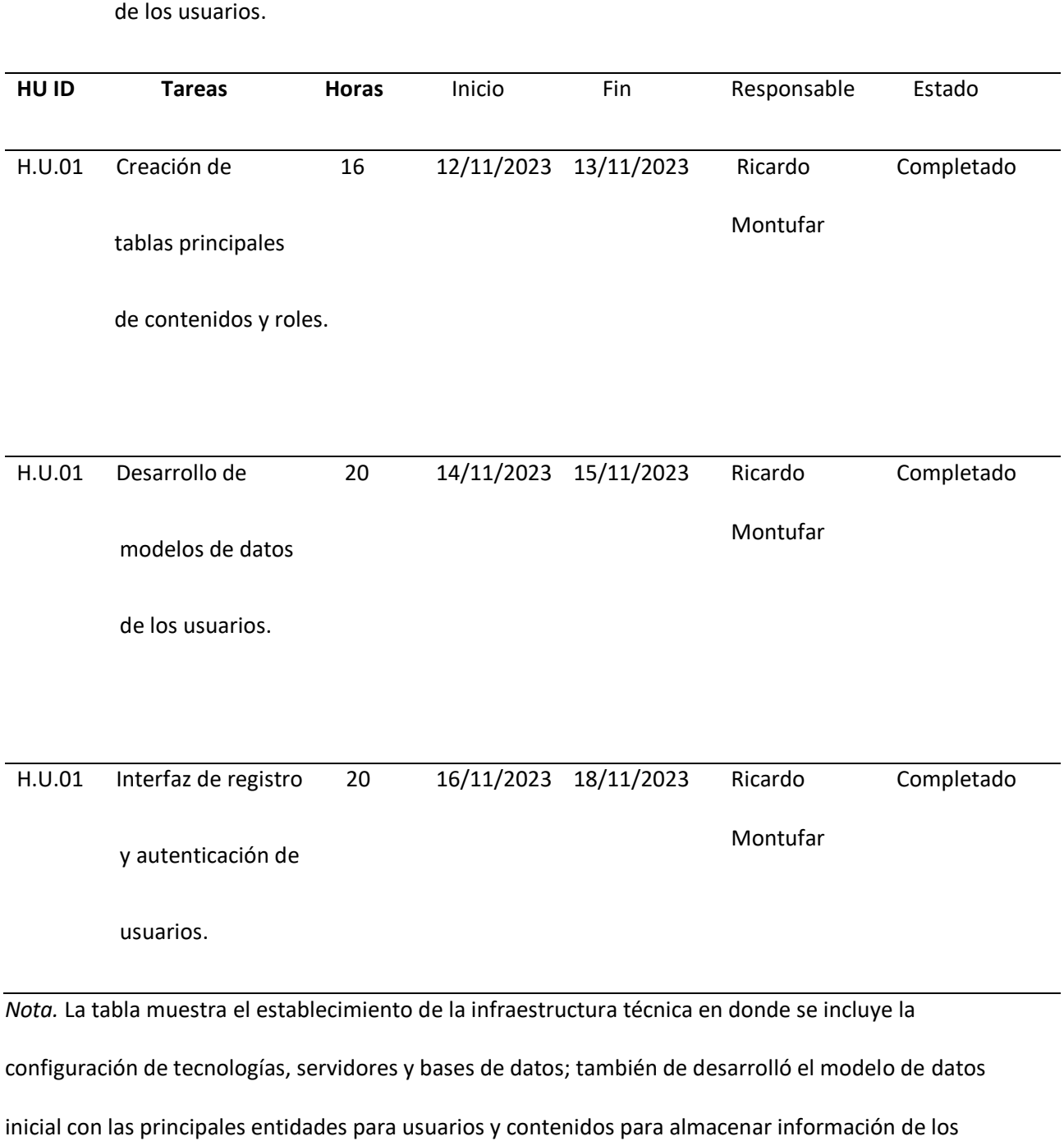

usuarios, roles y contenidos.

**Resultados del Sprint.** Se completaron las tareas asignadas en donde se estableció la infraestructura técnica bajo un esquema MVC con Next.js para en front-end, PHP y Laravel en el backend y una base de datos en MySQL bien optimizada.

El modelado de los datos requerido para la gestión de roles, usuarios y contenidos dentro del sistema web se implementó satisfactoriamente dando como resultado una correcta funcionalidad entre las vistas de registro y autenticación, perfil de administrador y alumno con una interfaz moderna aplicando validaciones del lado del cliente y servidor.

## *Diseño del modelo de la Base de Datos*

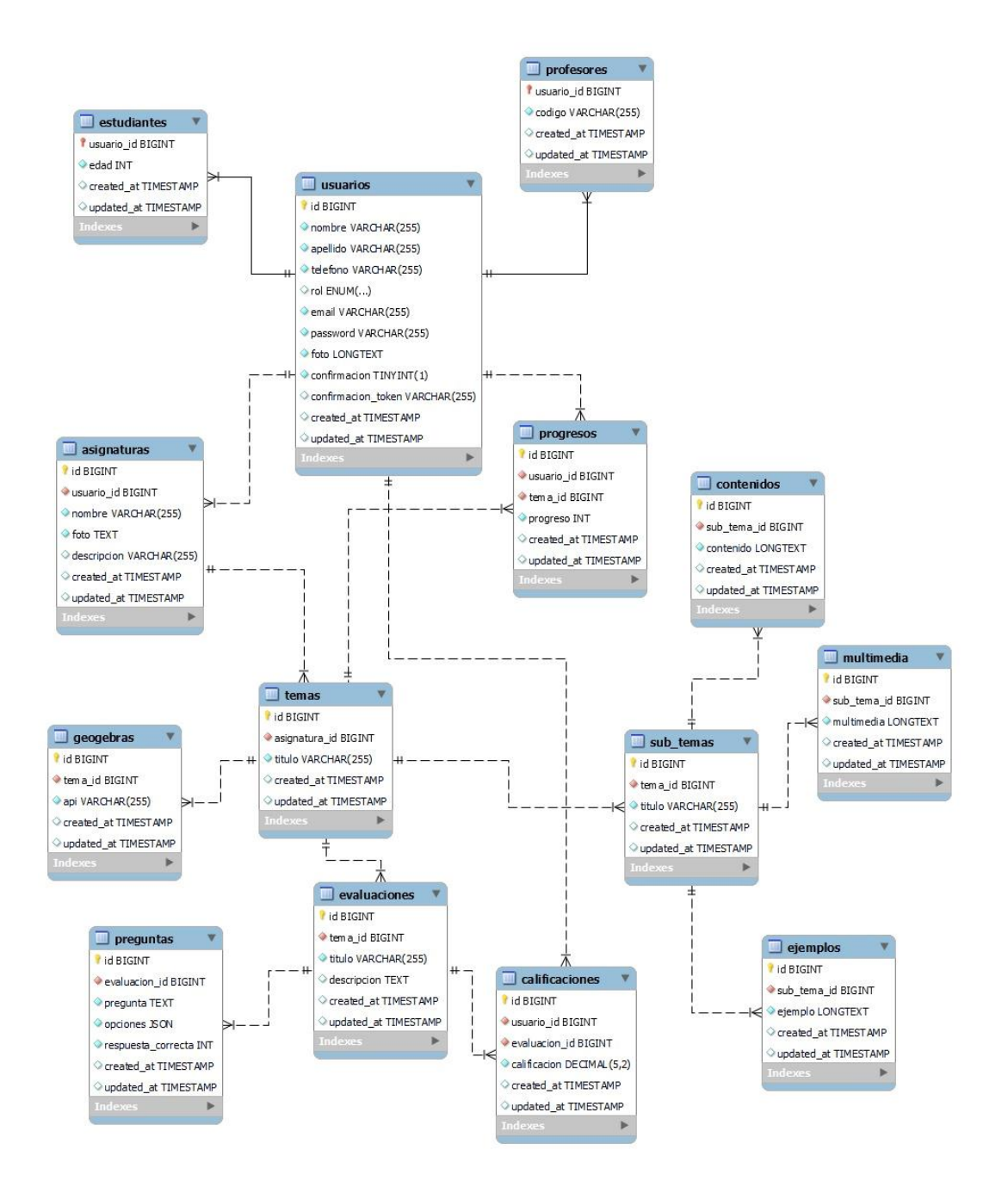

*Nota.* La figura muestra el diseño del modelo de la base de datos con cada una de las tablas relacionadas conjuntamente con sus claves primarias y foráneas de acuerdo a su función dentro del sistema.

*Implementación de la Base de Datos*

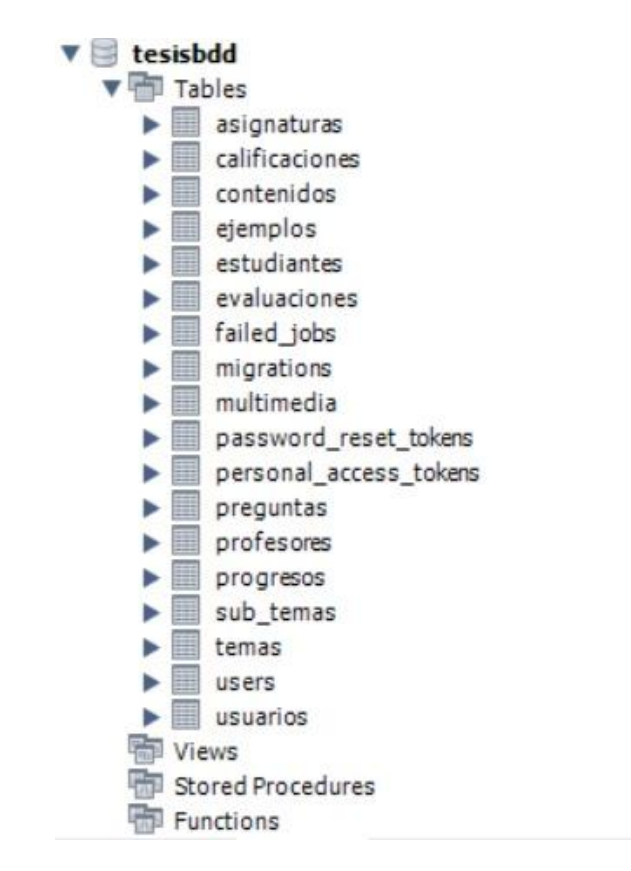

*Nota.* En la figura se muestra la implementación de cada una de las tablas dentro de una base de datos

que lleva como nombre "tesisbdd" creada en MySQL mencionadas en la Figura 3.

*Asignación de roles*

```
\bullet \bullet$user = Usuario::create(['nombre' => $request->nombre,
                       'apellido' => $request->apellido,
                       'telefono' => $request->telefono,
                       'rol' \Rightarrow $request->rol,
                       'email' => $request->email,
                       'password' => Hash::make($request->password
    ),
                       'foto' => $request->foto,
10
                       'confirmacion' => false,
|11\ket{)}\vert13
                  // Asignar Rol Estudiante o Profesor
|14|$rol = $request->rol;$rolData = [];if (\text{$rol} == 'Estudiante') {
\vert16
\vert17
                       $userData = $request->only(['edad']);18
                      $rolData = $user->{$rol}()->create($userData
    ) - \gttoArray();
\vert19
                  \} elseif ($rol === 'Profesor') {
20
                      $userData = $request->only(['code']);|_{21}$rolData = $user - \{ $rol\}() - \text{ } \text{create}($userData) - \timestoArray();
22
                  \mathcal{F}
```
*Nota.* Se muestra la captura de pantalla de la implementación de la asignación de roles a los usuarios al

momento de ser creados en donde se les puede asignar entre estudiante o profesor.

#### *Implementación para iniciar sesión*

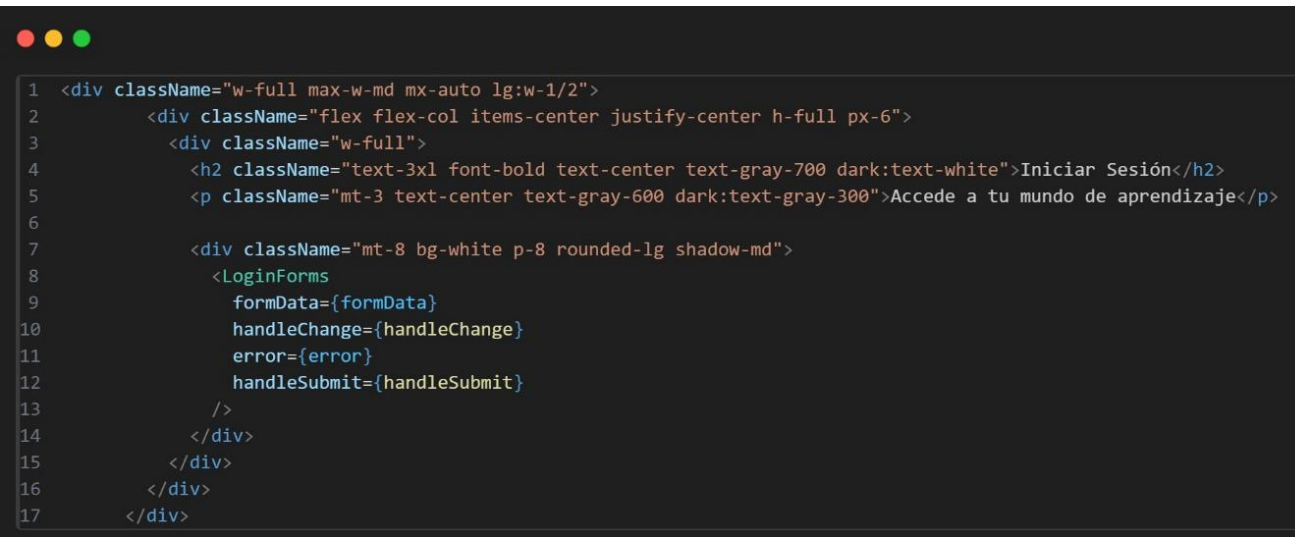

*Nota.* Se señala la captura de pantalla del modelo de inicio de sesión de acuerdo a lo señalado en el

Sprint 1.

# **Figura 7**

*Implementación para registrarse en el sistema*

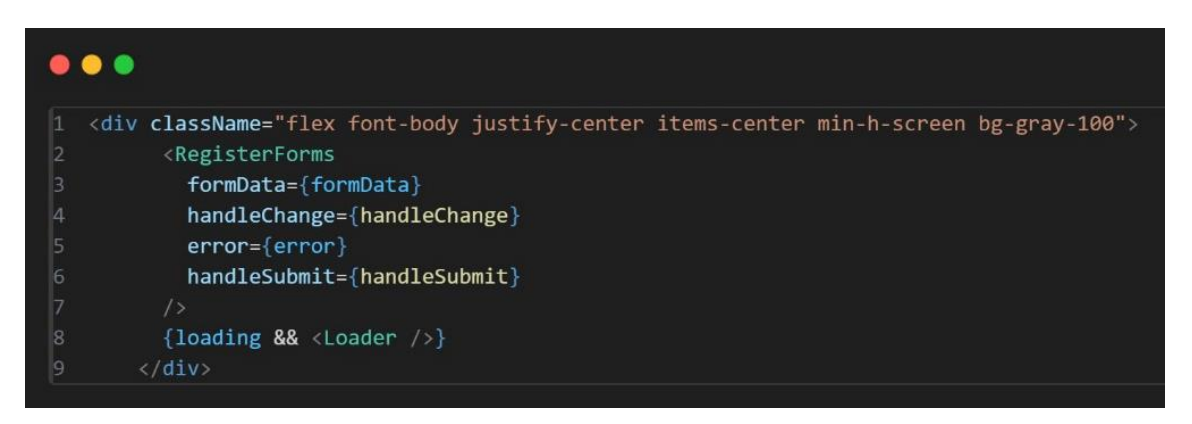

*Nota.* La captura de pantalla muestra el código desarrollado para que el usuario pueda registrarse en el

sistema.

*Sprint 02: Modelo de validación de usuarios que ingresan al sistema: docentes y estudiantes.* **Historias de usuario detalladas.** En la Historia de Usuario H.U.02, se detalla la funcionalidad del sistema que valida las credenciales del usuario para obtener acceso a su cuenta personal siendo docente o estudiante, donde podrá ver contenido exclusivo de acuerdo a su rol dentro del sistema web.

# **Tabla 6**

*Historia de usuario que detalla la validación del tipo de usuario que ingresa al sistema web, siendo* 

*identificado como docente o estudiante.*

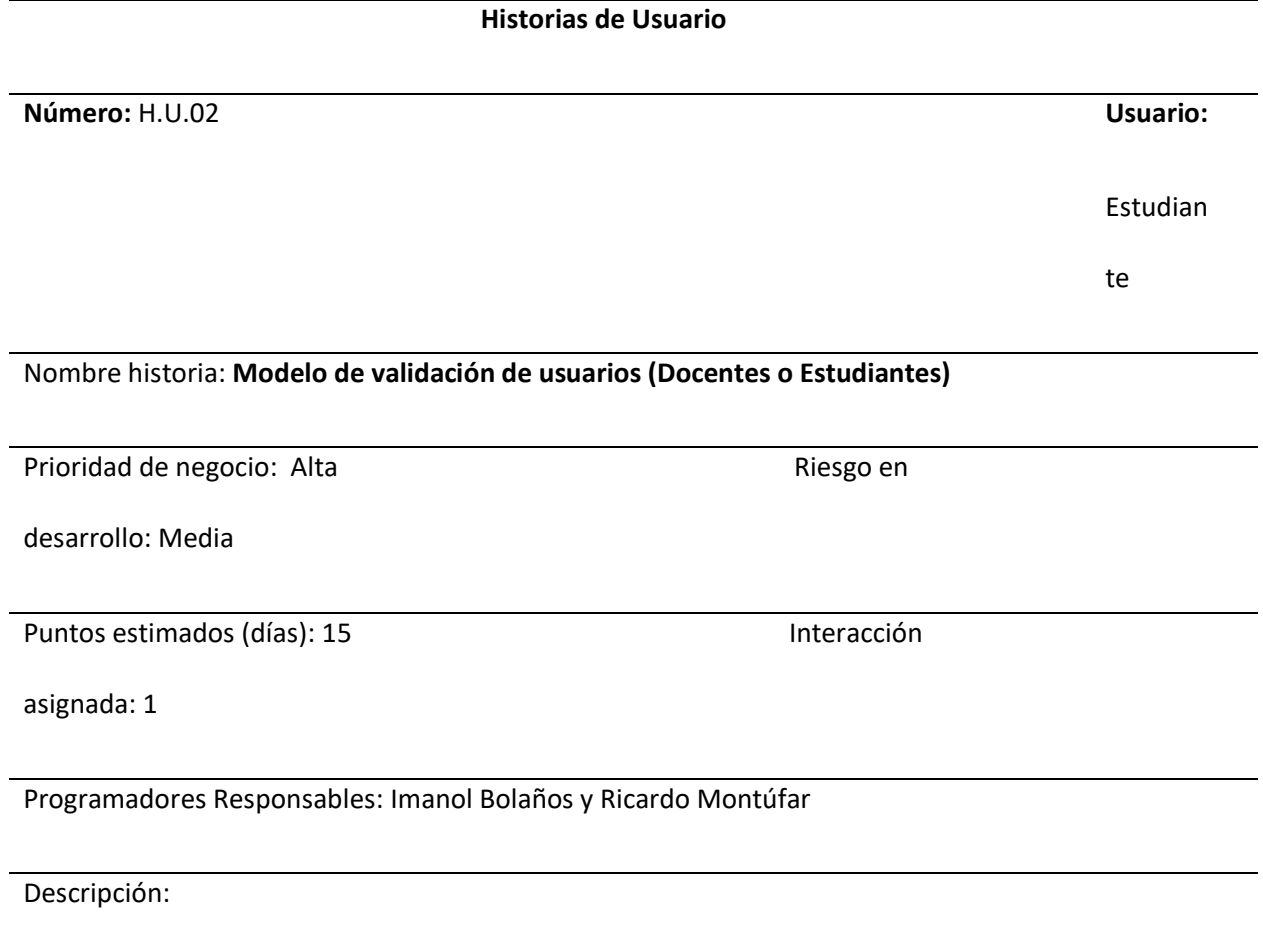

• Validación dentro del sistema al momento que el usuario inicie sesión

con sus

credenciales siendo identificado como docente o estudiante.

# **Historias de Usuario**

Validación (Criterios de aceptación):

• El sistema debe verificar que las credenciales ingresadas correspondan

a un docente

o estudiante que haya sido registrado en la base de datos.

• Al ingresar las credenciales, el sistema no debe permitir acceso como

docente a un

estudiante o viceversa.

• Una vez identificado el usuario como docente o estudiante, el sistema

debe permitir

el acceso y mostrar las opciones/funcionalidades correspondientes al perfil.

*Nota.* La tabla detalla la Historia de Usuario 02 con la información más importante como su prioridad, riesgo de desarrollo, días estimados para completar las actividades, interacciones asignadas, el responsable y su descripción con los criterios de aceptación para la Historia de Usuario presentada.

**Sprint Backlog 02.** Se detalla las actividades realizadas durante el sprint, la planificación para su ejecución, la persona responsable, estimaciones de tiempo en horas y su estado actual en cada una de las tareas.

# **Tabla 7**

# *Sprint Backlog 02*

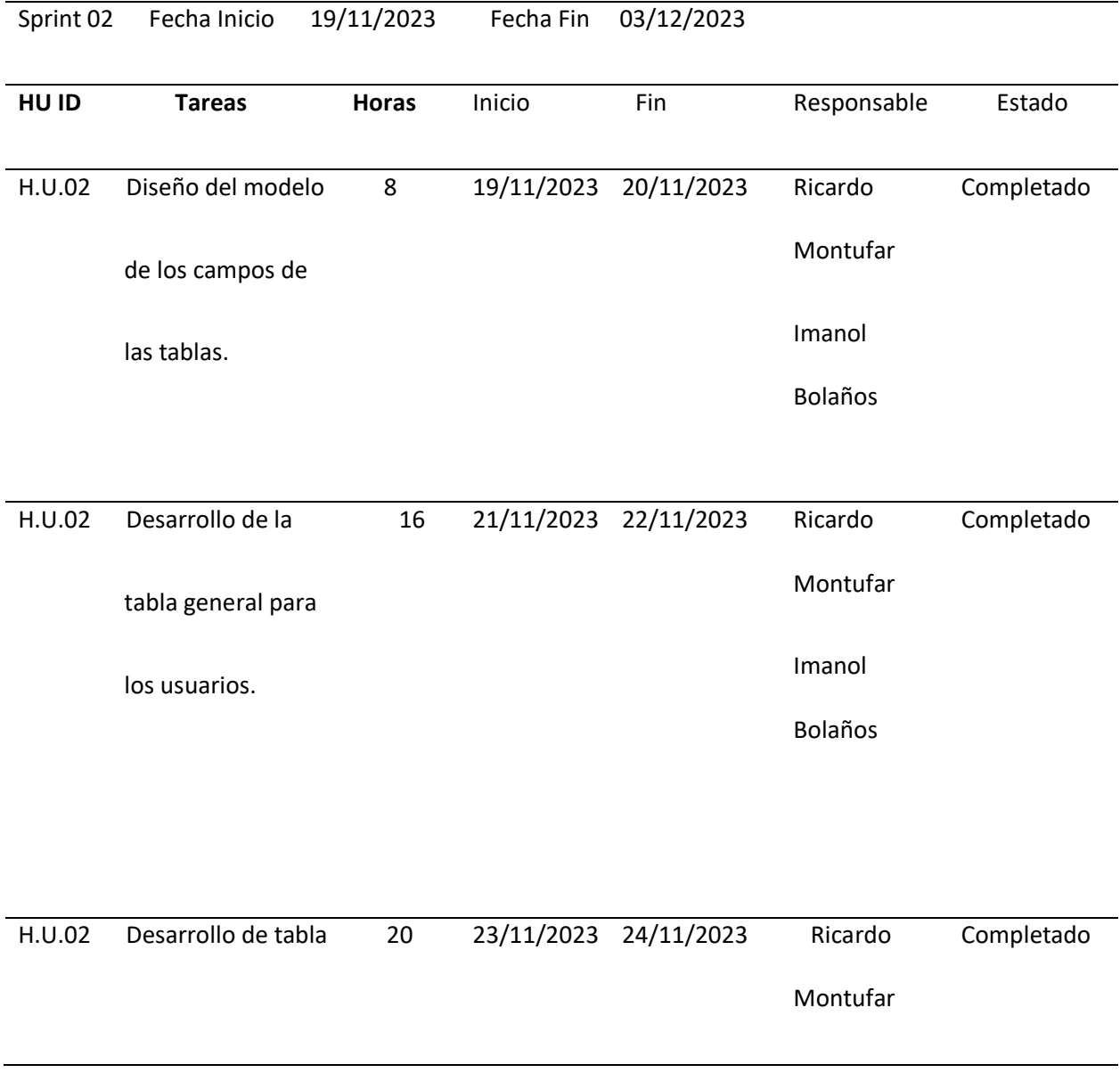

# en la base de datos

para los docentes.

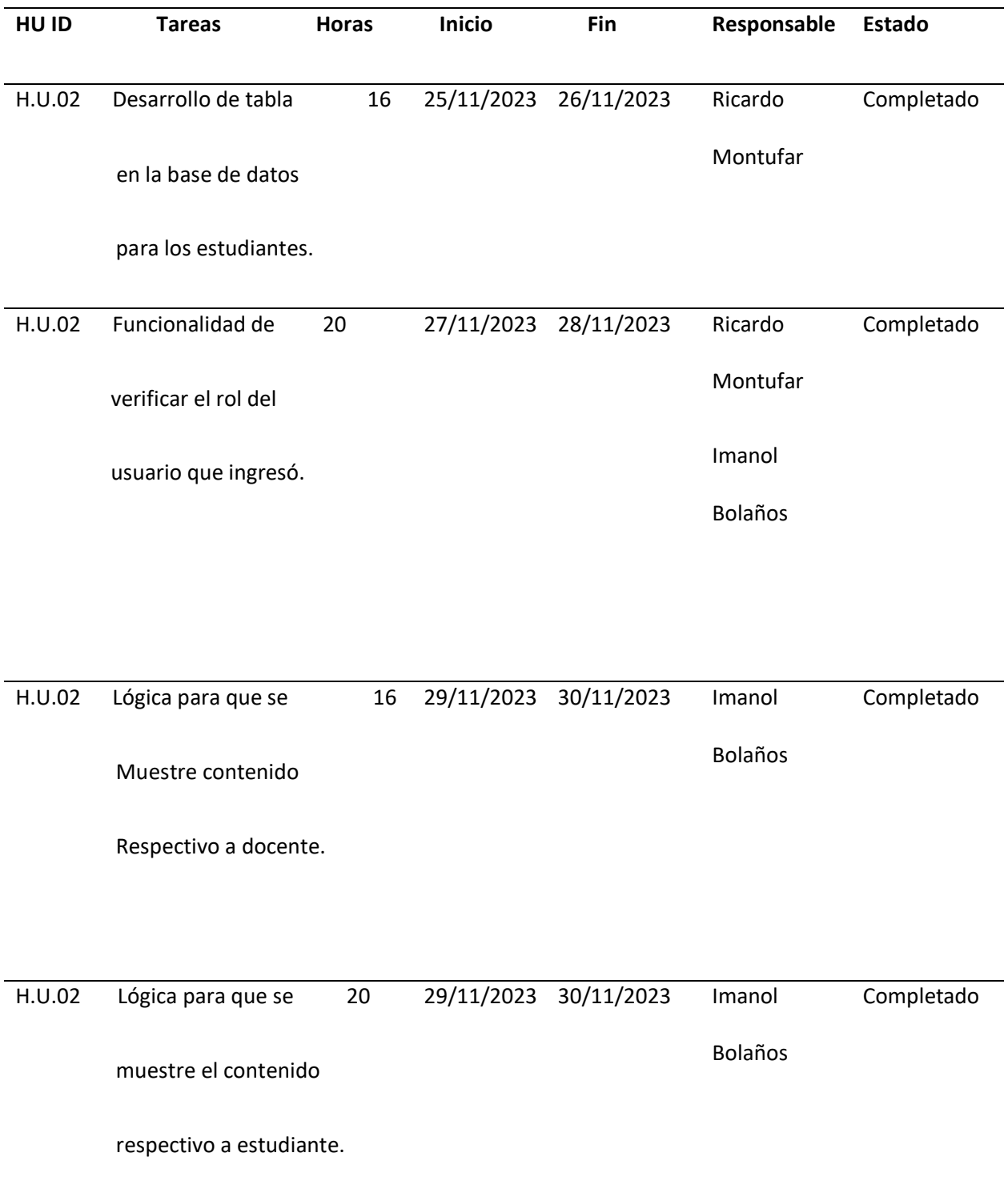
*Nota.* La tabla muestra el desarrollo de la base de datos general donde se almacenará los usuarios que ingresen al sistema con su respectivo rol entre docente o estudiante, así como las vistas que tendrán respectivamente dentro del sistema web.

**Resultados del Sprint.** Se completó el módulo de las bases de datos correspondientes a docentes o estudiantes previamente establecidos en sus roles, conjuntamente con las interfaces que se mostrarán una diferente por cada docente o estudiante.

#### **Figura 8**

*Validación de roles como docente o estudiante*

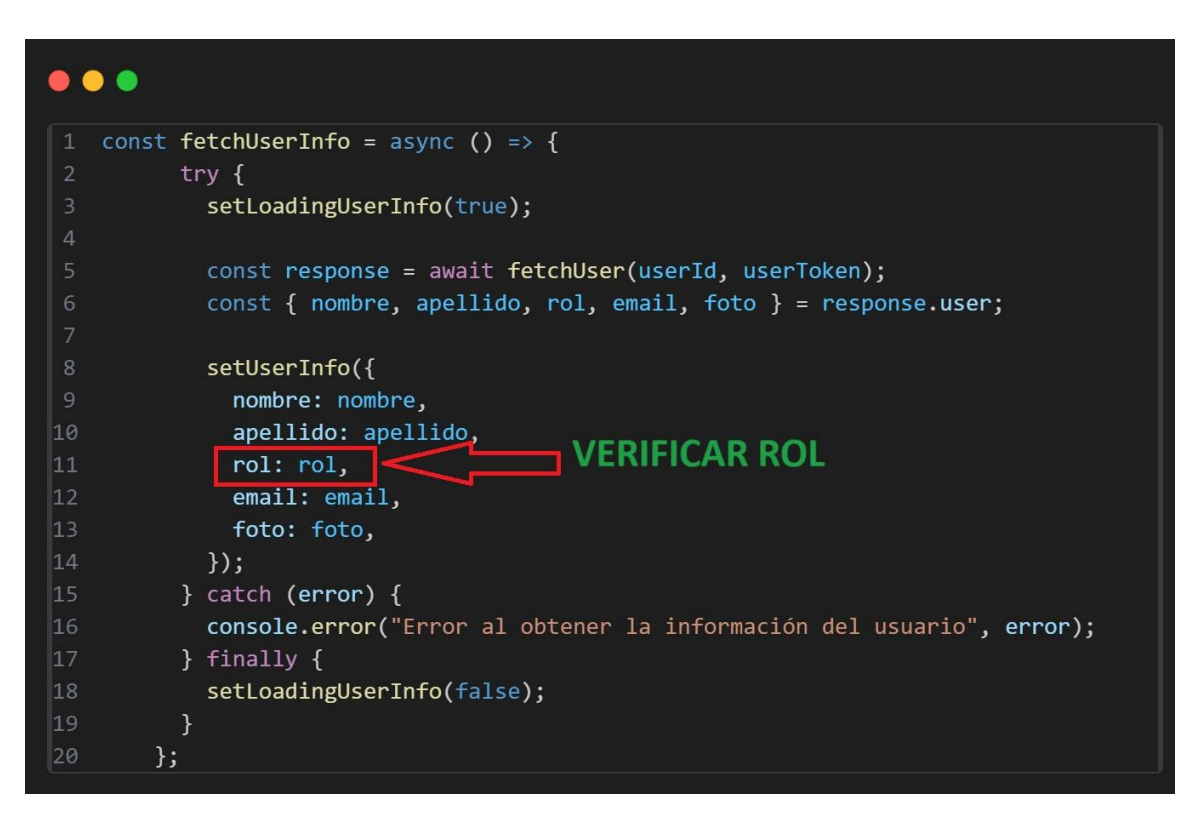

*Nota.* La figura muestra el campo "rol", con el cual verificamos que tipo de usuario está ingresando a

nuestro sistema.

*Mostrar rol dentro del sistema*

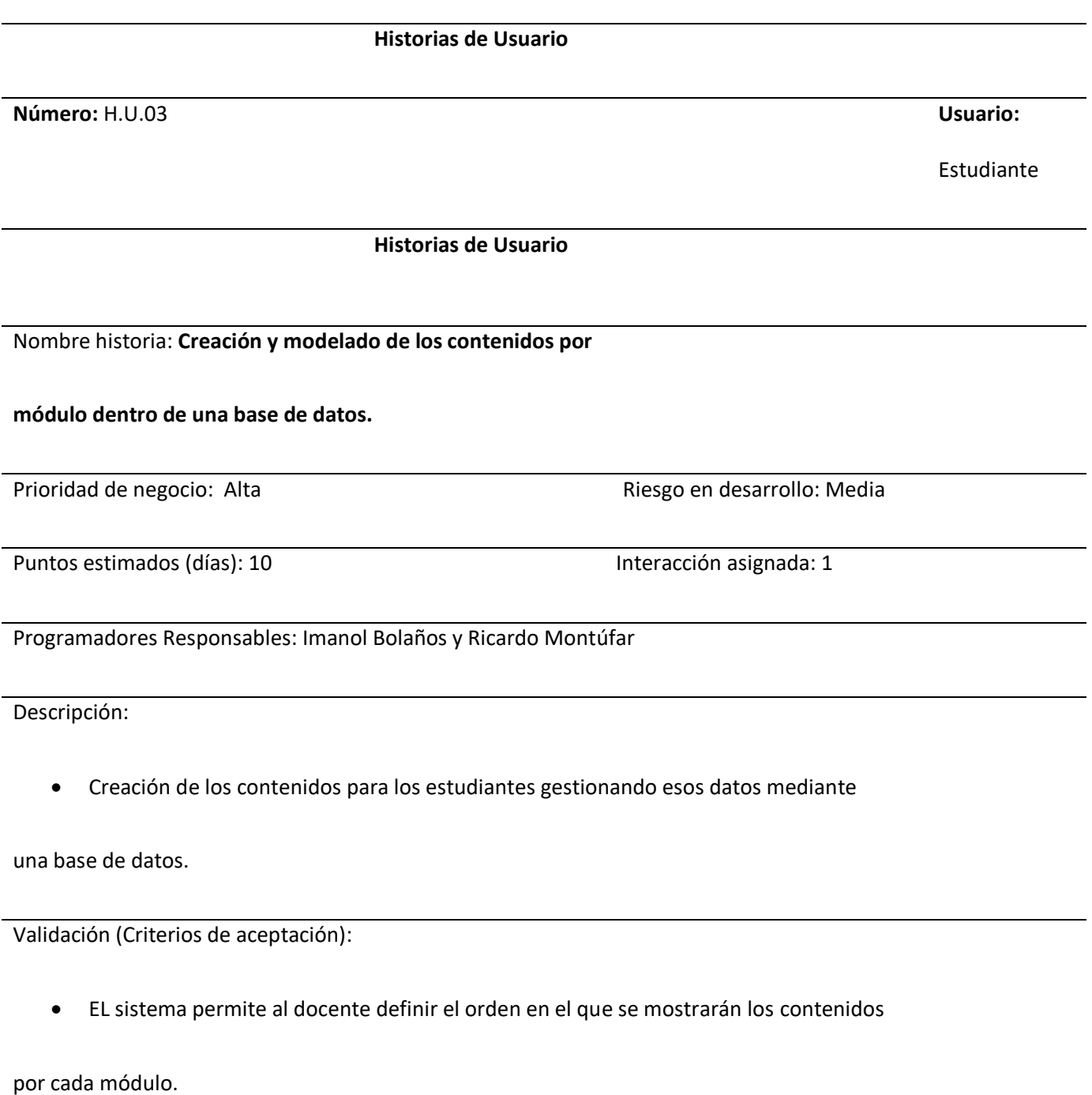

• El docente puede ingresar contenido de diferentes tipos en cada uno de los

módulos establecidos.

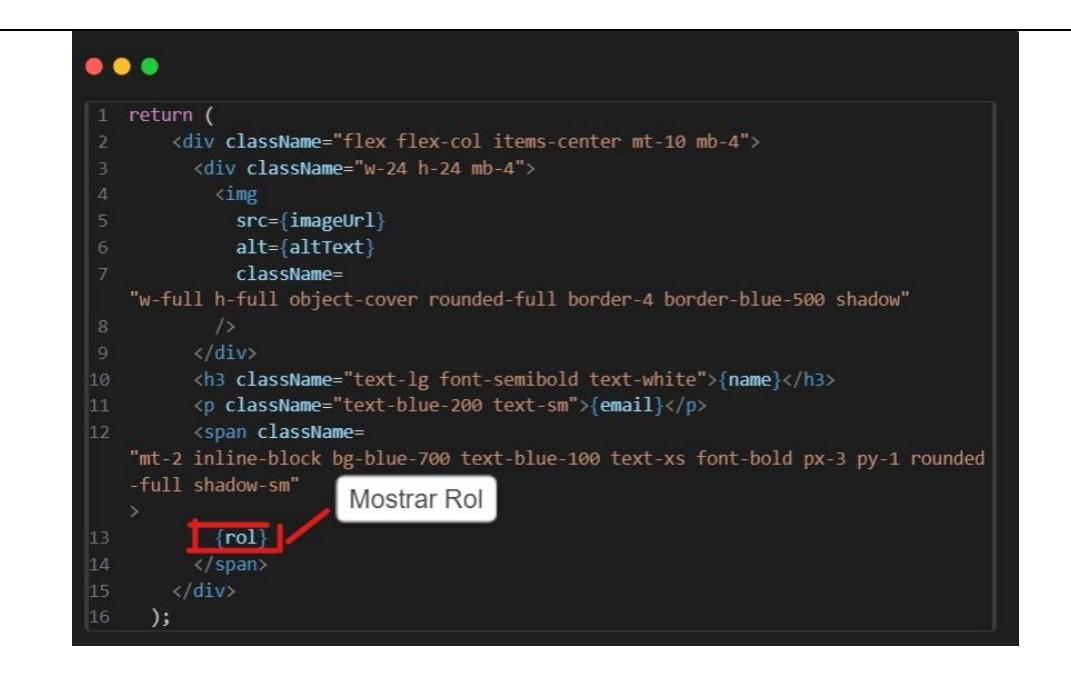

*Nota.* La captura de pantalla permite mostrar el rol del usuario dentro del sistema web.

#### *Sprint 03: Creación y modelado de los contenidos por módulo dentro de una base de datos.*

**Historias de usuario detalladas.** En la Historia de Usuario H.U.03, se detalla la funcionalidad del sistema

que muestra los contenidos de aprendizaje como lecturas, ejemplos y ejercicios prácticos.

### **Tabla 8**

*Historia de usuario que detalla la creación de los contenidos que se mostrarán dentro del sistema siendo almacenados en una base de datos.*

*Nota.* La tabla detalla la Historia de Usuario 03 con la información más importante como su prioridad, riesgo de desarrollo, días estimados para completar las actividades, interacciones asignadas, el responsable y su descripción con los criterios de aceptación para la Historia de Usuario presentada.

**Sprint Backlog 03.** Se detalla las actividades realizadas durante el sprint, la planificación para su ejecución, la persona responsable, estimaciones de tiempo en horas y su estado actual en cada una de las tareas.

# **Tabla 9**

# *Sprint Backlog 03*

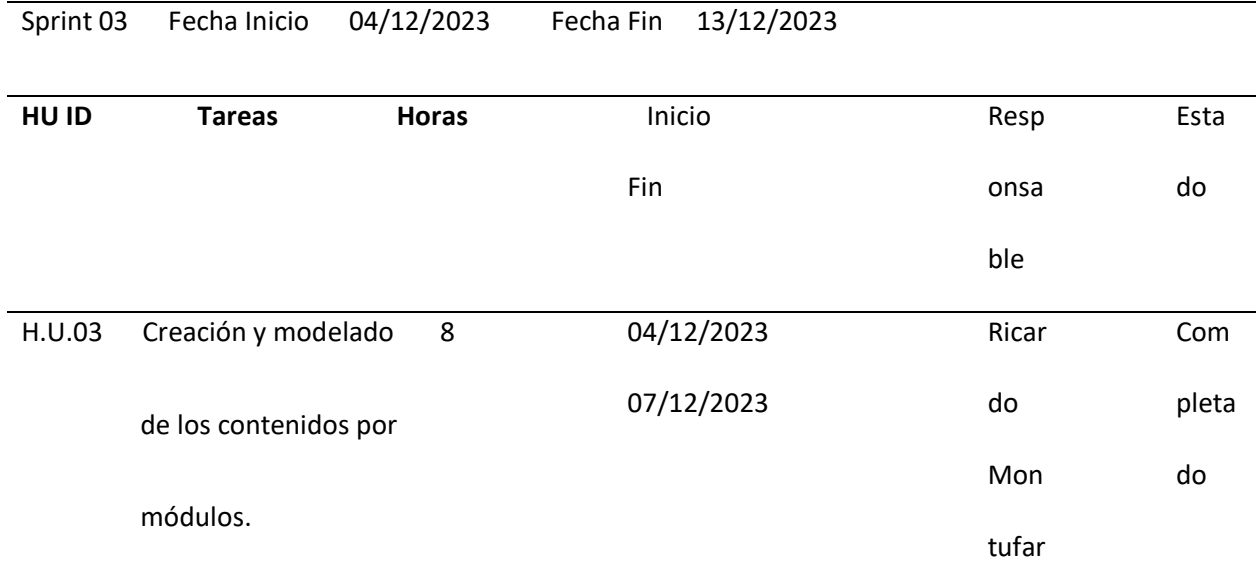

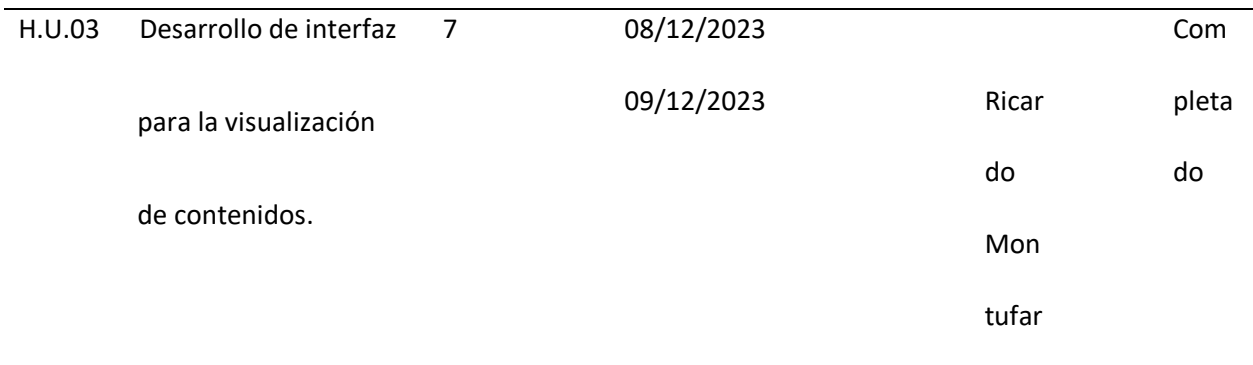

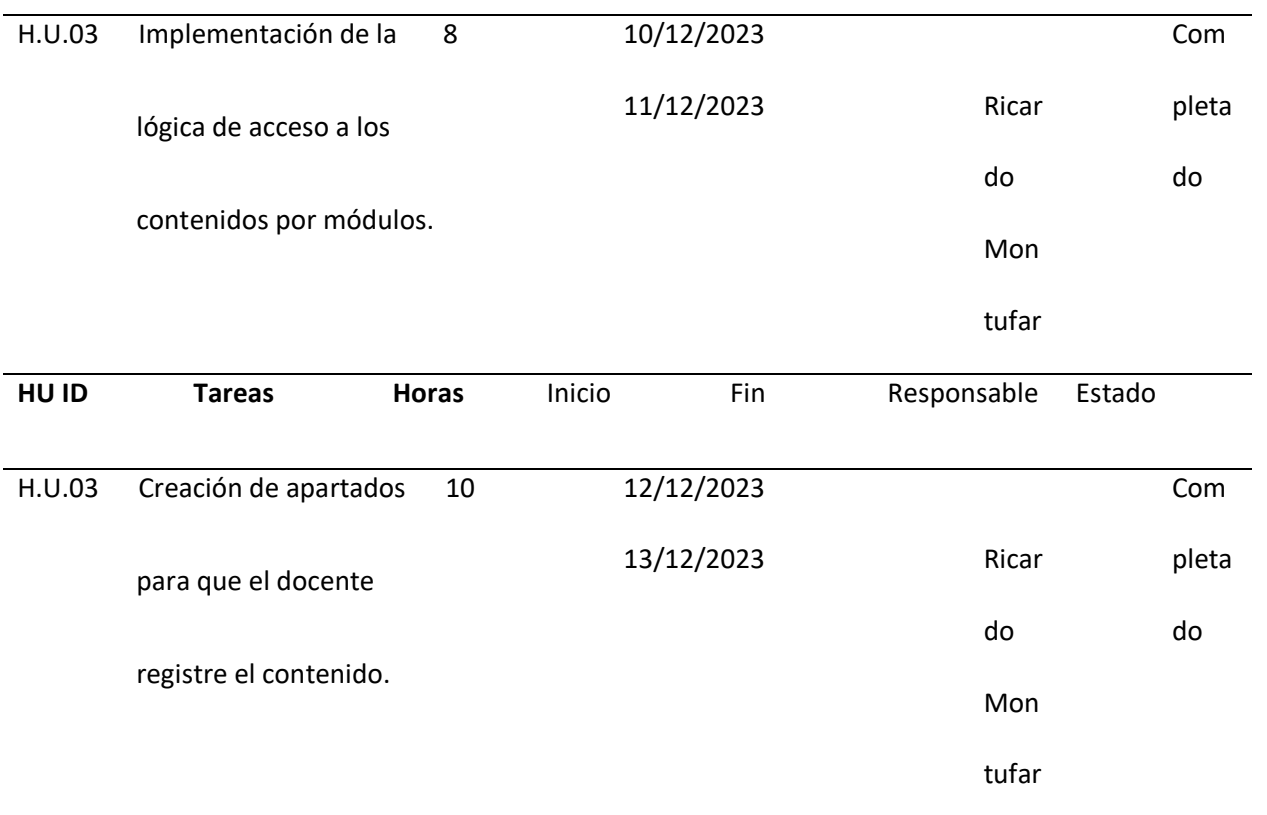

*Nota.* La tabla muestra la creación de las tablas dentro de la base de datos para gestionar de manera

adecuada los contenidos que se van añadiendo por parte de los docentes.

**Resultados del Sprint.** Se completó la sección de la creación de contenidos mediante la

inserción de la información por módulos en la base de datos.

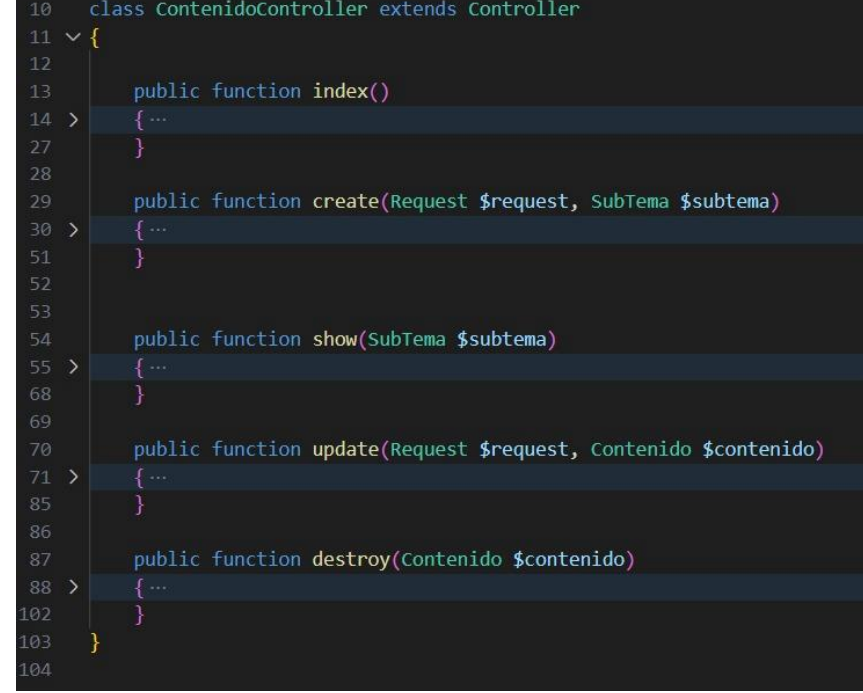

*Creación de los contenidos para los módulos* 

*Nota.* En la captura de pantalla se muestra los controladores para crear, mostrar, editar y/o eliminar los

contenidos que se hayan agregado en el sistema.

# **Figura 11**

*Rutas de los contenidos*

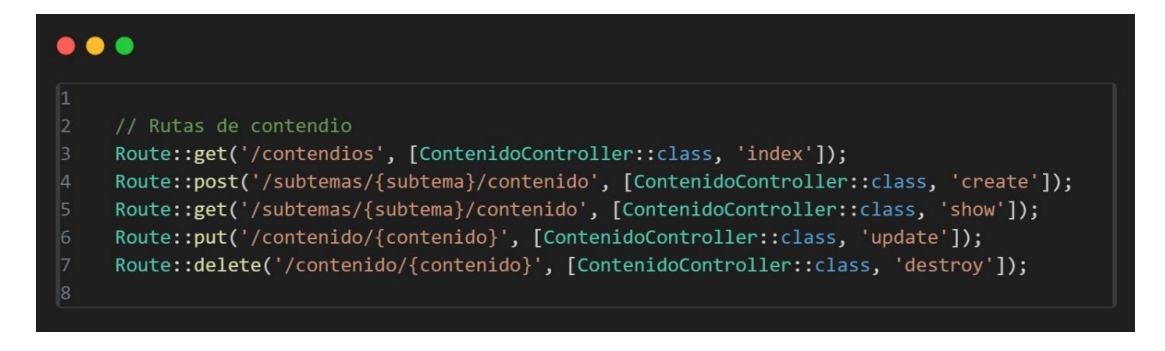

*Nota.* La figura muestra la organización por rutas de manera que se puede añadir los contenidos con sus temas y subtemas con mayor eficiencia.

#### **Figura 12**

# *Base de datos de contenidos*

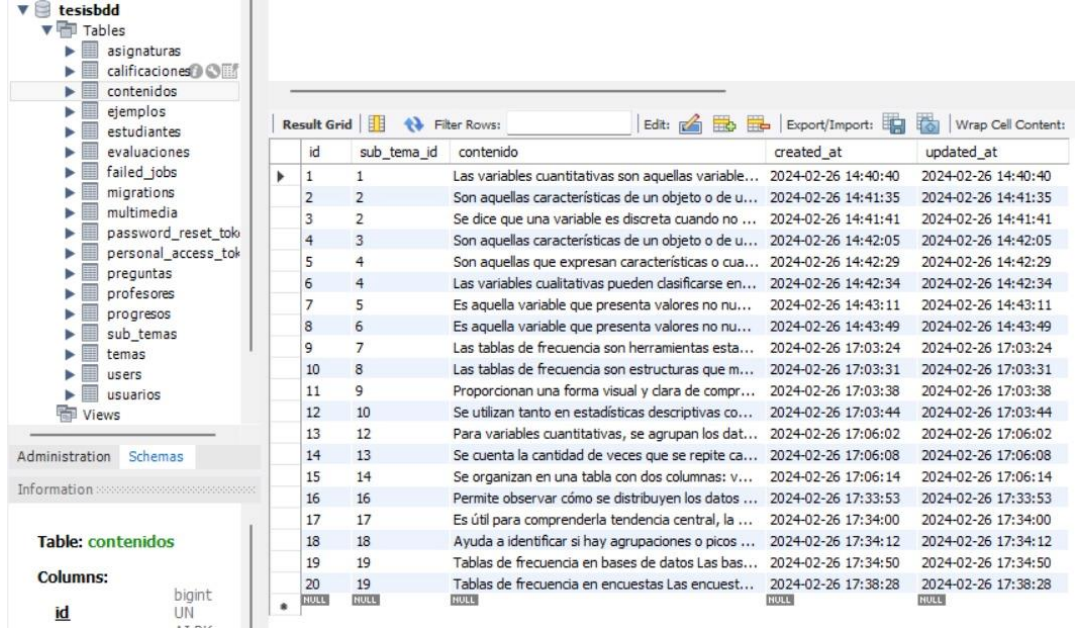

*Nota.* La imagen detalla la forma en la que los contenidos se van añadiendo al momento que el docente decida agregar, editar y/o eliminar algo relacionado con los módulos.

### *Sprint 04: Módulos de evaluación y calificación, interfaz de revisión de evaluaciones.*

**Historias de usuario detalladas.** En la Historia de Usuario H.U.03, se detalla la funcionalidad del

sistema que nos ayuda con la evaluación a los estudiantes para verificar sus avances durante su

navegación por el sistema conjuntamente con la interfaz de su progreso y revisión.

# **Tabla 10**

*Historia de usuario que detalla la creación de las interfaces para que el estudiante pueda realizar sus* 

*evaluaciones después de cada módulo o tema, así como observar su progreso.*

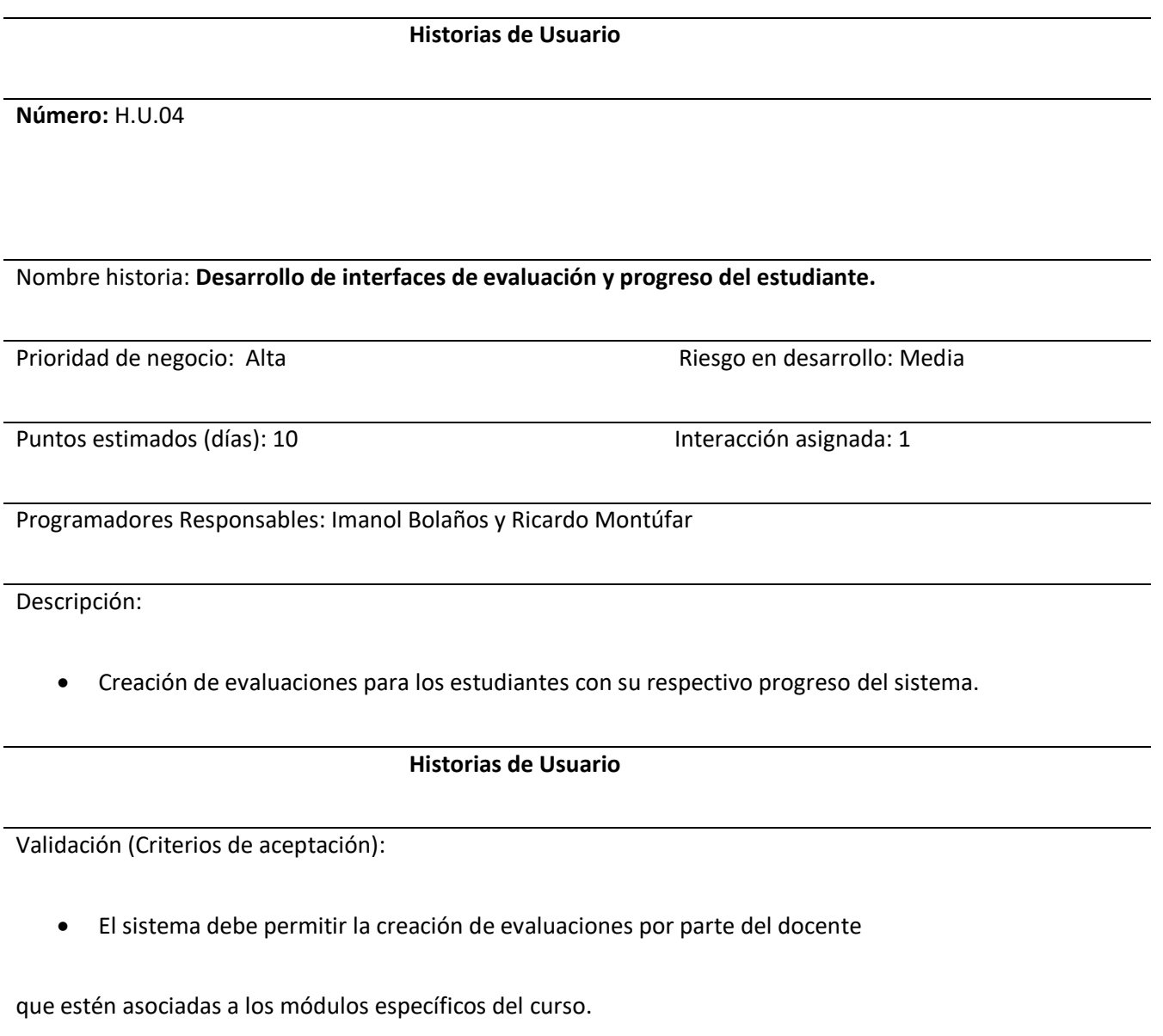

• El sistema debe llevar un registro del progreso del estudiante y mostrar una

interfaz donde se observe su progreso.

*Nota.* La tabla detalla la Historia de Usuario 04 con la información más importante como su prioridad, riesgo de desarrollo, días estimados para completar las actividades, interacciones asignadas, el responsable y su descripción con los criterios de aceptación para la Historia de Usuario presentada.

**Sprint Backlog 04.** Se detalla las actividades realizadas durante el sprint, la planificación para su ejecución, la persona responsable, estimaciones de tiempo en horas y su estado actual en cada una de las tareas.

# **Tabla 11**

# *Sprint Backlog 04*

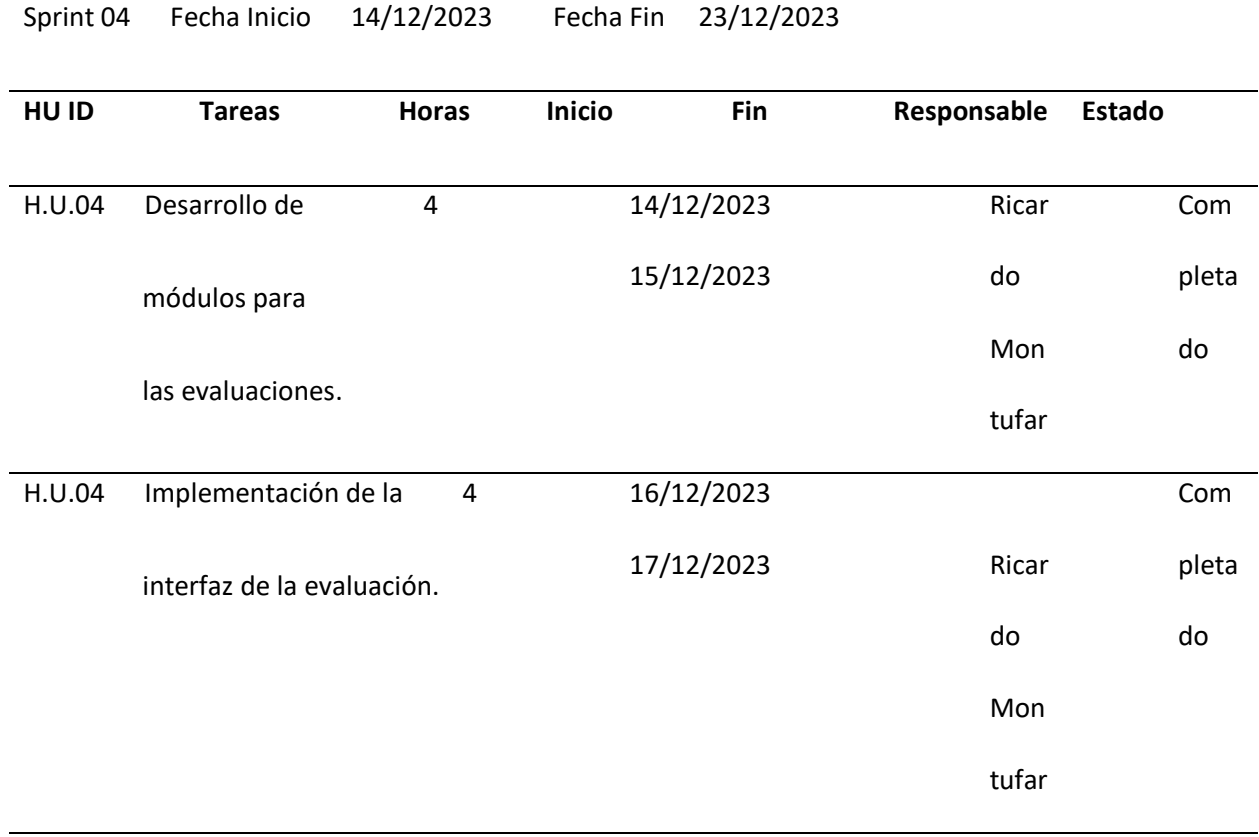

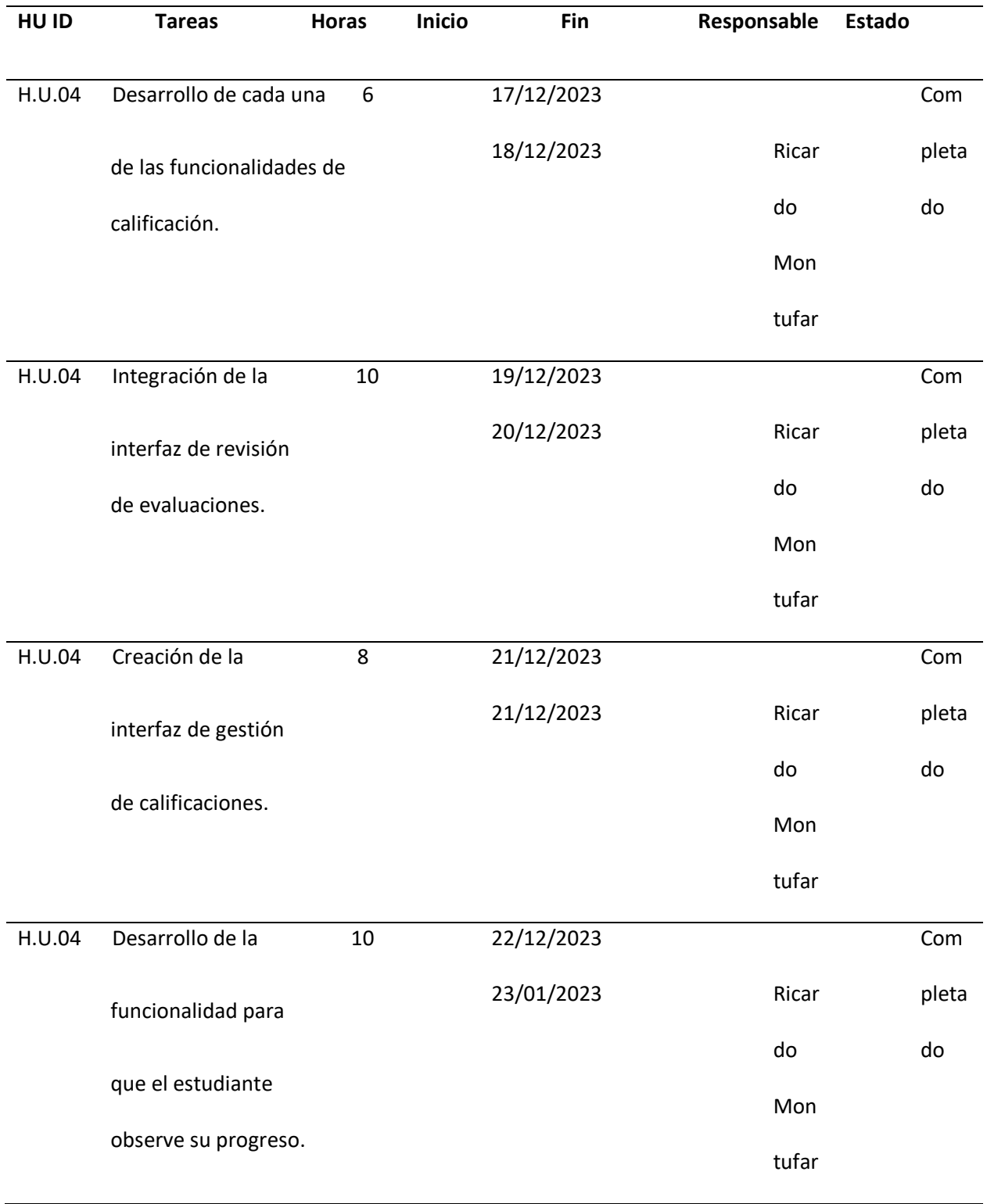

*Nota.* La tabla detalla el desarrollo de cada módulo correspondiente a la evaluación del estudiante

dentro del sistema.

**Resultados del Sprint.** Se completó la sección de evaluaciones con sus funcionalidades

esenciales para que el docente tenga un correcto seguimiento de los estudiantes que están

interactuando con el sistema.

#### **Figura 13**

*Calificaciones del estudiante*

```
\bullet\bulletconst verificarRespuestas = () => {
           let correctas = 0;evaluaciones.forEach(evaluacion => {
                evaluacion.preguntas.forEach(pregunta => {
                    if (respuestasEstudiante[pregunta.id] === pregunta.
   respuesta correcta) {
                        correctas++;
                \});
            \};
           const calificacionFinal = (correctas / evaluaciones.reduce((acc, curr)
    \Rightarrow acc + curr.preguntas.length, 0)) * 10;
\vert_{11}setCalificacion(calificacionFinal);
           setMostrarResultados(true);
           return calificacionFinal;
     \rightarrowconst verificarRespuestasYEnviarCalificacion = (evaluacionId) => {
           const calificacionCalculada = verificarRespuestas();
            enviarCalificacion(evaluacionId, calificacionCalculada);
       \};
20
        const enviarCalificacion = async (evaluacionId, calificacion) => {
21
            try {
                const data = { calificacion }
                await postCalificacion(usuarioId, evaluacionId, data, token)
            \} catch (error) {
                console.error('Error al enviar la calificación:', error);
        \} ;
```
*Nota.* La figura muestra la verificación de las preguntas correctas dadas por el estudiante durante la realización de los test.

*Creación de ejemplos dentro del sistema*

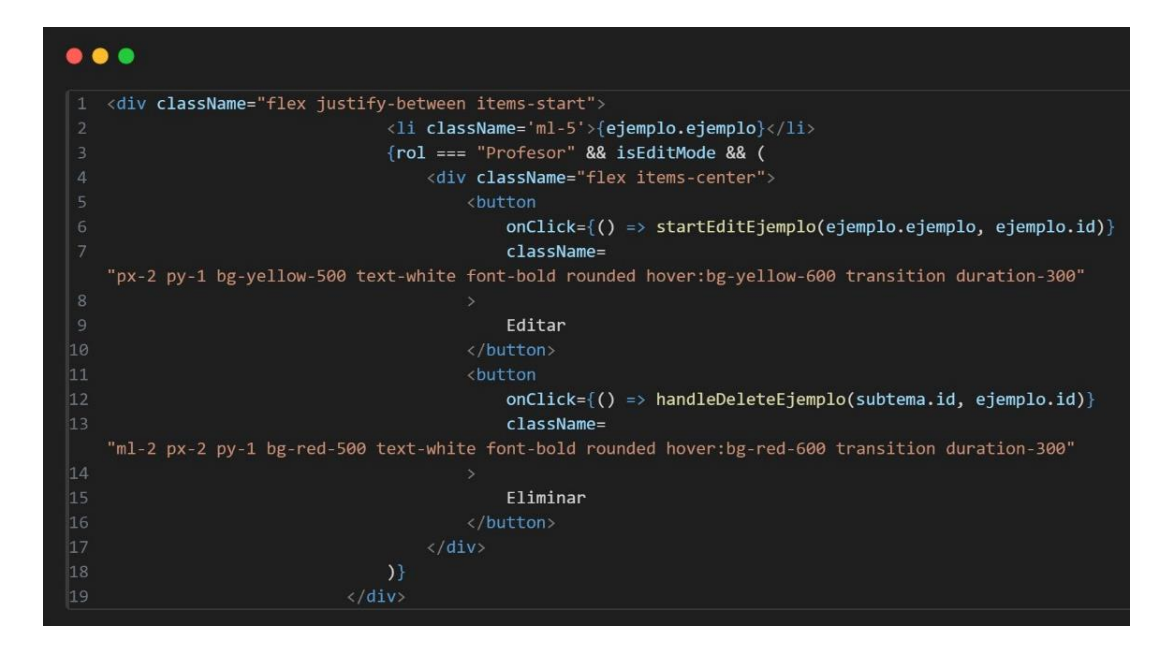

*Nota.* La figura muestra la manera en la que el docente puede crear, editar o eliminar los ejemplos que

se muestran dentro de cada test.

 $\bullet\bullet\bullet$ {evaluacion.preguntas.map(pregunta => ( <div key={pregunta.id} className="mt-4"> <h4 className="font-semibold text-gray-800">{pregunta.pregunta}</h4> { $pregunta. opciones-map((opcion, index)$  => ( <label key={index} className="block mt-2"> type="radio"  $\begin{matrix} 9 \\ 10 \end{matrix}$ name={`respuesta\_\${pregunta.id}`} value={index} checked={respuestasEstudiante[pregunta.id] === index} onChange={() => handleRespuestaChange(pregunta.id, index)} className="mr-2 leading-tight"  $\begin{array}{c} 15 \\ 16 \end{array}$ <span className="text-gray-700">{opcion}</span>  $\langle$ /label> { $rol == 'Professor'$  && isEditMode && ( **<button**  $onClick={() \Rightarrow eliminationPregunta(pregunta.id)}$ className= "mt-2 px-4 py-2 bg-red-500 text-white rounded-lg hover:bg-red-600 transition duration-300 ease-in-out" Eliminar Pregunta  $\langle$ /button>  $)$ }  $\overline{28}$ 

*Creación de evaluaciones para los estudiantes*

*Nota.* La captura de pantalla muestra la forma en la que el docente crea las evaluaciones para los

estudiantes.

### *Sprint 05: Interfaz lógica de reportes de progreso y desempeño de los estudiantes*

**Historias de usuario detalladas.** En la Historia de Usuario H.U.05, se detalla la funcionalidad del

sistema que nos ayuda con los reportes para que el docente pueda observar el progreso que tiene cada estudiante.

# **Tabla 12**

*Historia de usuario que detalla el desarrollo de las interfaces para observar el desempeño de los* 

*estudiantes, así como un reporte de cada uno que será analizado por el docente.*

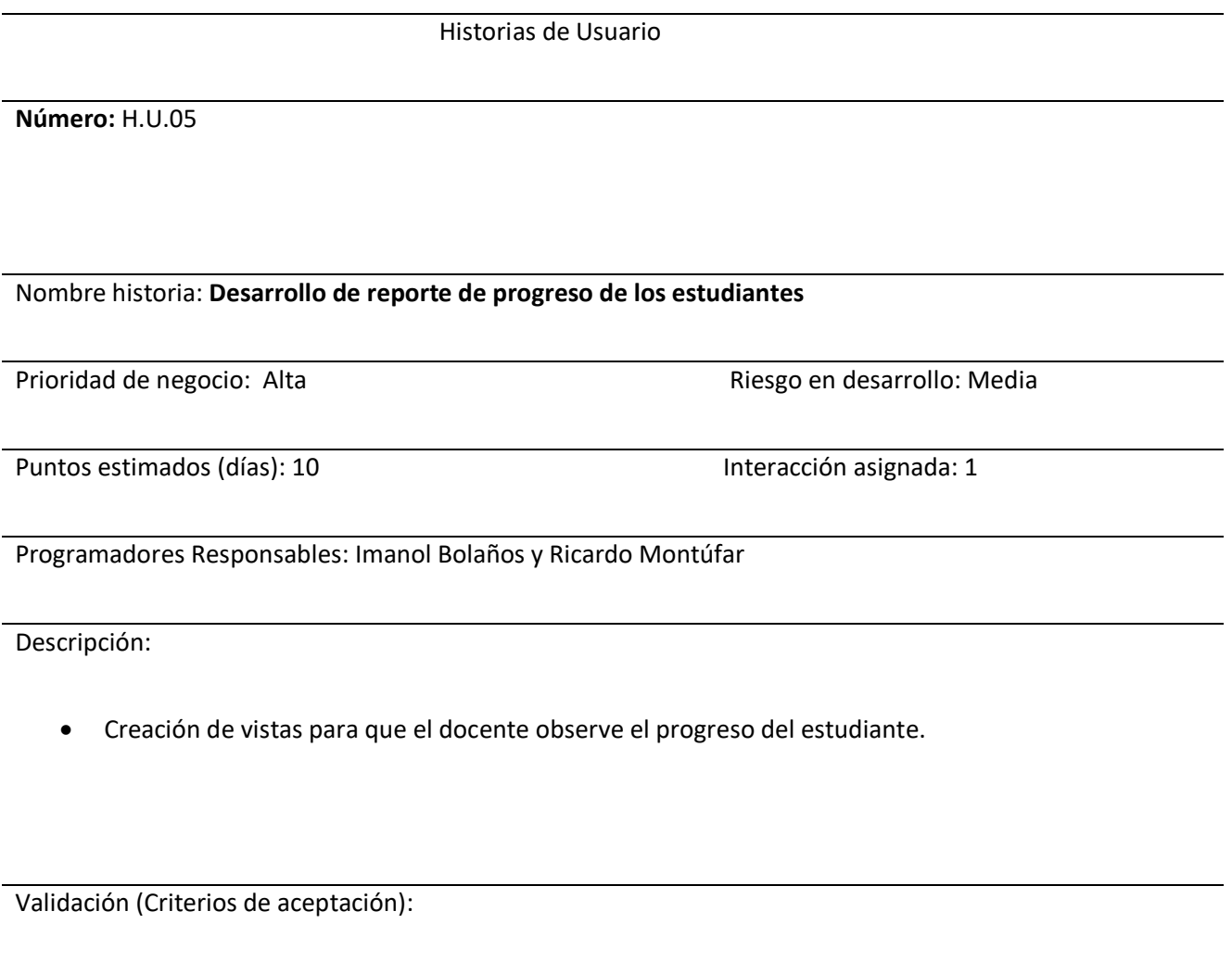

• El docente puede observar el progreso que lleva cada estudiante

dentro del sistema web.

• La interfaz debe ser intuitiva y fácil de usar para los docentes.

*Nota.* La tabla detalla la Historia de Usuario 05 con la información más importante como su prioridad, riesgo de desarrollo, días estimados para completar las actividades, interacciones asignadas, el responsable y su descripción con los criterios de aceptación para la Historia de Usuario presentada.

**Sprint Backlog 05.** Se detalla las actividades realizadas durante el sprint, la planificación para su ejecución, la persona responsable, estimaciones de tiempo en horas y su estado actual en cada una de las tareas.

# **Tabla 13**

# *Sprint Backlog 05*

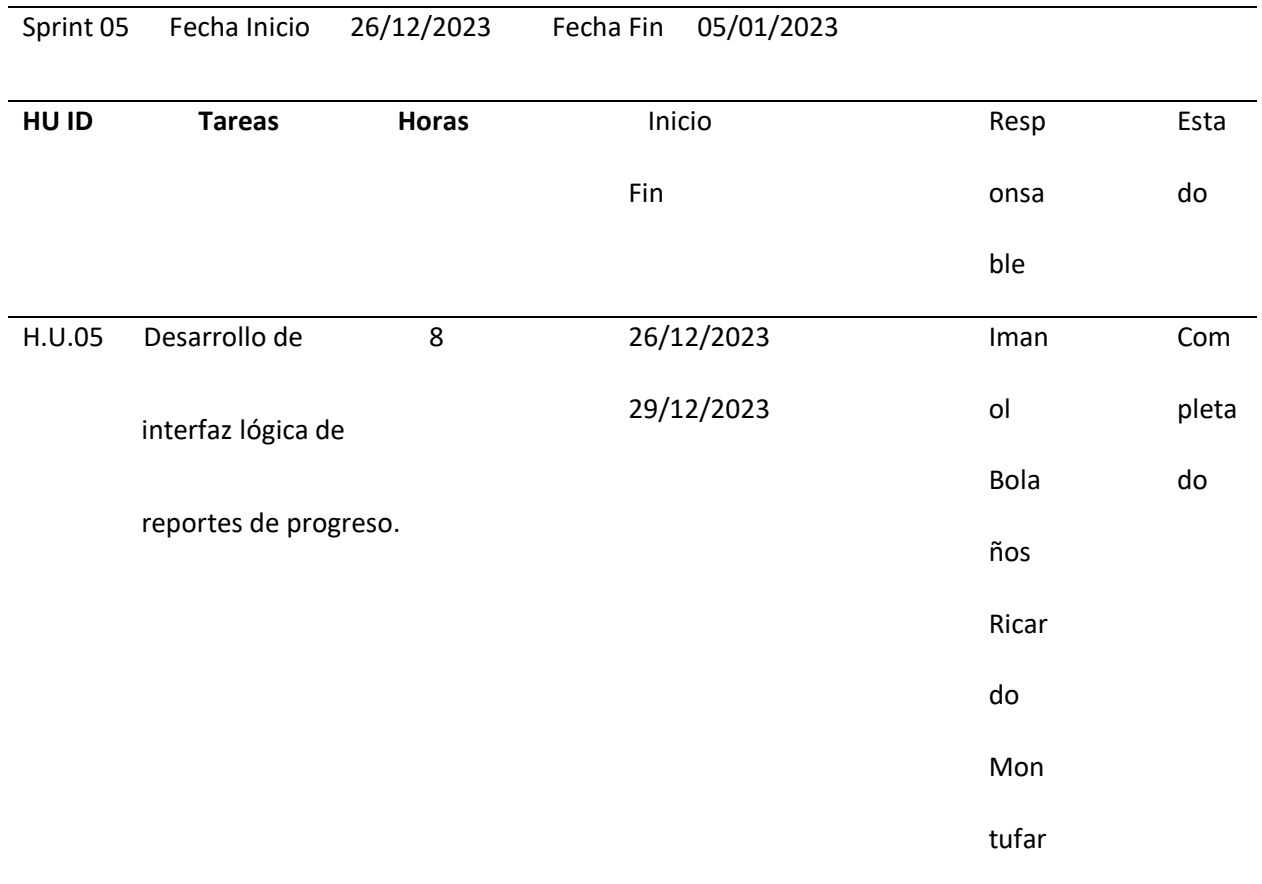

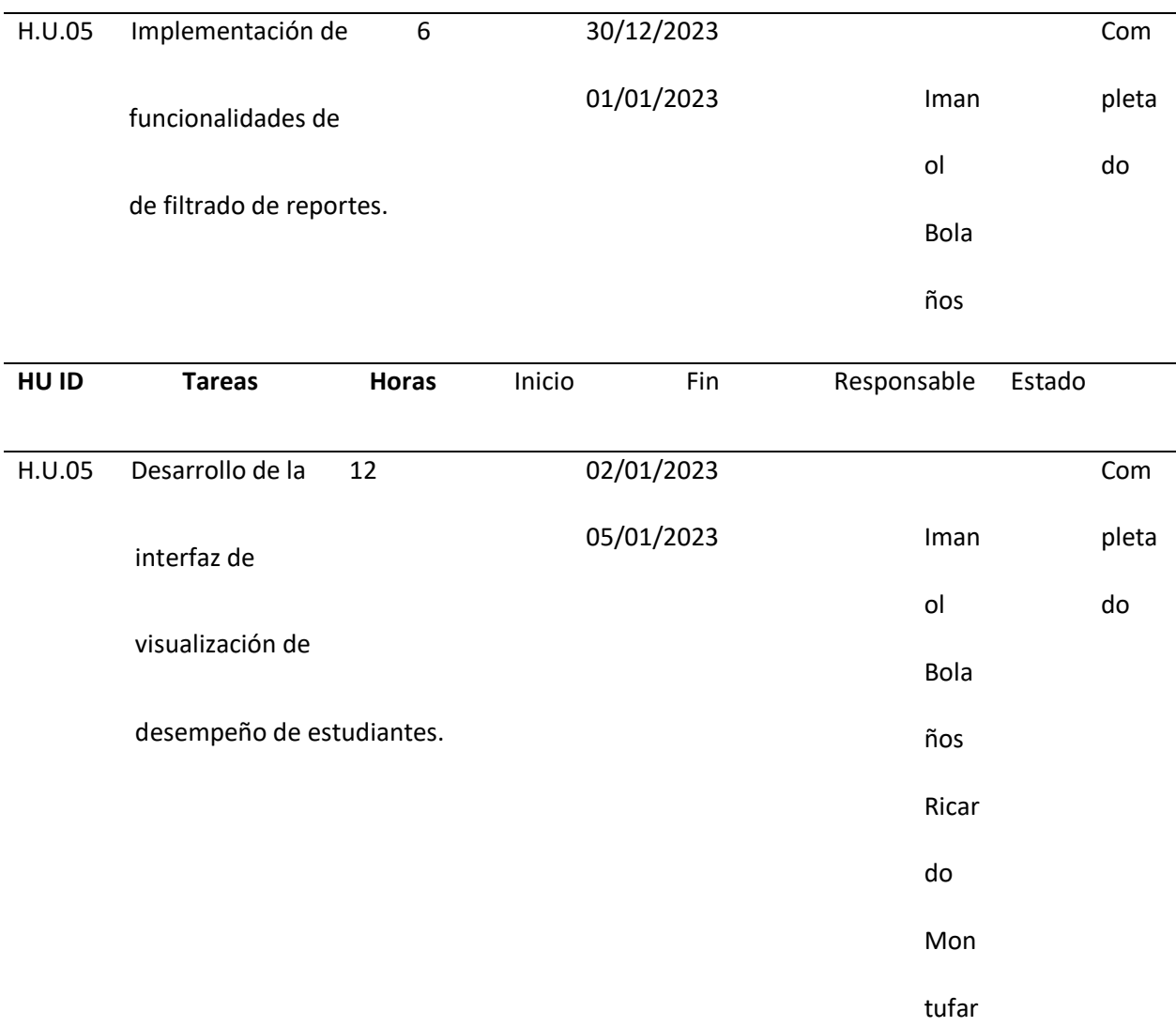

*Nota.* La tabla detalla el desarrollo de cada módulo correspondiente a la retroalimentación de cada

estudiante que será observada por el docente.

**Resultados del Sprint.** Se completó el desarrollo de las interfaces para que el docente pueda observar los resultados de cada estudiante.

#### *Progreso del estudiante en el back-end*

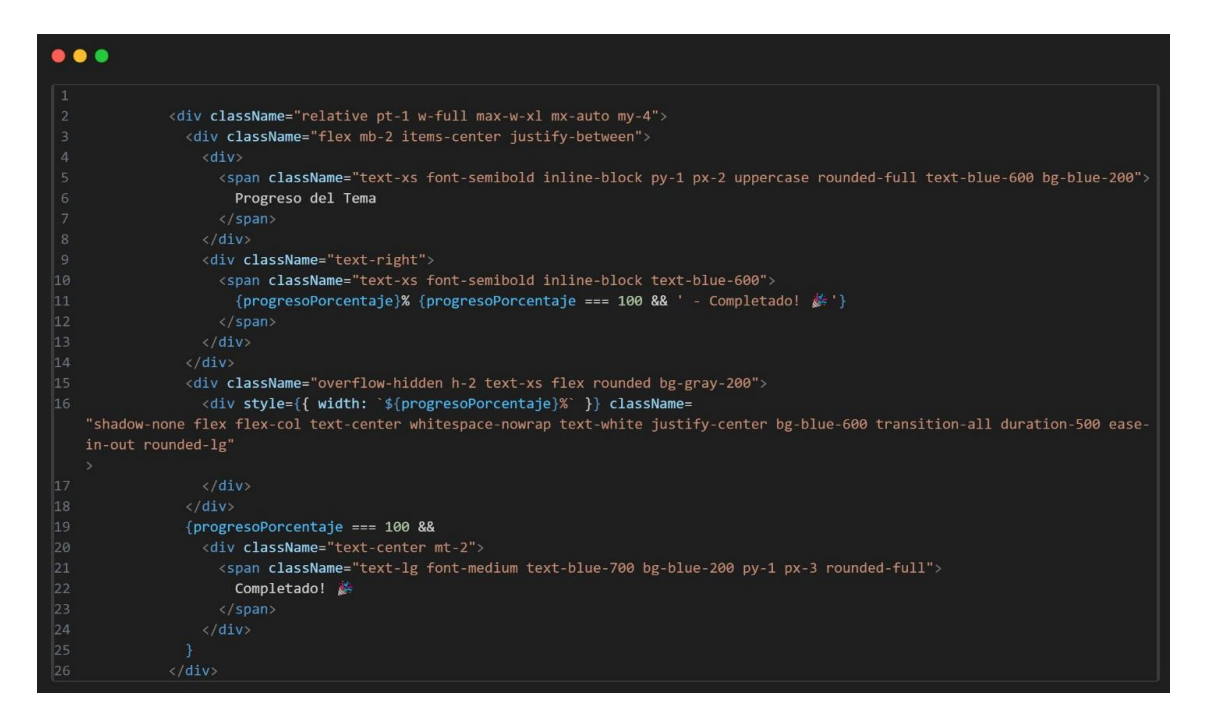

*Nota.* La captura de pantalla muestra en porcentaje el progreso que lleva el estudiante, mismo que se

observa en la parte del docente.

*Progreso del estudiante en el front-end*

```
\bullet\bullet\bulletclass ProgresoController extends Controller
    \overline{f}public function index($usuarioId, $temaId)
             $user = Author::user();if (!$user) { }return response()->json(['status' => 401, 'message' =>
    'Usuario no autenticado'], 401);
\vert_{1\theta}|11|\vert12
             $progreso = Progreso::where('usuario_id', $usuarioId)
\vert13
                 ->where('tema_id', $temaId)
|14\rightarrowfirst();
             if (!$progreso) {
|16|17return response()->json([
\vert18
                      'message' => 'Progreso no encontrado',
\vert_{19}], 404);
20
|21||_{22}return response()->json(['progreso' => $progreso], 200);
|_{24}25
        public function update(Request $request, $usuarioId, $temaId)
26
|27|$user = Author::user();29
             if (!$user) { }return ['status' => 401, 'message' => 'Usuario no autenticado'];
30
             $request->validate([
33
                  'progreso' => 'required|integer',
35
             1);
36
37
             $progreso = Progreso::updateOrCreate(
38
                 ['usuario_id' => $usuarioId, 'tema_id' => $temaId],
39
                 ['progreso' => $request->progreso]
40
             );
|41return response()->json([
\vert43
                  'message' => 'Progreso actualizado con éxito',
                 'progreso' => $progreso
45
             1);
46
```
*Nota.* El progreso se observará una vez el estudiante inicia sesión como se puede observar en la captura de pantalla.

### *Sprint 06: Creación y modelado de nuevos módulos o asignaturas dentro de una base de datos.*

**Historias de usuario detalladas.** En la Historia de Usuario H.U.06, se detalla la creación de nuevas asignaturas o módulos por parte del docente que serán guardadas en una base de datos para cualquier modificación.

#### **Tabla 14**

*Historia de usuario que detalla la interacción del docente con el sistema para añadir nuevos temas* 

*dentro de una base de datos, para ser mostrada en la interfaz del sistema web.*

# **Historias de Usuario**

**Número:** H.U.06

Nombre historia: **Desarrollo de reporte de progreso de los estudiantes** 

Prioridad de negocio: Alta **Riesgo en desarrollo: Media** 

Puntos estimados (días): 10 **Interacción asignada:** 1

Programadores Responsables: Imanol Bolaños y Ricardo Montúfar

Descripción:

• Creación de módulos o asignaturas en el sistema por parte del docente.

# **Historias de Usuario**

Validación (Criterios de aceptación):

• El docente puede añadir un nuevo tema, asignatura o módulo al sistema web

mediante la interacción con la base de datos.

• El sistema debe permitir al docente ingresar la nueva asignatura y colocarlo en

su categoría correspondiente. Una vez guardado los datos, el nuevo módulo debe

aparecer en el listado correspondiente.

*Nota.* La tabla detalla la Historia de Usuario 06 con la información más importante como su prioridad, riesgo de desarrollo, días estimados para completar las actividades, interacciones asignadas, el responsable y su descripción con los criterios de aceptación para la Historia de Usuario presentada.

**Sprint Backlog 06.** Se detalla las actividades realizadas durante el sprint, la planificación para su ejecución, la persona responsable, estimaciones de tiempo en horas y su estado actual en cada una de las tareas.

#### **Tabla 15**

#### *Sprint Backlog 06*

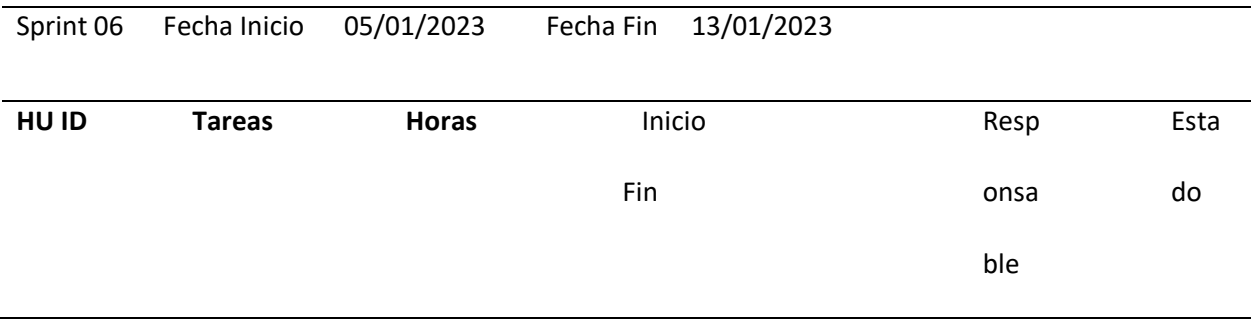

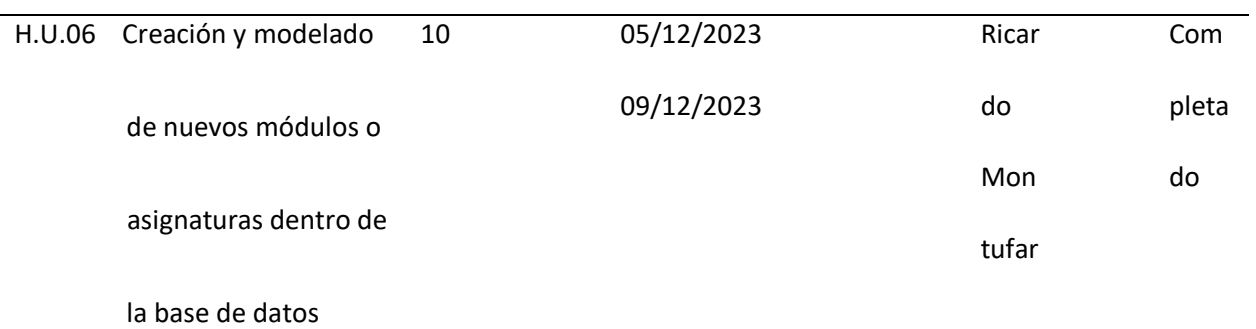

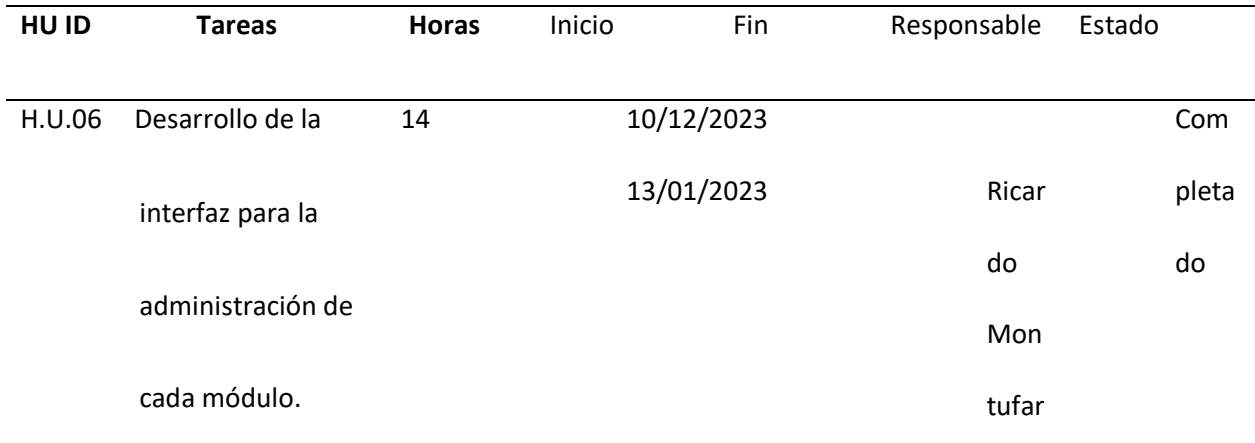

*Nota.* La tabla muestra a detalle las partes principales para que el docente pueda crear nuevos módulos dentro del sistema, siendo almacenados en una base de datos para un mejor control.

**Resultados del Sprint.** Se completó el desarrollo para que el docente pueda registrar nuevos

módulos al sistema para de esta manera haya suficiente contenido para cada estudiante.

#### *Actualizar un tema establecido*

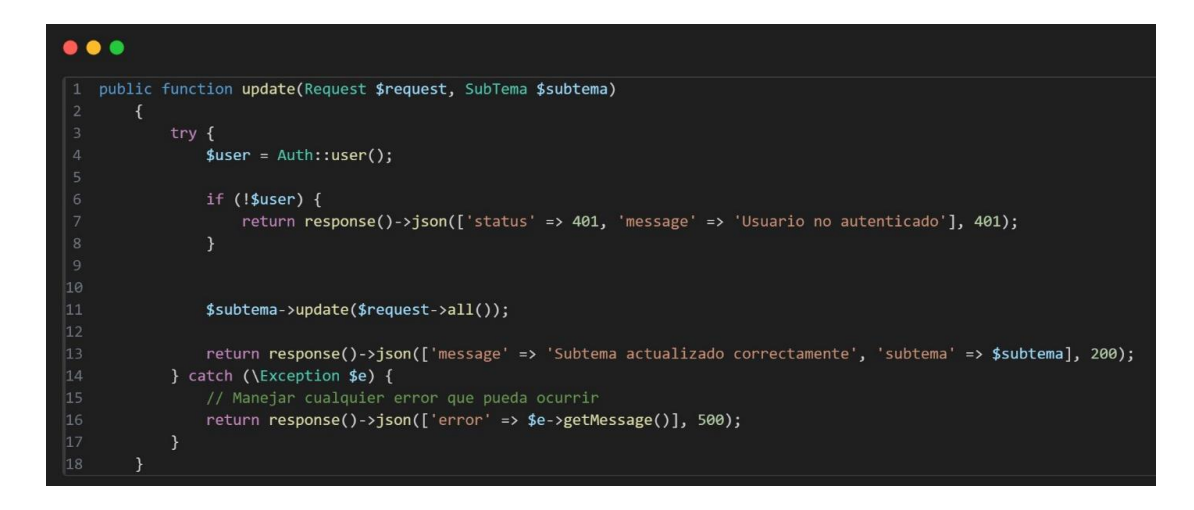

*Nota.* La captura de pantalla muestra la autenticación de ser docente para que pueda editar el tema

propuesto.

# **Figura 19**

#### *Crear nuevos temas*

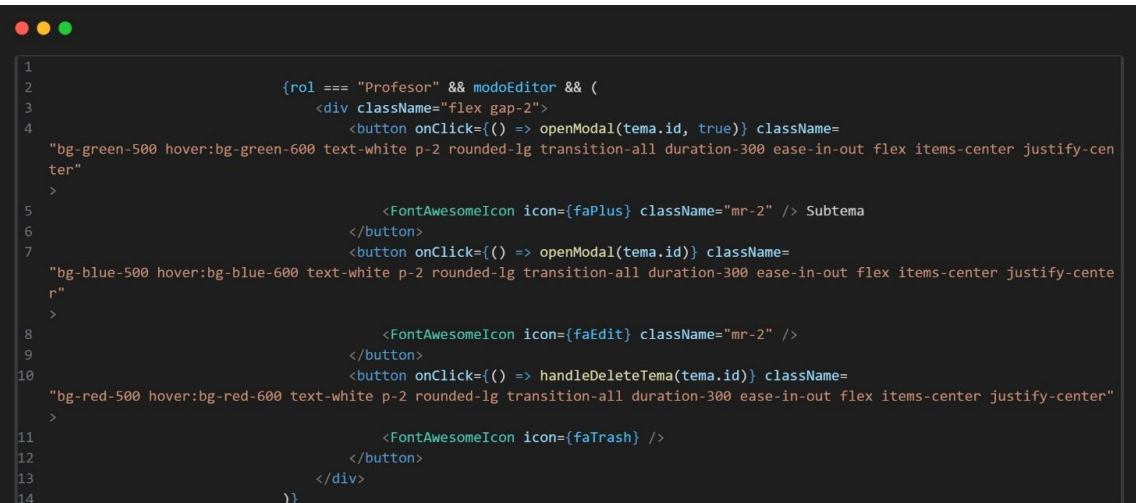

*Nota.* La figura muestra el poder añadir un subtema a partir del tema creado posteriormente para tener una mejor organización en los contenidos del sistema web.

### *Sprint 07: Creación de modelos para que le docente pueda visualizar el progreso del estudiante.*

**Historias de usuario detalladas.** En la Historia de Usuario H.U.07, se menciona el desarrollo de los modelos e interfaces para que el docente tenga una vista del progreso del estudiante registrado en el sistema.

# **Tabla 16**

*Historia de usuario que detalla la funcionalidad de los modelos e interfaces que permiten al docente obtener una retroalimentación de cada estudiante mientras van avanzando en los módulos planteados en el sistema web.*

#### **Historias de Usuario**

**Número:** H.U.07

Nombre historia: **Desarrollo de interfaz para la visualización del progreso del estudiante**

#### **por parte del docente.**

Puntos estimados (días): 15 *Interacción* asignada: 1

Prioridad de negocio: Alta **Riesgo en desarrollo: Media** Riesgo en desarrollo: Media

Programadores Responsables: Imanol Bolaños y Ricardo Montúfar

Descripción:

• Creación de interfaz para observar el progreso del estudiante dentro del rol

de docente.

Validación (Criterios de aceptación):

• El sistema muestra el progreso de cada estudiante en una interfaz con el porcentaje

# **Historias de Usuario**

respectivo para cada docente.

• El docente puede seleccionar la pestaña de "Calificaciones" y visualizar el progreso

detallado en porcentaje de cada estudiante.

*Nota.* La tabla detalla la Historia de Usuario 07 con la información más importante como su prioridad,

riesgo de desarrollo, días estimados para completar las actividades, interacciones asignadas, el

responsable y su descripción con los criterios de aceptación para la Historia de Usuario presentada.

**Sprint Backlog 07.** Se detalla las actividades realizadas durante el sprint, la planificación para su

ejecución, la persona responsable, estimaciones de tiempo en horas y su estado actual en cada una de las tareas.

# **Tabla 17**

# *Sprint Backlog 07*

Sprint 07 Fecha Inicio 14/01/2023 Fecha Fin 29/01/2023

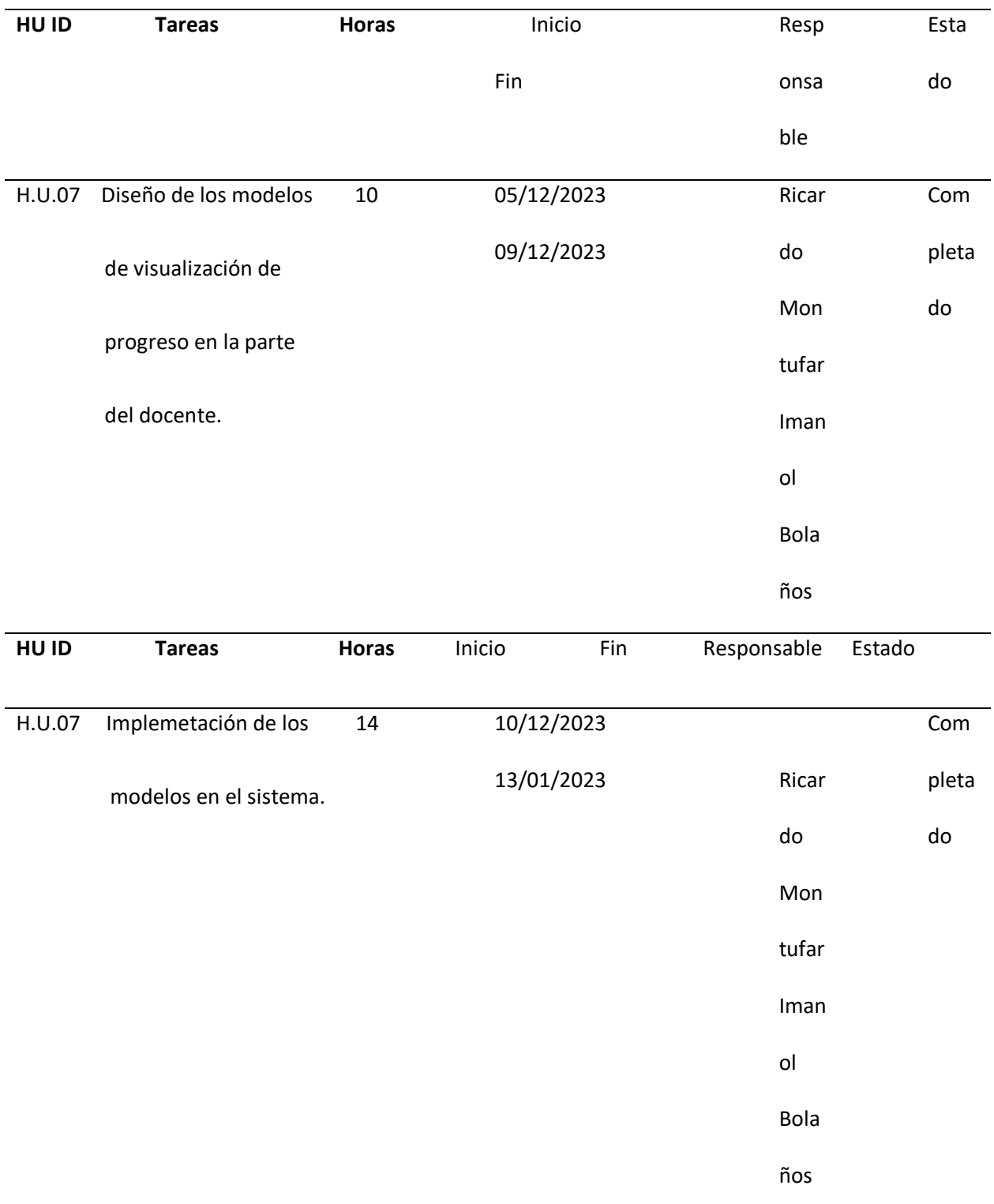

*Nota.* La tabla detalla las tareas completadas por parte del equipo de desarrollo durante el desarrollo de

la interfaz gráfica que permite al docente visualizar el progreso de cada uno de sus estudiantes.

**Resultados del Sprint.** Se completó el desarrollo de la interfaz gráfica en la que el docente

puede visualizar el progreso que tiene cada estudiante en los módulos añadidos en el sistema,

facilitando al docente realizar un seguimiento a cada uno de ellos.

# **Figura 20**

*Visualización del progreso en la pestaña docente*

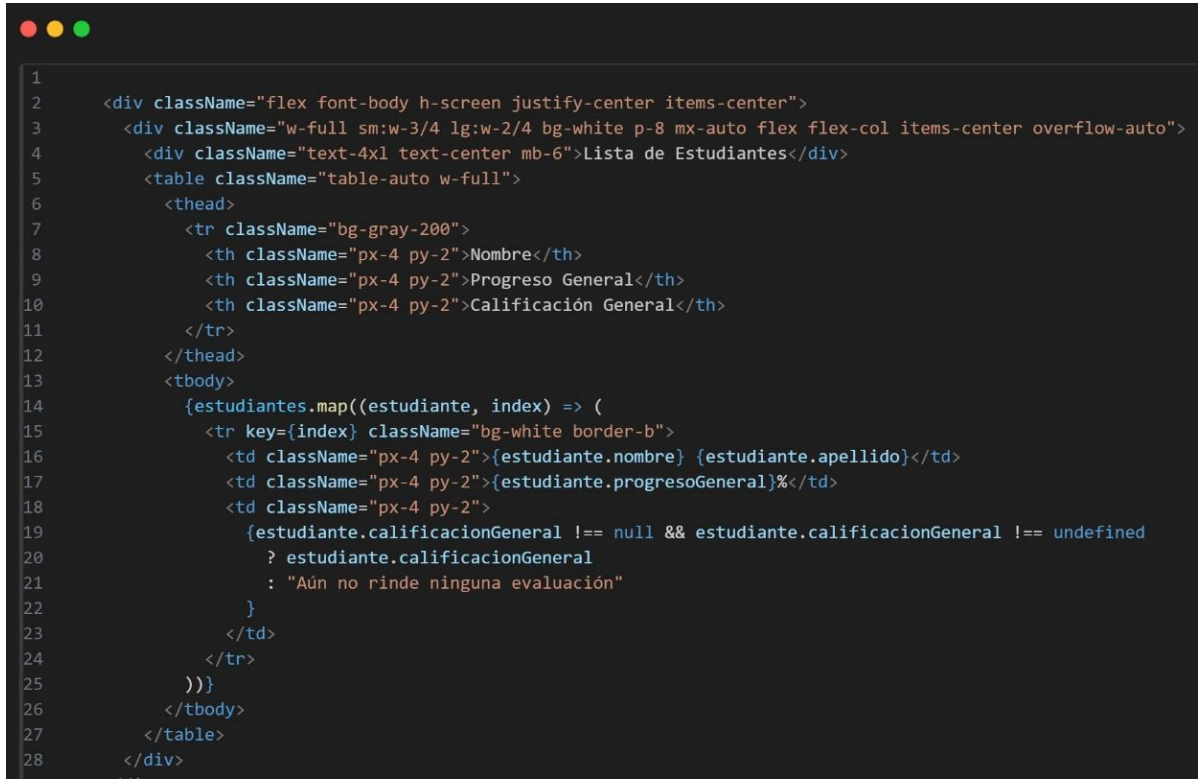

*Nota.* El gráfico muestra el listado de los estudiantes registrados en el sistema, conjuntamente con su

progreso total del curso.

### **Capítulo IV**

### **Validación del Sistema**

En este capítulo se emplea un plan de pruebas unitarias que validan el funcionamiento de

componentes individuales de un sistema de manera aislada. En el caso del sistema web planteado, estas

pruebas verifican que cada uno de los módulos planteados estén funcionando de manera eficiente.

# **Pruebas Unitarias en el backend**

# **Figura 21**

*Test en el registro del usuario*

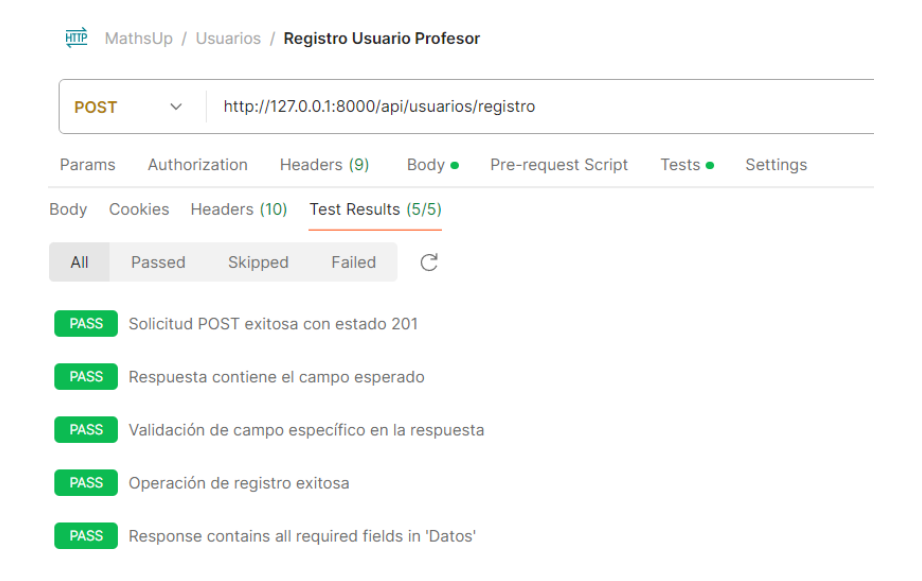

*Nota.* El gráfico muestra los test aprobados al ejecutar la petición de registrar un nuevo usuario

validando el estado de la respuesta como validación de campos

#### *Test la búsqueda del usuario por id*

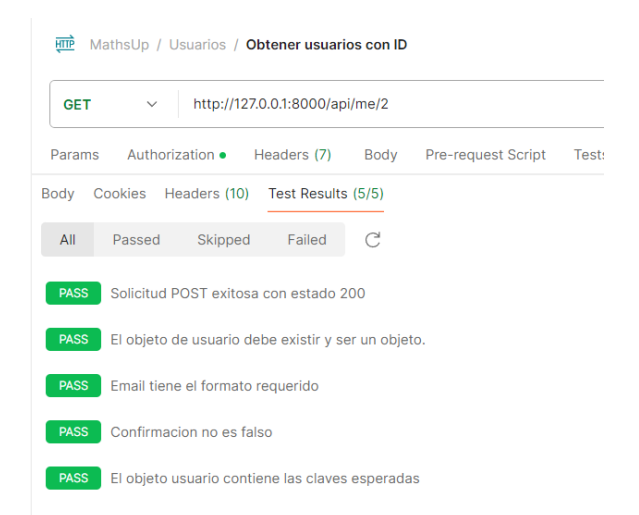

*Nota.* En la imagen se visualiza las pruebas aprobadas al momento de ejecutar la petición de traer un

usuario por su id

# **Figura 23**

*Test para obtener solo usuarios con el rol estudiante*

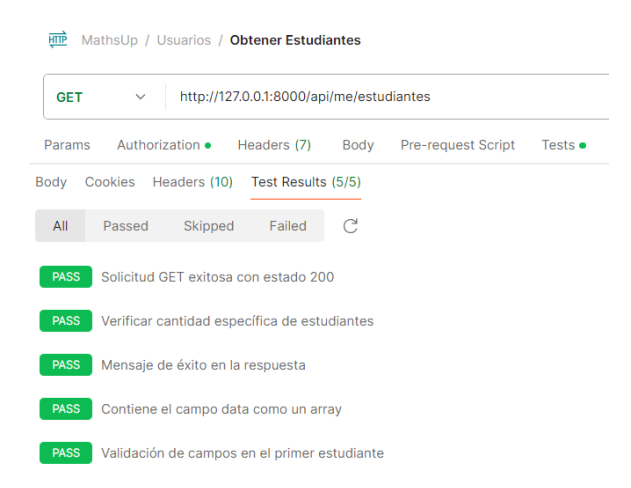

*Nota.* En la imagen se logra evidencias los test realizados y aprobados para ejecutar la petición de traer la lista de usuarios con el rol Estudiantes

#### **Figura 24**

*Visualización del test para editar al usuario*

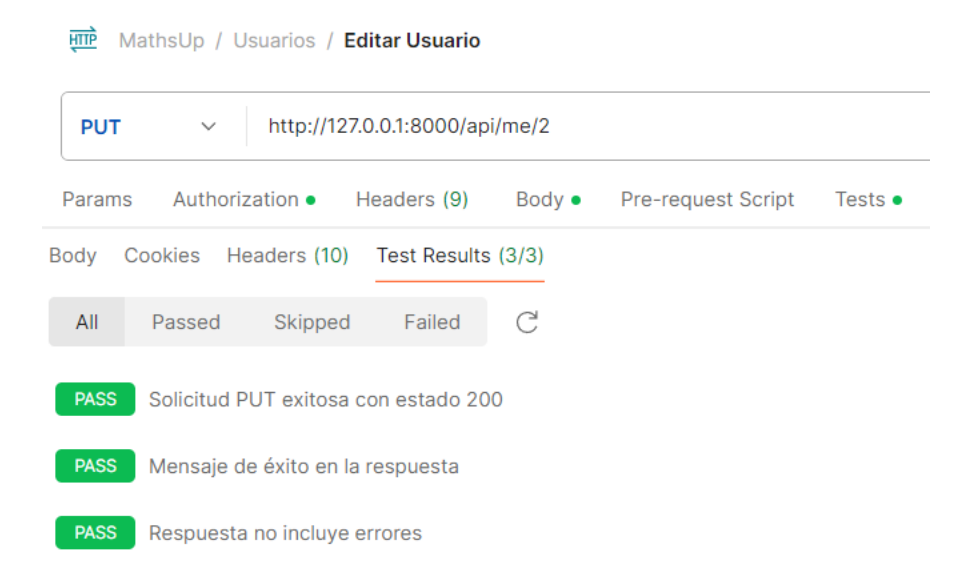

*Nota*. En el grafico se visualiza los test cuando se ejecuta la petición de editar un usuario por su id

#### *Test para crear una asignatura*

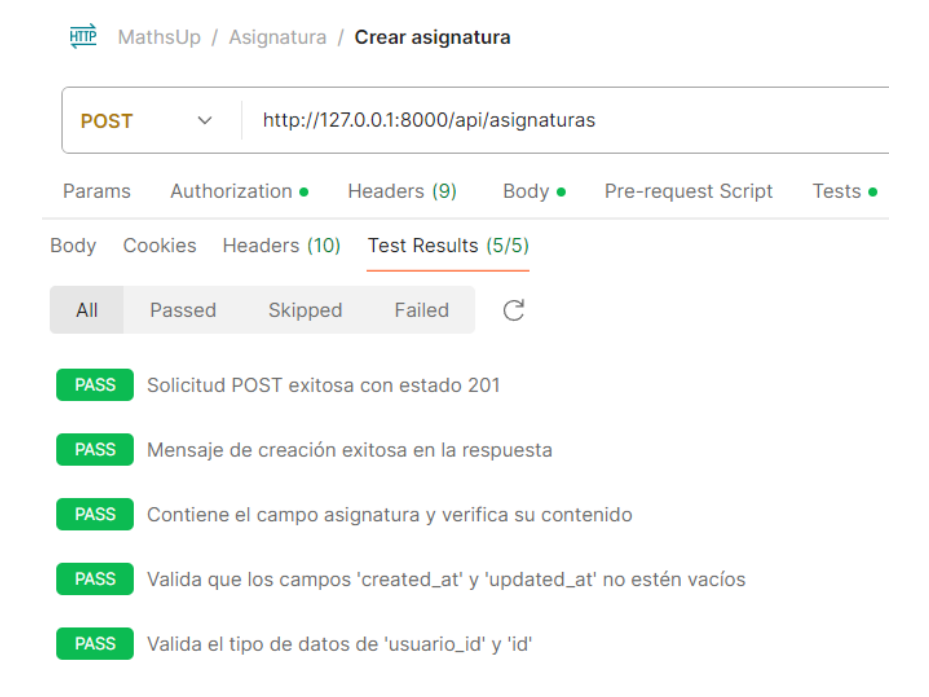

*Nota*. La imagen muestras el resultado del test después de ejecutar la petición para crear una asignatura

# *Test para obtener las asignaturas*

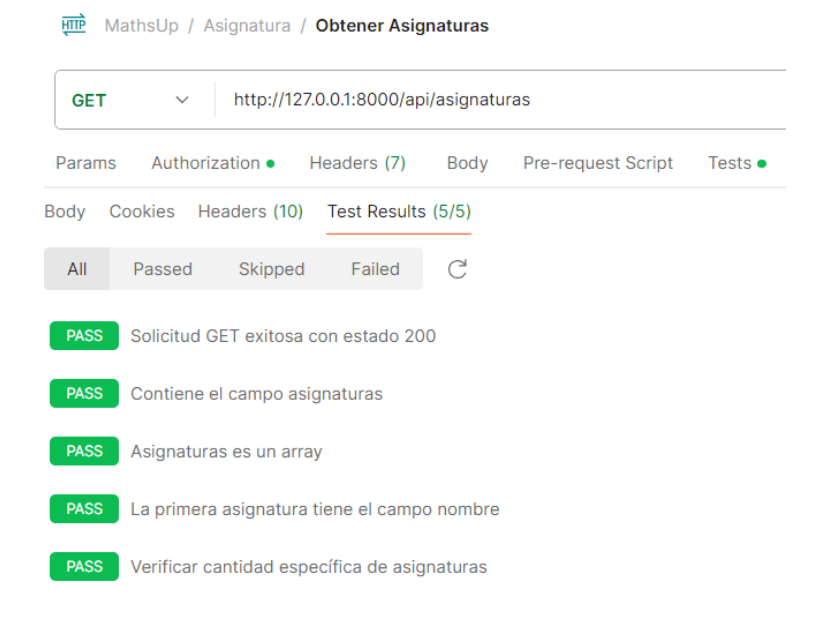

*Nota.* La imagen muestra los test obtenidos después de ejecutar la petición para traer las asignaturas

# **Figura 27**

# *Test para Editar la asignatura*

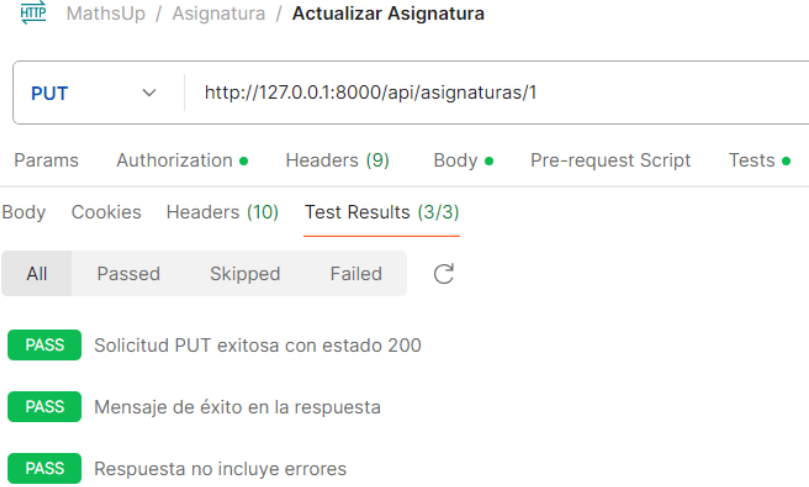

*Nota.* La imagen muestra los test obtenidos después de ejecutar la petición para actualizar una

asignatura

#### **Figura 28**

### *Test para crear un tema*

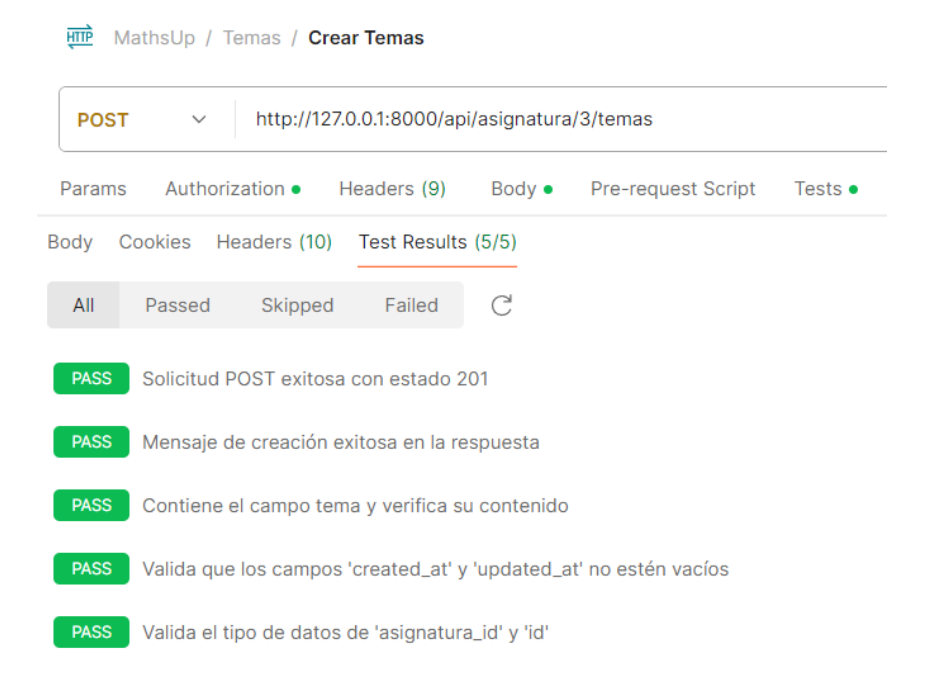

*Nota.* La imagen muestra los test obtenidos después de realizar la petición de crear un tema

# *Test para obtener temas*

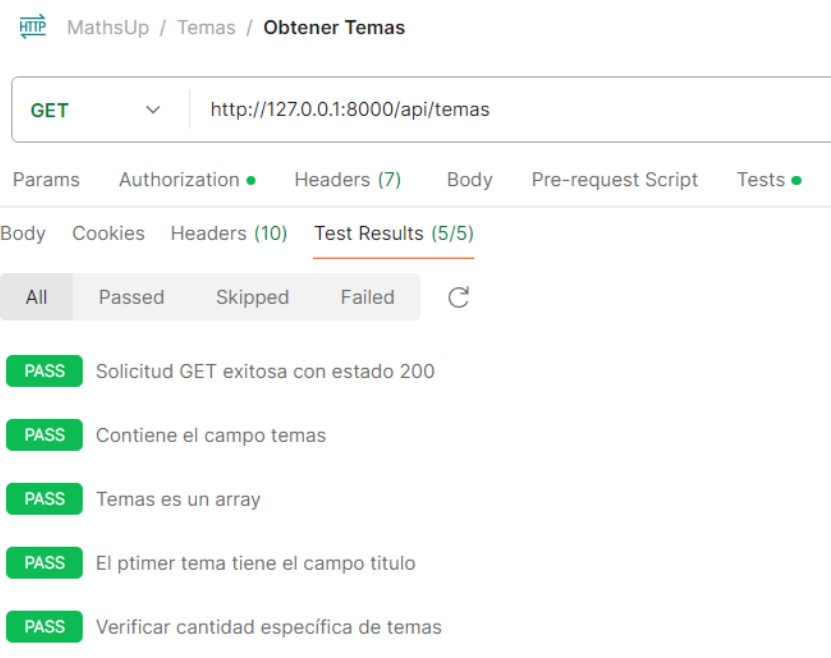

*Nota.* La imagen muestra los test obtenidos después de realizar la petición para obtener los temas

#### <u>माणे</u> MathsUp / Temas / Obtener Tema con asignatura http://127.0.0.1:8000/api/asignatura/3/temas **GET**  $\ddot{\phantom{0}}$ Headers (7) Body Params Authorization • Pre-request Script Tests  $\bullet$ Body Cookies Headers (10) Test Results (5/5)  $\mathcal{C}$ All Passed Skipped Failed **PASS** Solicitud GET exitosa con estado 200 PASS Mensaje de éxito en la respuesta **PASS** Contiene el campo 'asignatura' y verifica su contenido **PASS** Verifica que la asignatura contiene temas PASS Validación de campos en el primer tema

*Test para obtener temas de una asignatura*

*Nota.* La imagen muestra los test obtenidos después de ejecutar la petición para obtener los temas de una asignatura especifica

# *Test para actualizar un tema*

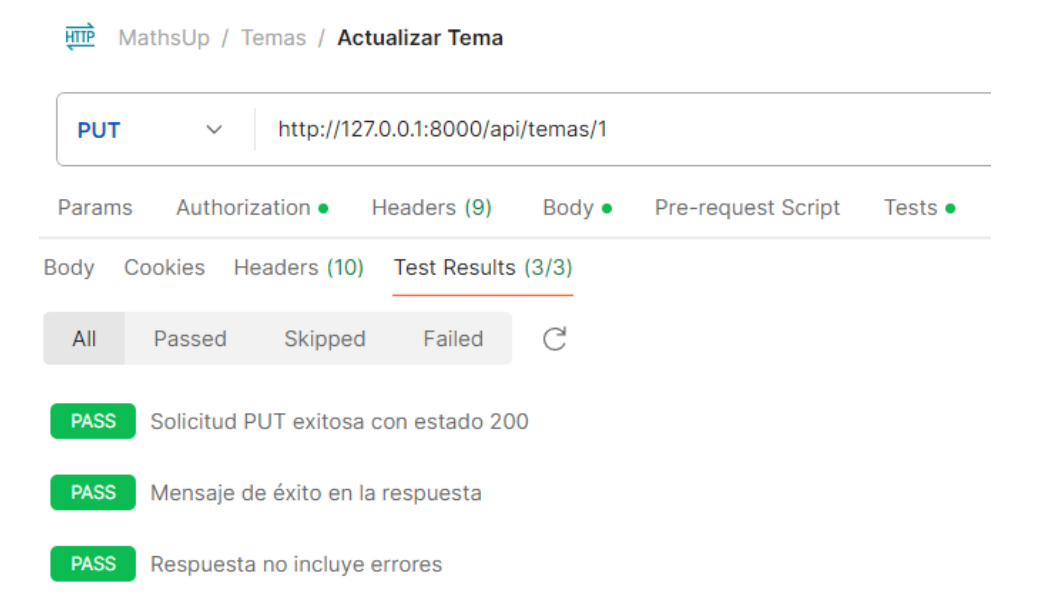

*Nota*. La imagen muestra los test obtenidos después de ejecutar la petición para editar el tema

# *Test para crear un subtema*

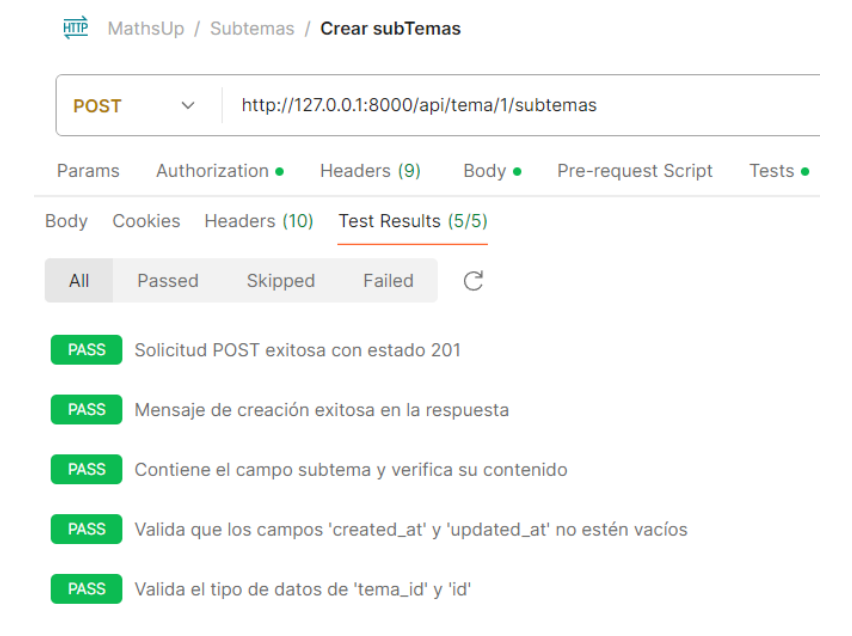

*Nota*. La imagen muestra los test obtenidos después de ejecutar la petición para crear un subtema
### *Test para obtener subtemas*

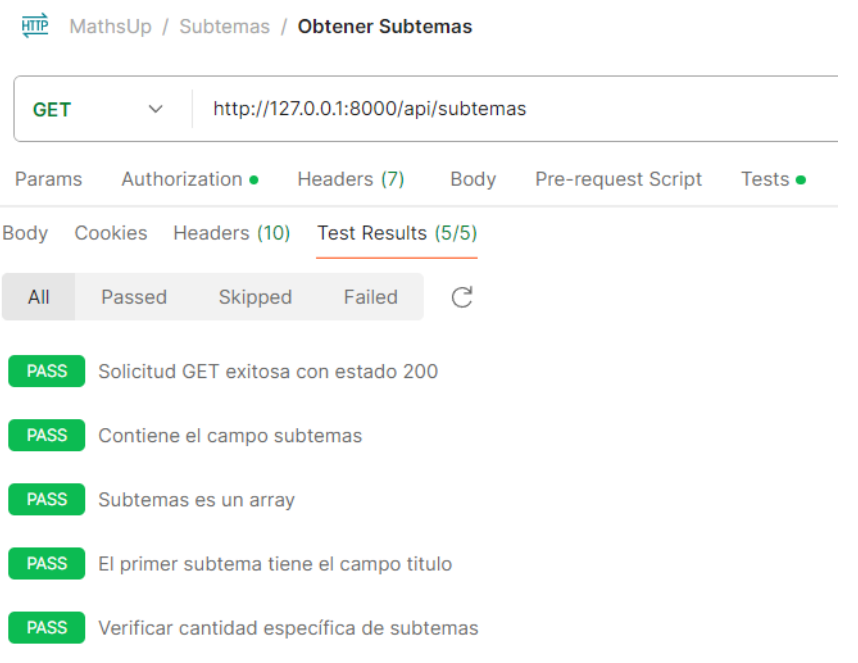

*Nota.* La imagen muestra los test obtenidos después de ejecutar la petición para obtener los subtemas

#### *Test para obtener subtemas de un tema*

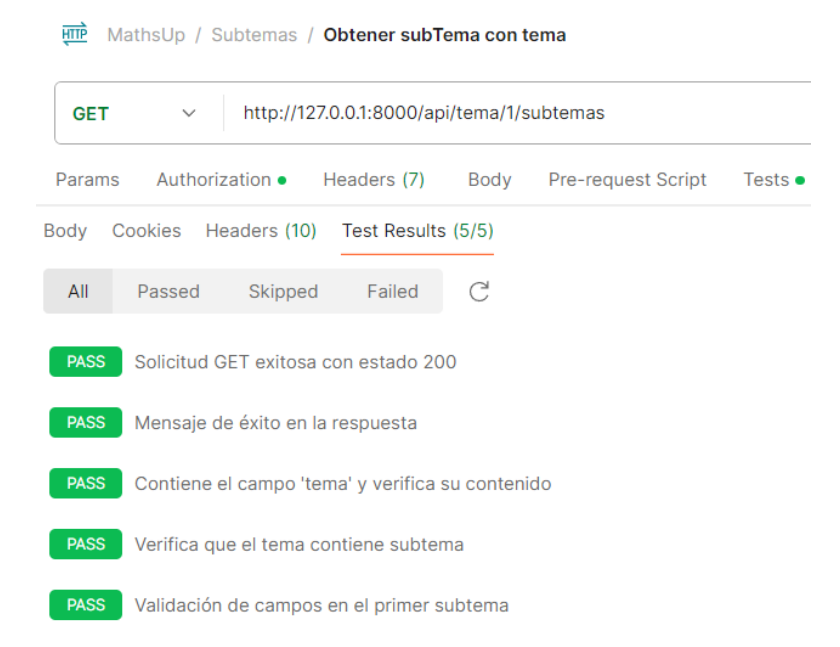

*Nota.* La imagen muestra los test obtenidos después de ejecutar la petición para obtener los subtemas que existen en un tema especifico

#### *Test para actualizar subtema*

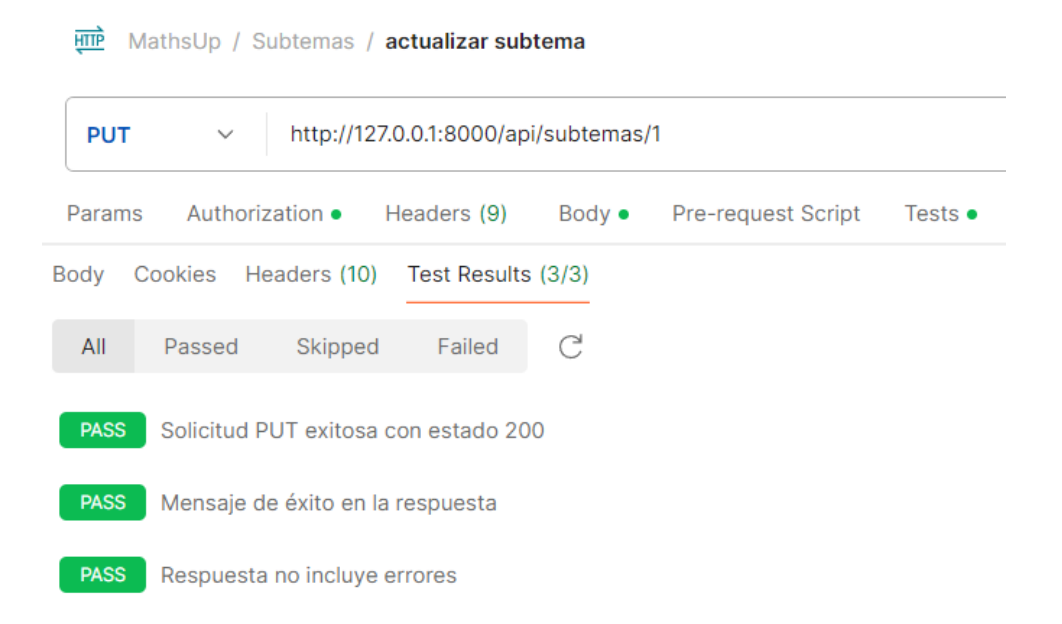

*Nota.* La imagen muestras los test obtenidos después de ejecutar la petición para actualizar un subtema

### *Test para crear contenido*

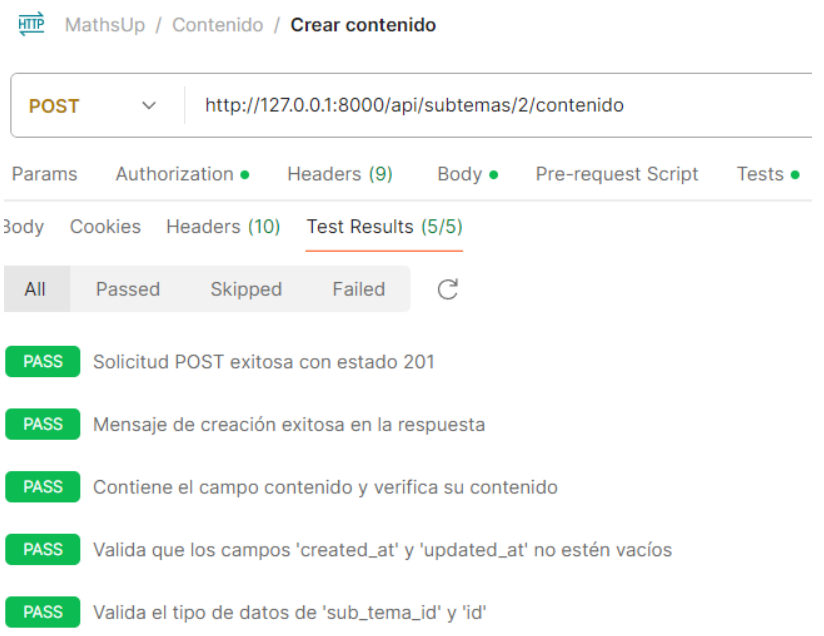

*Nota.* La imagen muestra los test obtenidos después de ejecutar la petición para crear un contenido

### *Test para obtener contenido*

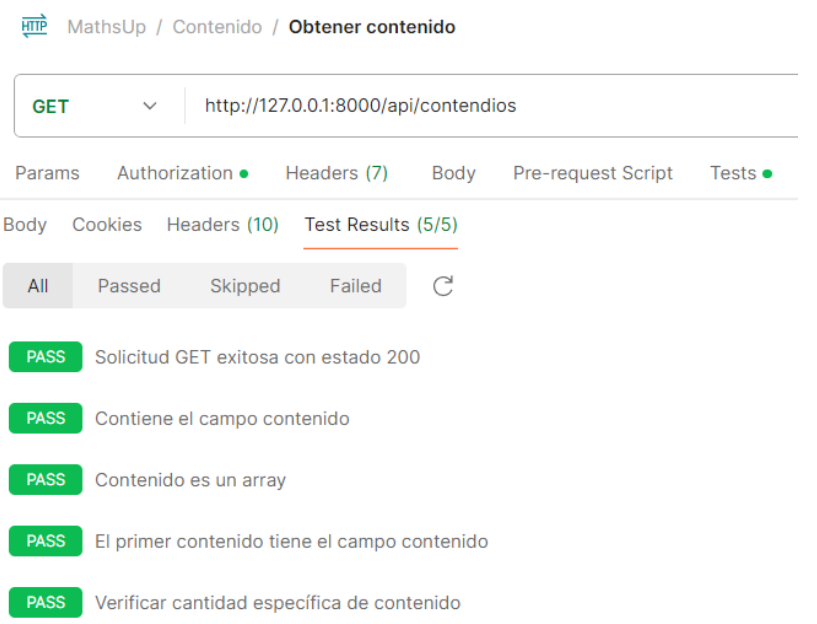

*Nota.* La imagen muestra los test obtenidos después de ejecutar la petición para obtener los contenidos

**HTTP** MathsUp / Contenido / Obtener contenido con subtema http://127.0.0.1:8000/api/subtemas/2/contenido **GET**  $\checkmark$ Authorization • Headers (7) Body Pre-request Script Tests . Params Body Cookies Headers (10) Test Results (5/5)  $All$ Passed Skipped Failed  $\mathcal{C}$ PASS Solicitud GET exitosa con estado 200 PASS Mensaje de éxito en la respuesta **PASS** Contiene el campo 'subTema' y verifica su contenido **PASS** Verifica que 'subTema' contenga contenido PASS Validación de campos en el primer contenido de 'subTema'

*Test para obtener contenidos del subtema*

*Nota.* La imagen muestra los test obtenidos después de ejecutar la petición para obtener todos los

contenidos que tiene un subtema especifico

#### *Test para actualizar contenido*

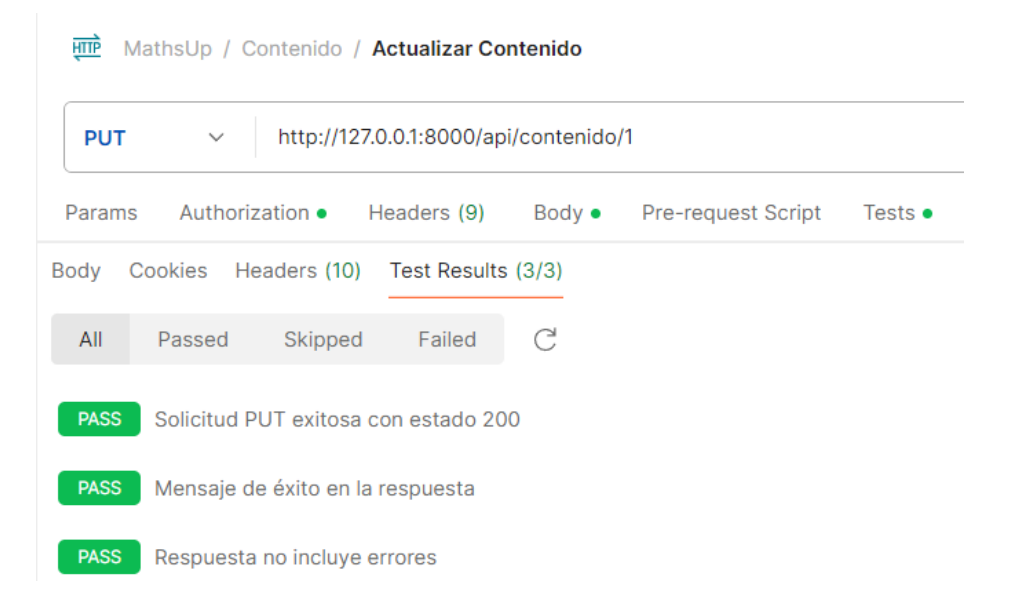

*Nota.* La imagen muestra los test obtenidos después de ejecutar la petición para eliminar un contenido

#### *Test para crear un ejemplo*

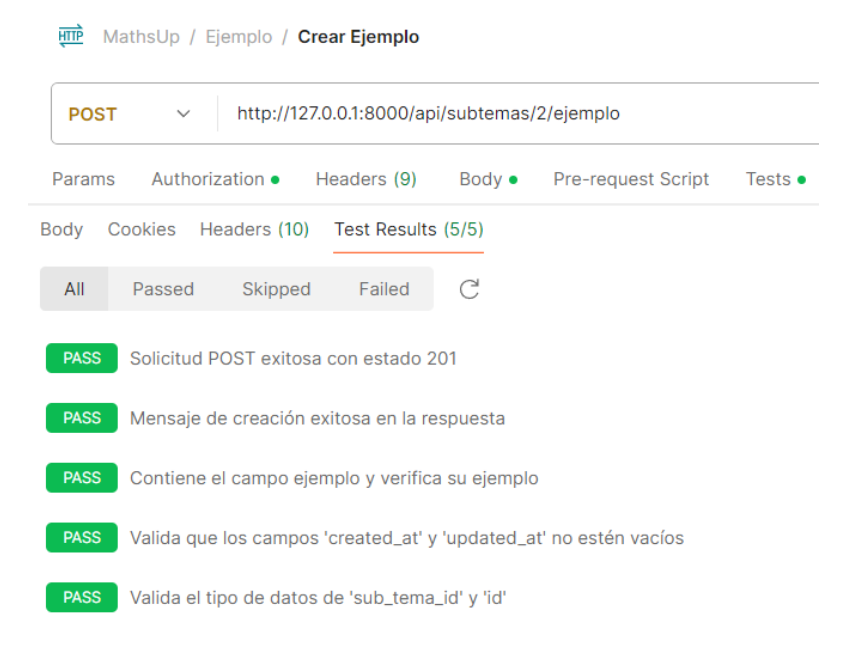

*Nota.* La imagen muestra los test obtenidos después de ejecutar la petición para crear un ejemplo

## *Test para obtener ejemplos del subtema*

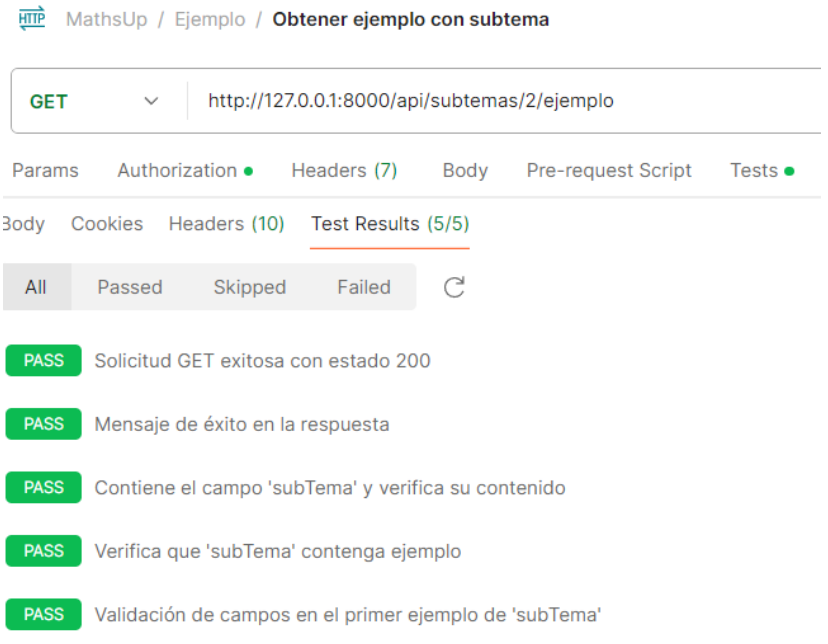

*Nota.* La imagen muestra los test obtenidos después de ejecutar la petición para obtener todos los

ejemplos de un subtema especifico

#### *Test para actualizar un ejemplo*

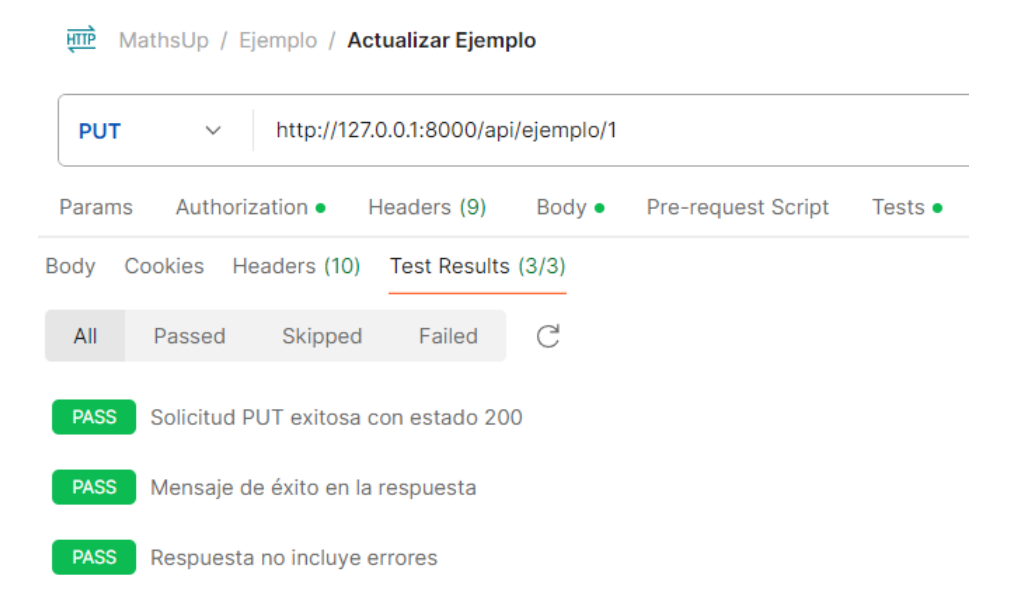

*Nota.* La imagen muestra los test obtenidos después de ejecutar la petición para actualizar un ejemplo

#### *Test para crear una imagen*

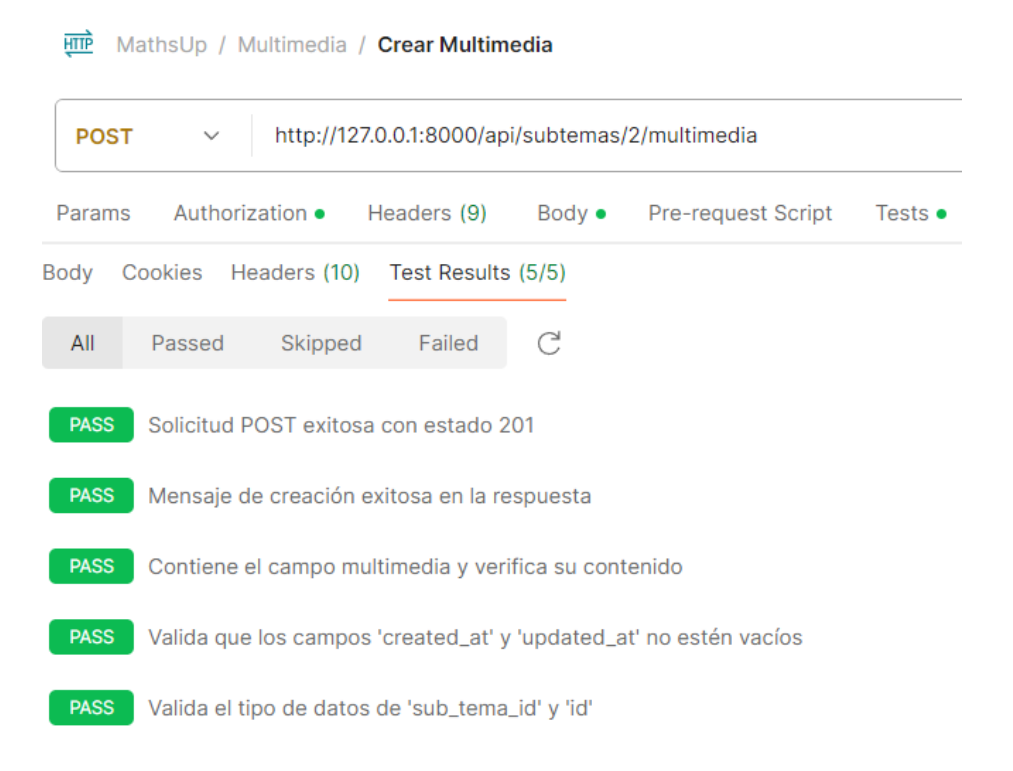

*Nota.* La imagen muestra los test obtenidos después de ejecutar la petición para crear una imagen

### *Test para obtener imágenes del subtema*

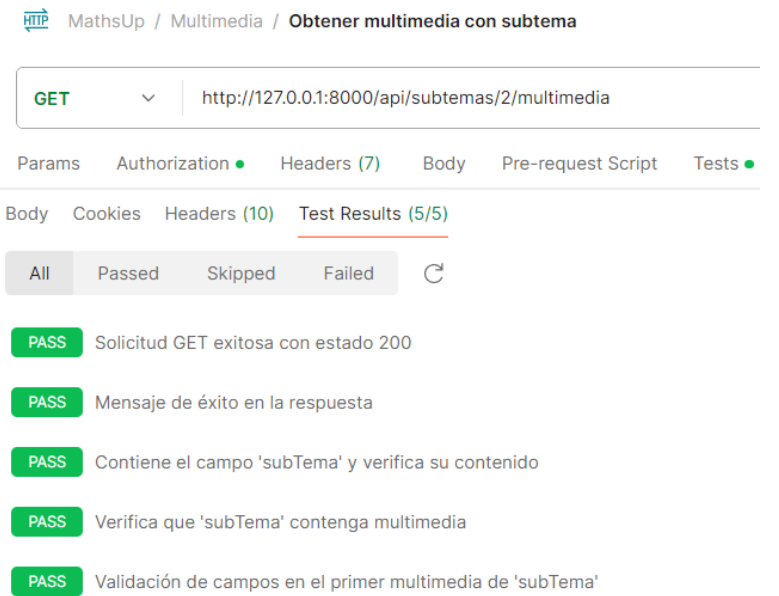

*Nota.* La imagen muestra los test obtenidos después de ejecutar la petición para obtener todas las

imágenes de un subtema en especifico

#### *Test para actualizar una imagen*

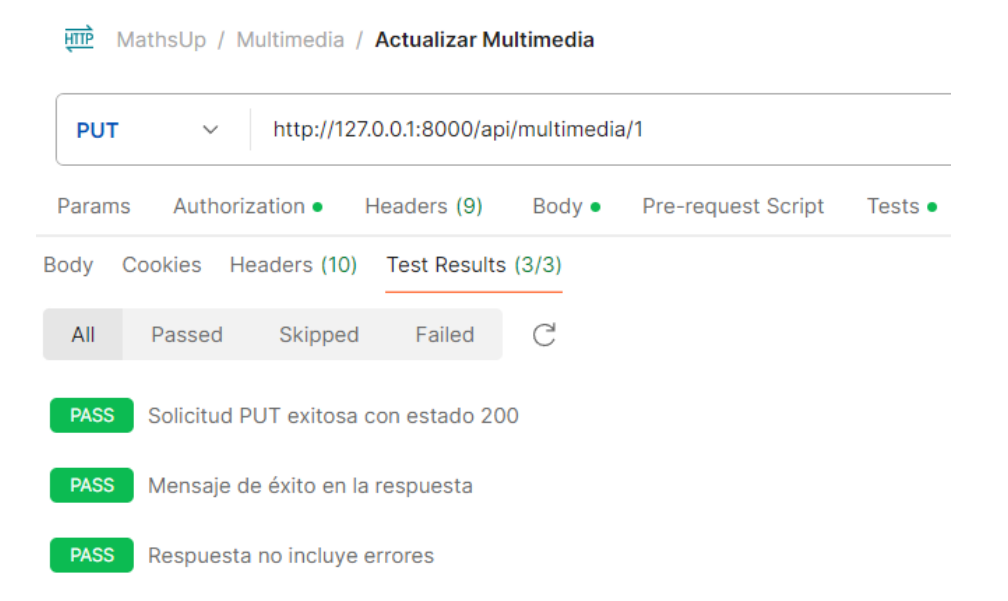

*Nota.* La imagen muestra los test obtenidos después de ejecutar la petición para actualizar una imagen

### *Figura 46*

#### *Test para crear una evaluación*

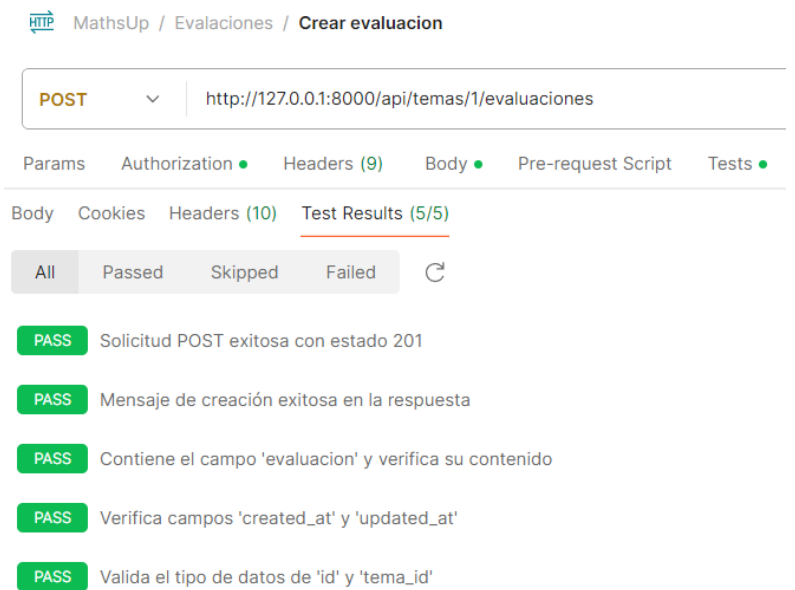

*Nota.* La imagen muestra los test obtenidos después de ejecutar la petición para crear una nueva evaluación

#### **Figura 47**

*Test para obtener las evaluaciones de un tema*

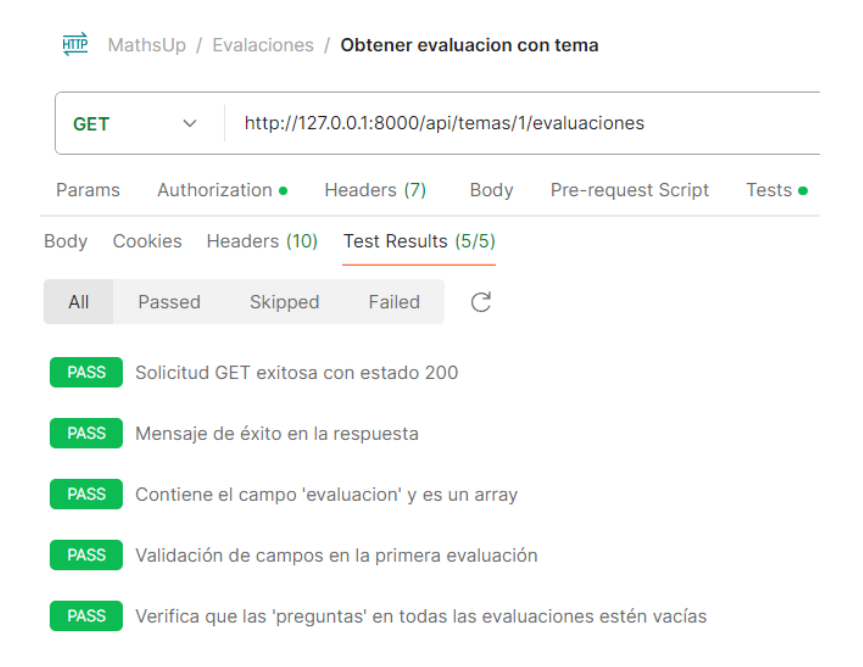

*Nota.* La imagen muestra los test obtenidos después de ejecutar la petición para obtener todas las evaluaciones de un tema

#### *Test para actualizar evaluaciones*

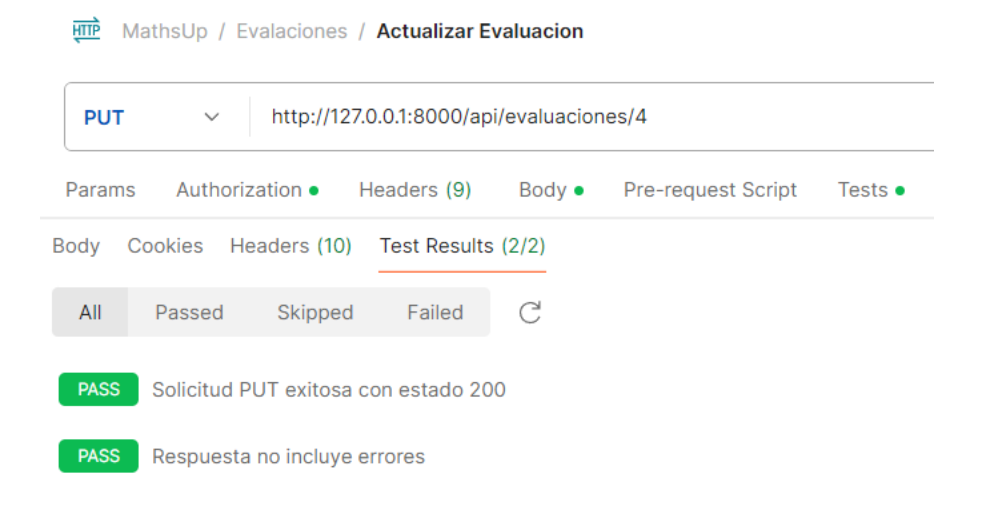

*Nota.* La imagen muestras los test obtenidos después de ejecutar la petición para actualizar una

evaluación

#### *Test para agregar preguntas a la evaluación*

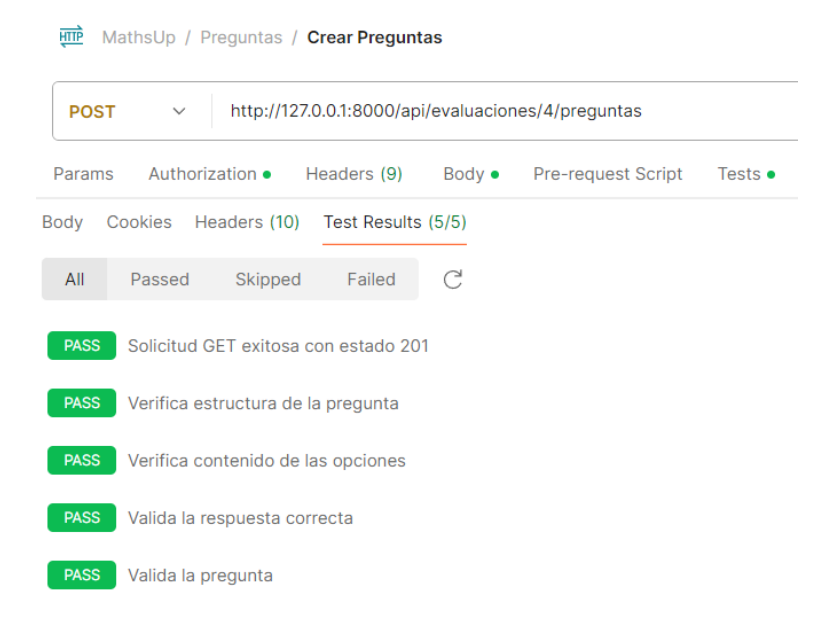

*Nota.* La imagen muestra los test después obtenidos después de ejecutar la petición para crear

preguntas dentro de una evaluación

## **GET**  $\sim$  http://127.0.0.1:8000/api/evaluaciones/4/preguntas Params Authorization • Headers (7) **Body** Pre-request Script Tests . 3ody Cookies Headers (10) Test Results (6/6)  $\mathop{\mathcal{C}}$ Failed  $\mathsf{All}$ Passed Skipped **PASS** Solicitud GET exitosa con estado 200 PASS Verifica que el cuerpo de la respuesta es un array PASS Verifica que el array tiene al menos una pregunta PASS Valida estructura y contenido de cada pregunta PASS Verifica que las opciones de respuesta son consistentes en todas las preguntas **PASS** Valida que todas las preguntas pertenecen a la misma evaluación

*Test para obtener preguntas de una evaluación*

*Nota.* La imagen muestra los test obtenidos después de ejecutar la petición para obtener las preguntas

de una evaluación en especifico

**HTTP** MathsUp / Preguntas / Obtener preguntas con evaluacion

#### **HIP** MathsUp / Progreso / Ver Progreso **GET** http://127.0.0.1:8000/api/progreso/2/1  $\checkmark$ Authorization • Headers (7) Body Pre-request Script Params Tests  $\bullet$ Body Cookies Headers (10) Test Results (5/5)  $\mathcal{C}$  $\mathsf{All}$ Passed Skipped Failed PASS Solicitud GET exitosa con estado 200 PASS Verifica estructura del objeto 'progreso' PASS Valida campos del objeto 'progreso' **PASS** Verifica valores específicos del 'progreso' PASS Valida consistencia de fechas 'created\_at' y 'updated\_at'

*Test para ver el progreso del estudiante por tema*

*Nota.* La imagen muestra los test obtenidos después de ejecutar la petición para ver el progreso del estudiante en un tema especificado.

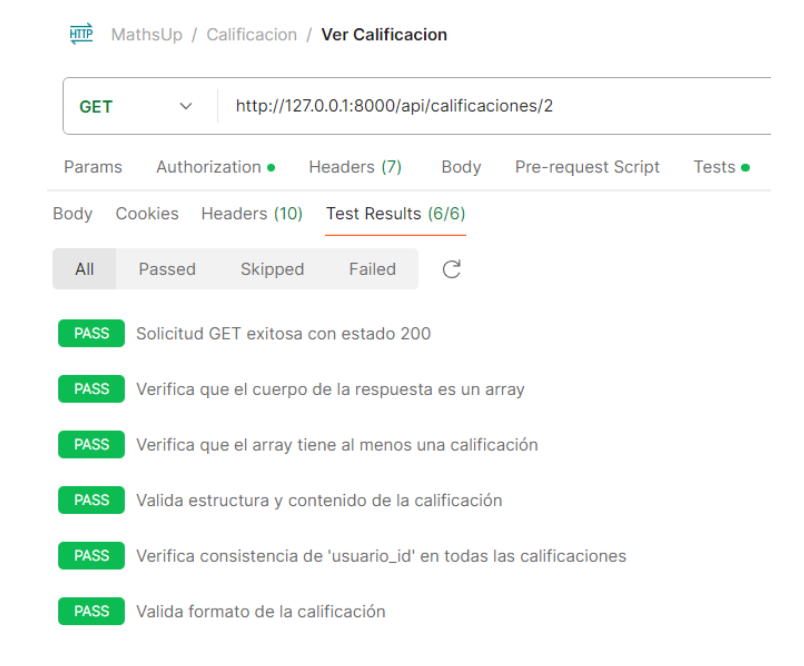

*Test para ver la calificación del estudiante por evaluación*

*Nota.* La imagen muestra los test obtenidos después de ejecutar la petición para obtener la calificación

del estudiante en una evaluación

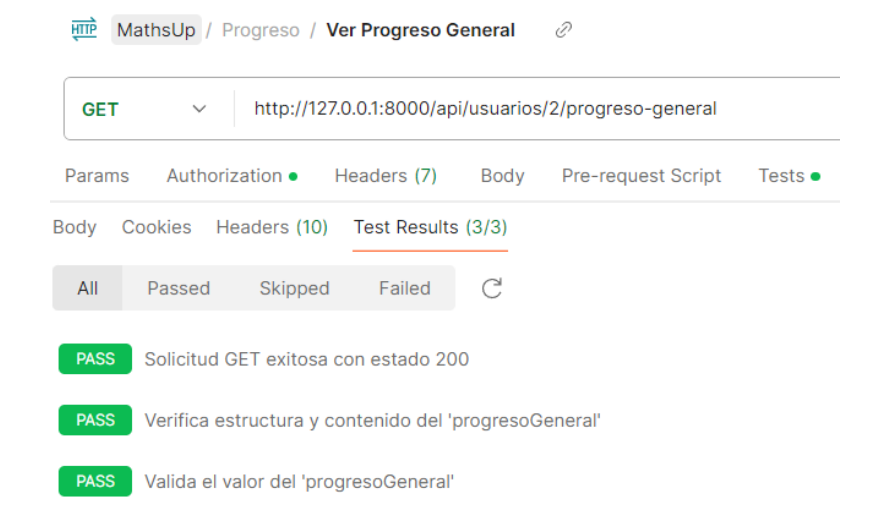

*Test para obtener el progreso general del estudiante*

*Nota.* La imagen muestra los test obtenidos después de ejecutar la petición para obtener el progreso

general del estudiante

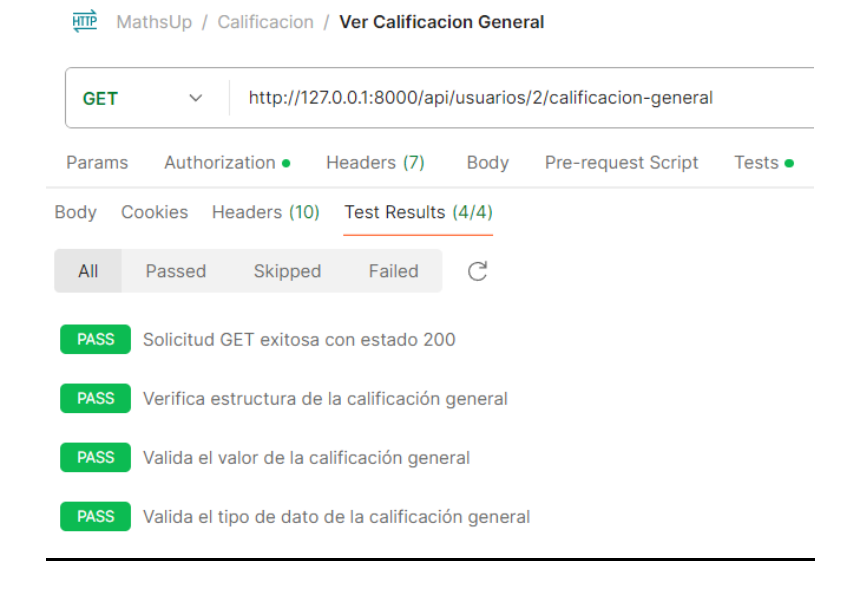

*Test para obtener la calificación general del estudiante*

*Nota. La imagen demuestra los test obtenidos después de ejecutar la petición para obtener la calificación* 

*general des usuario*

#### *Test para login del usuario*

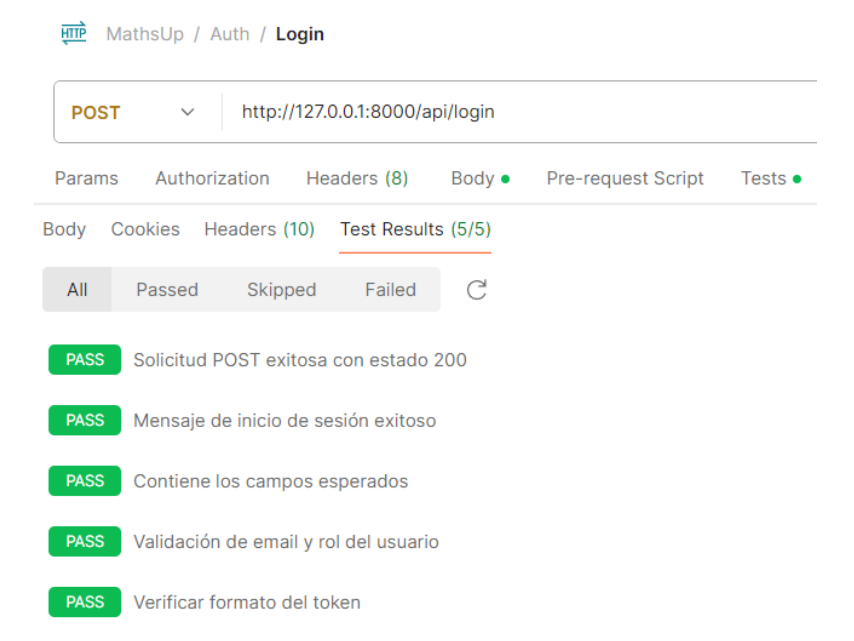

*Nota.* La imagen muestra los test obtenidos después de ejecutar la petición para que el usuario realice el login*.*

#### **Plan de Pruebas Unitarias en el front-end**

#### *Módulo de Inicio de Sesión*

#### **Caso de Prueba N°1**

**Tipo de Usuario:** Docente, Estudiante o Administrador.

El sistema web verifica el inicio de sesión de docentes, estudiantes y administradores para que

puedan acceder a sus respectivas paginas principales al ingresar sus credenciales correctas

## *Inicio de sesión exitoso*

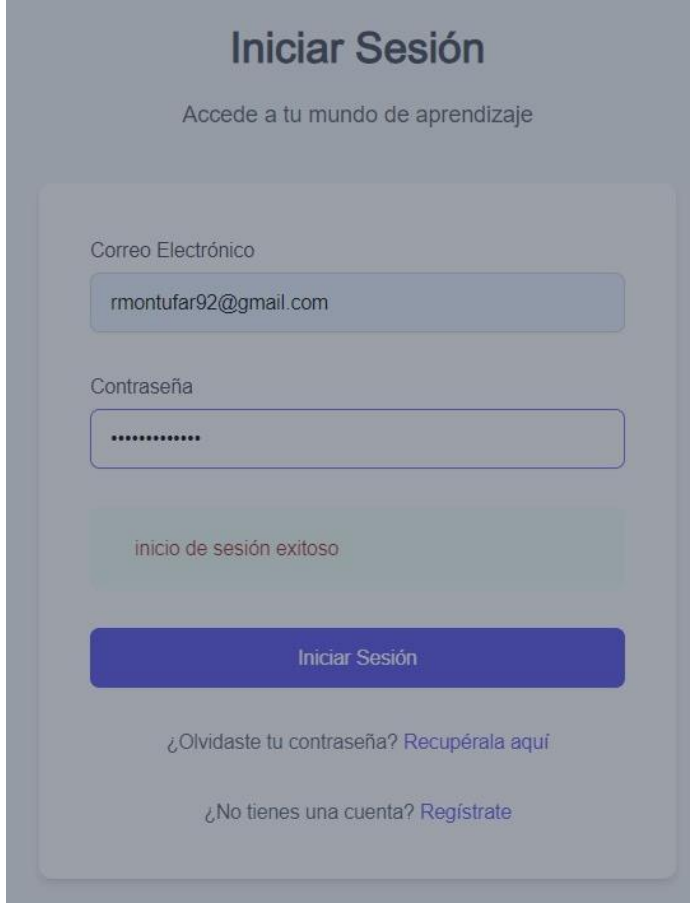

*Nota.* La figura muestra un inicio de sesión exitoso, gracias a que las credenciales ingresadas fueron

correctas.

### **Tabla 18**

### *Plan de pruebas del ingreso de usuarios al sistema web*

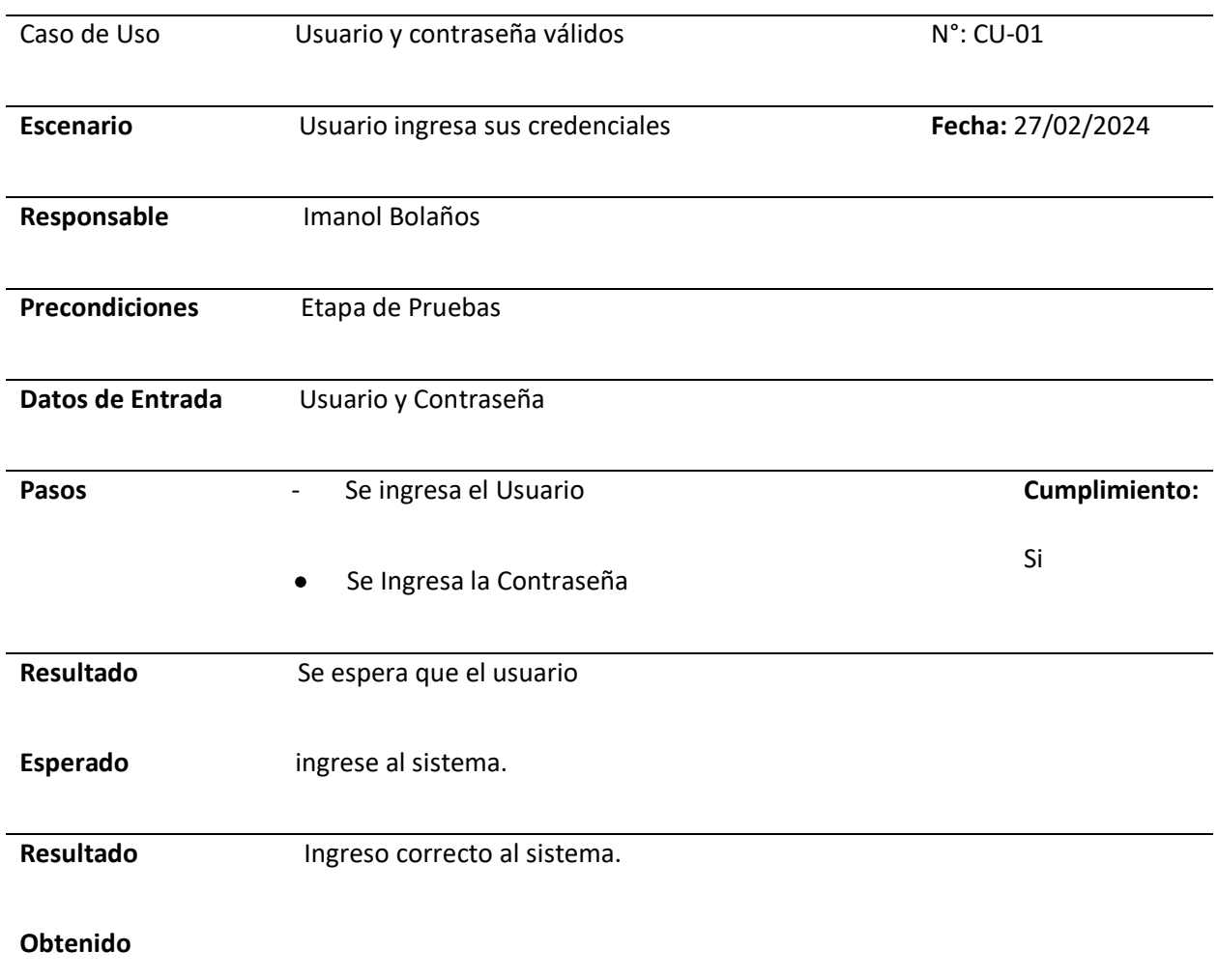

*Nota.* La tabla muestra el caso de prueba para verificar que las credenciales ingresadas por el usuario

sean correctas y se pueda ingresar al sistema desde el apartado de inicio de sesión.

## **Caso de Prueba N°2**

**Tipo de Usuario:** Docente, Estudiante o Administrador.

El sistema web valida la autenticación correcta del usuario, en el caso de que el usuario ingrese credenciales incorrectas se mostrará un mensaje señalando que los datos son incorrectos.

### **Figura 57**

*Inicio de sesión incorrecto*

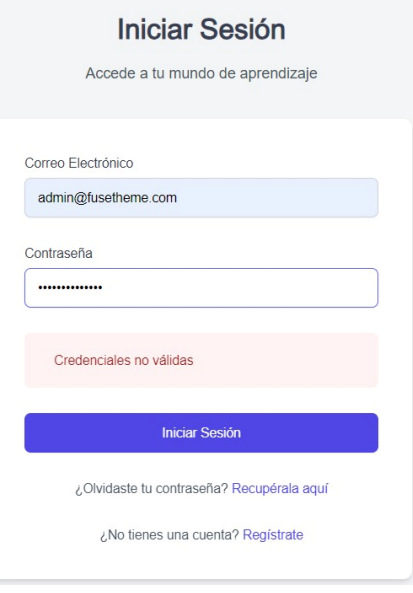

*Nota.* La captura de pantalla muestra un ingreso incorrecto de credenciales, por lo tanto, el inicio de

sesión es erróneo.

## **Tabla 19**

*Plan de pruebas del ingreso de usuarios al sistema web*

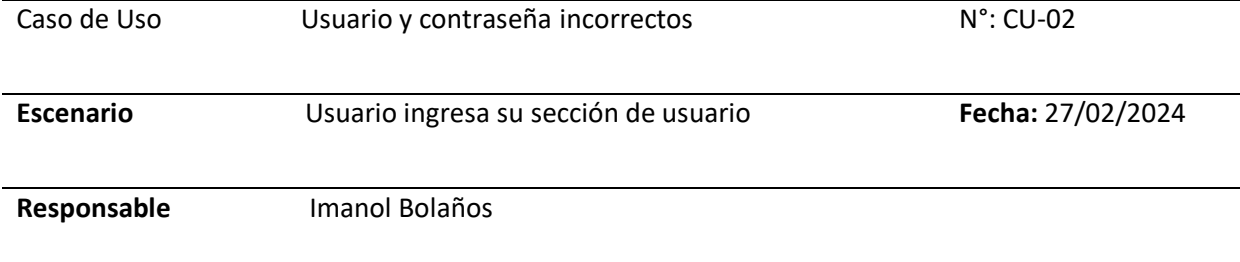

## *Plan de pruebas del ingreso de usuarios al sistema web*

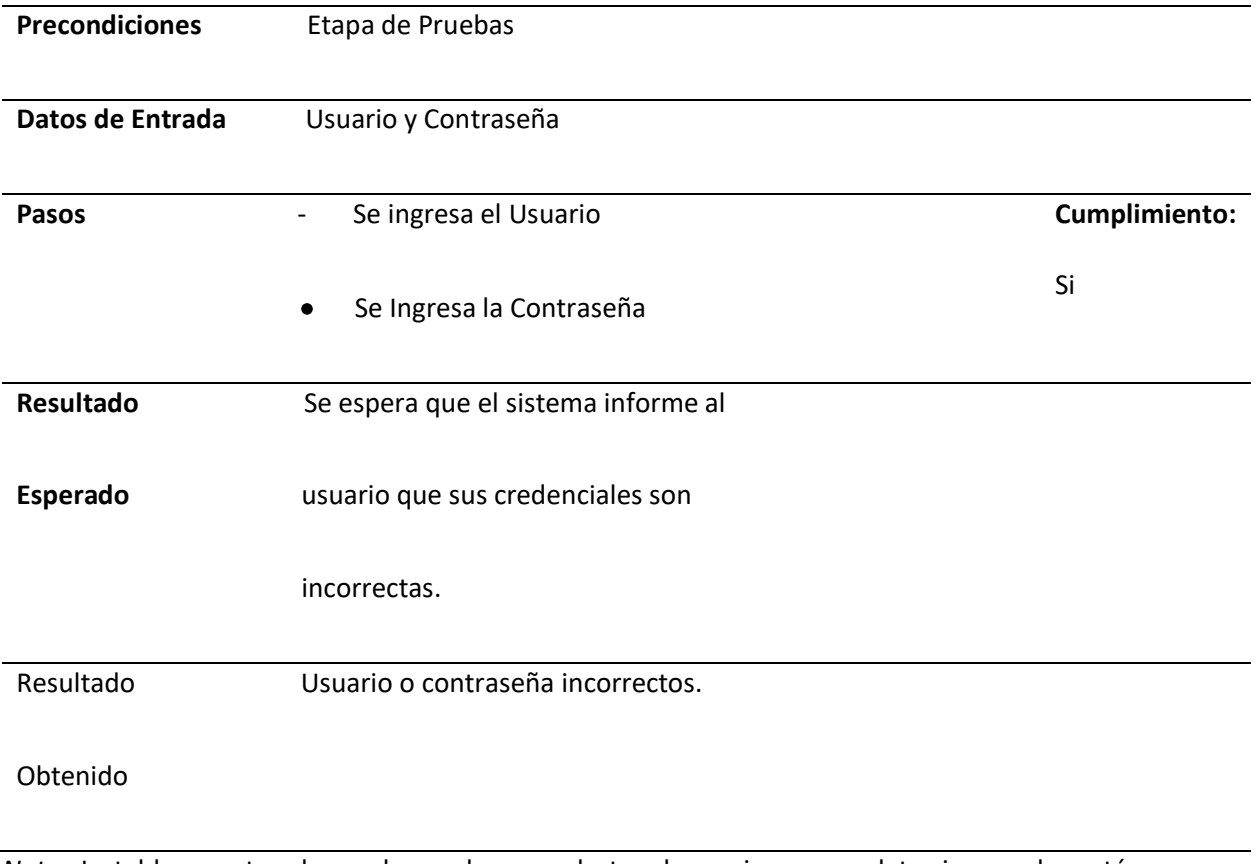

*Nota.* La tabla muestra el caso de prueba para alertar al usuario que sus datos ingresados están

incorrectos.

## **Módulo de Gestión de Registro**

### *Caso de Prueba N°3*

**Tipo de Usuario:** Docente, Estudiante o Administrador.

El sistema proporciona un formulario para que el usuario se registre con su respectivo rol y

tenga acceso al sistema web.

# **Figura 58**

*Registro de nuevo usuario*

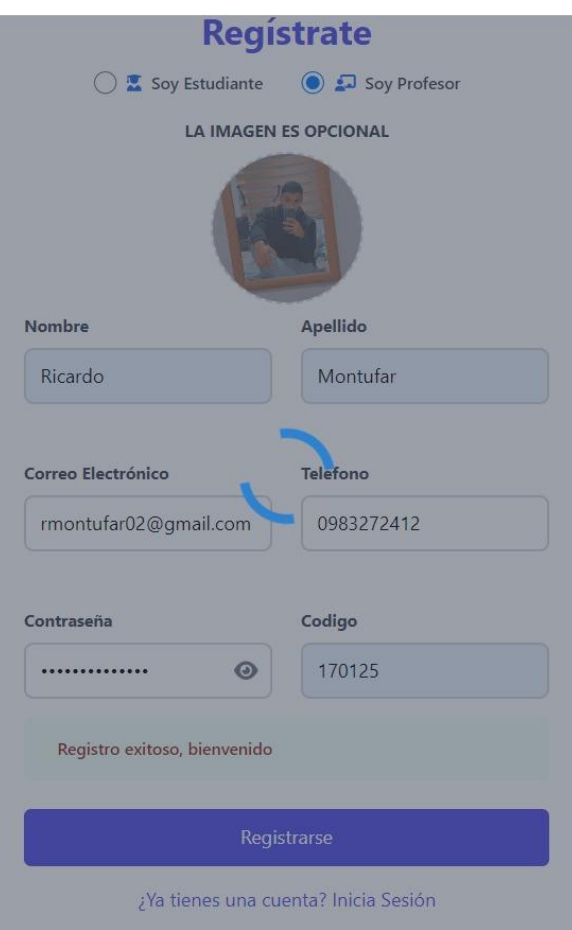

*Nota.* La figura muestra el registro adecuado de cada uno de los campos para crear un nuevo usuario.

# **Tabla 20**

# *Plan de pruebas del registro de nuevos usuarios al sistema web*

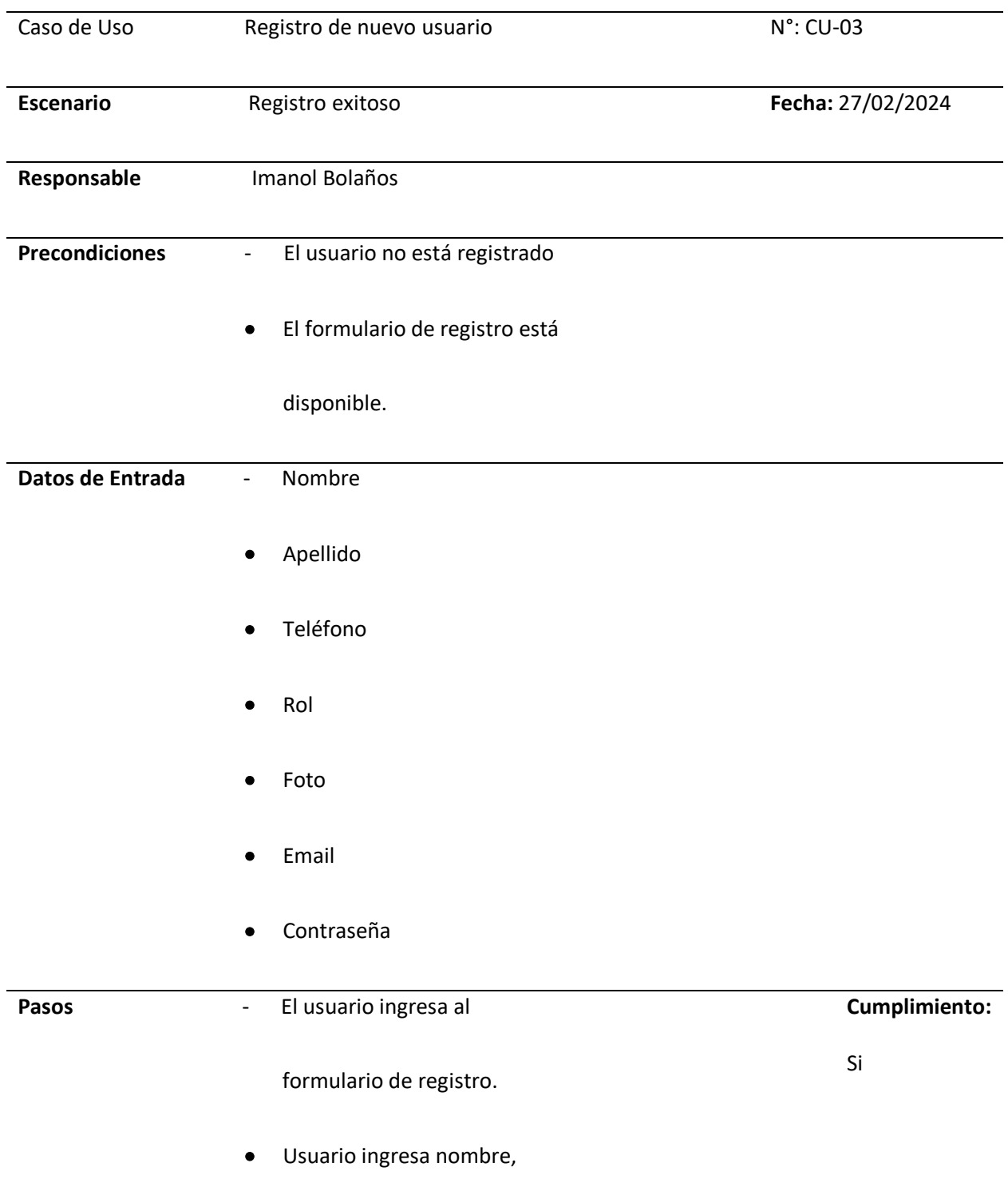

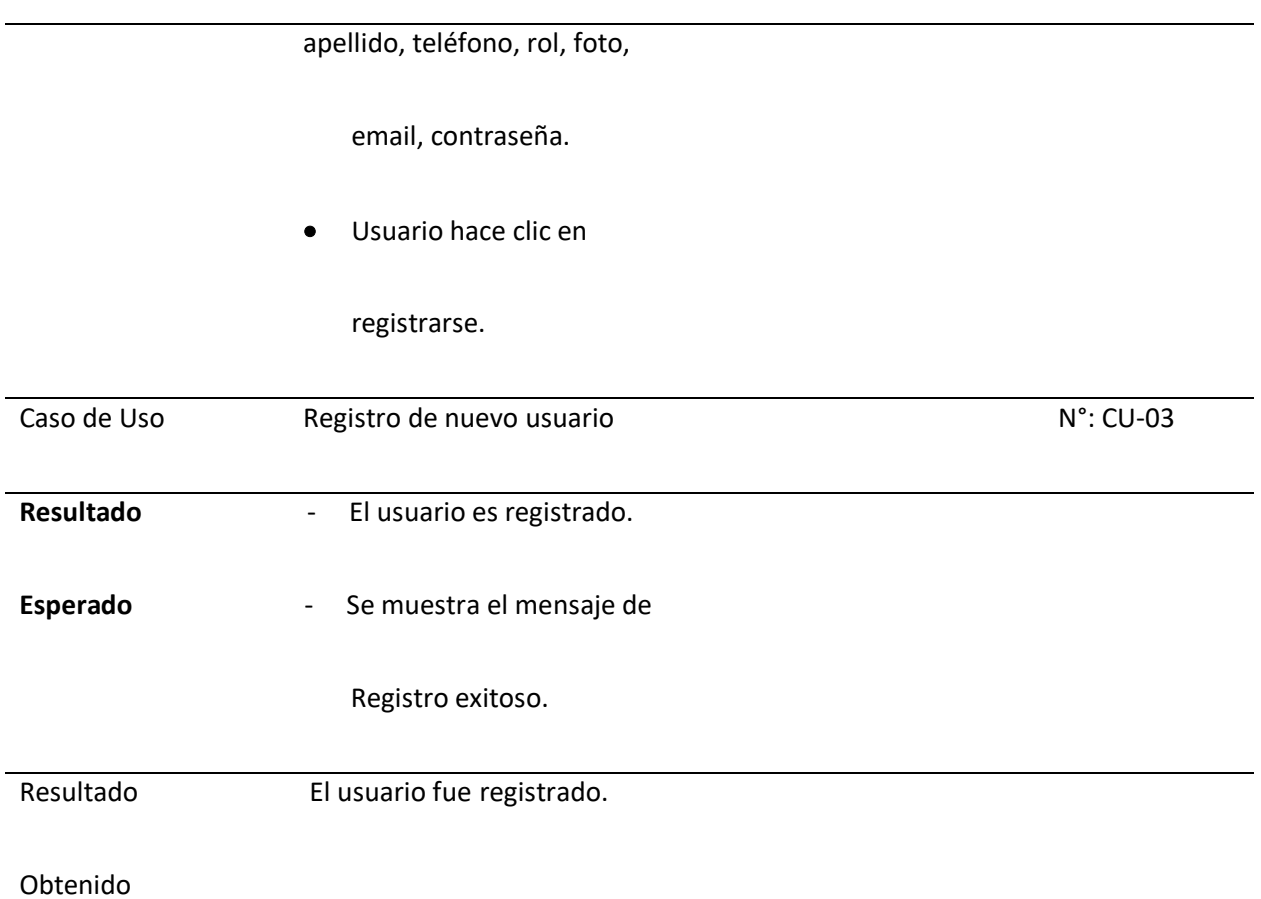

*Nota.* La tabla detalla el caso de prueba para validar el correcto funcionamiento del registro de un

nuevo usuario dentro de nuestro sistema web.

# **Módulo de Asignaturas y Contenidos**

*Caso de Prueba N°4*

**Tipo de Usuario:** Docente.

El sistema proporciona una interfaz para que el docente pueda agregar una nueva asignatura en

el sistema web propuesto.

### *Registro de nueva asignatura*

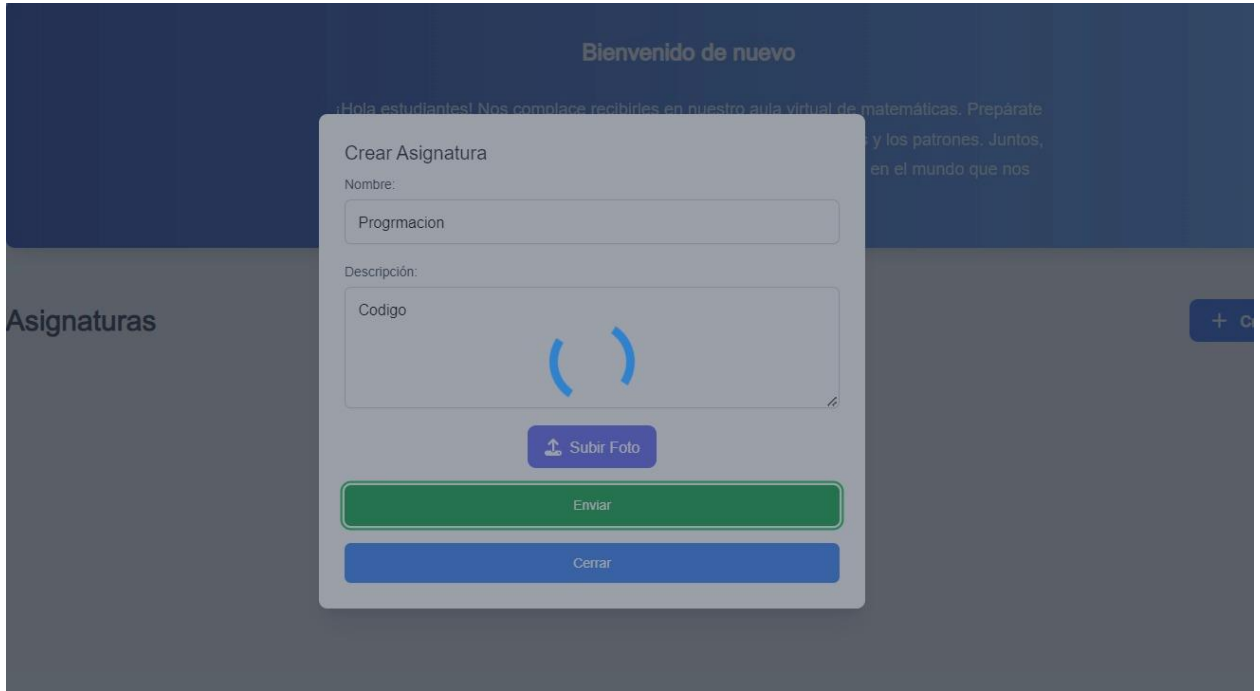

*Nota.* La figura muestra la creación de una nueva asignatura dentro del sistema para ser observada en la pantalla principal.

#### **Tabla 21**

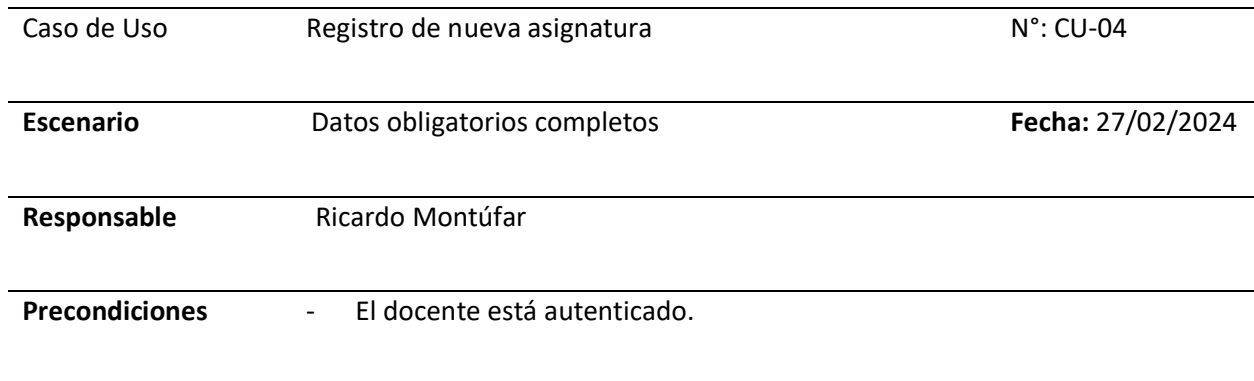

*Plan de pruebas del registro de nuevos usuarios al sistema web*

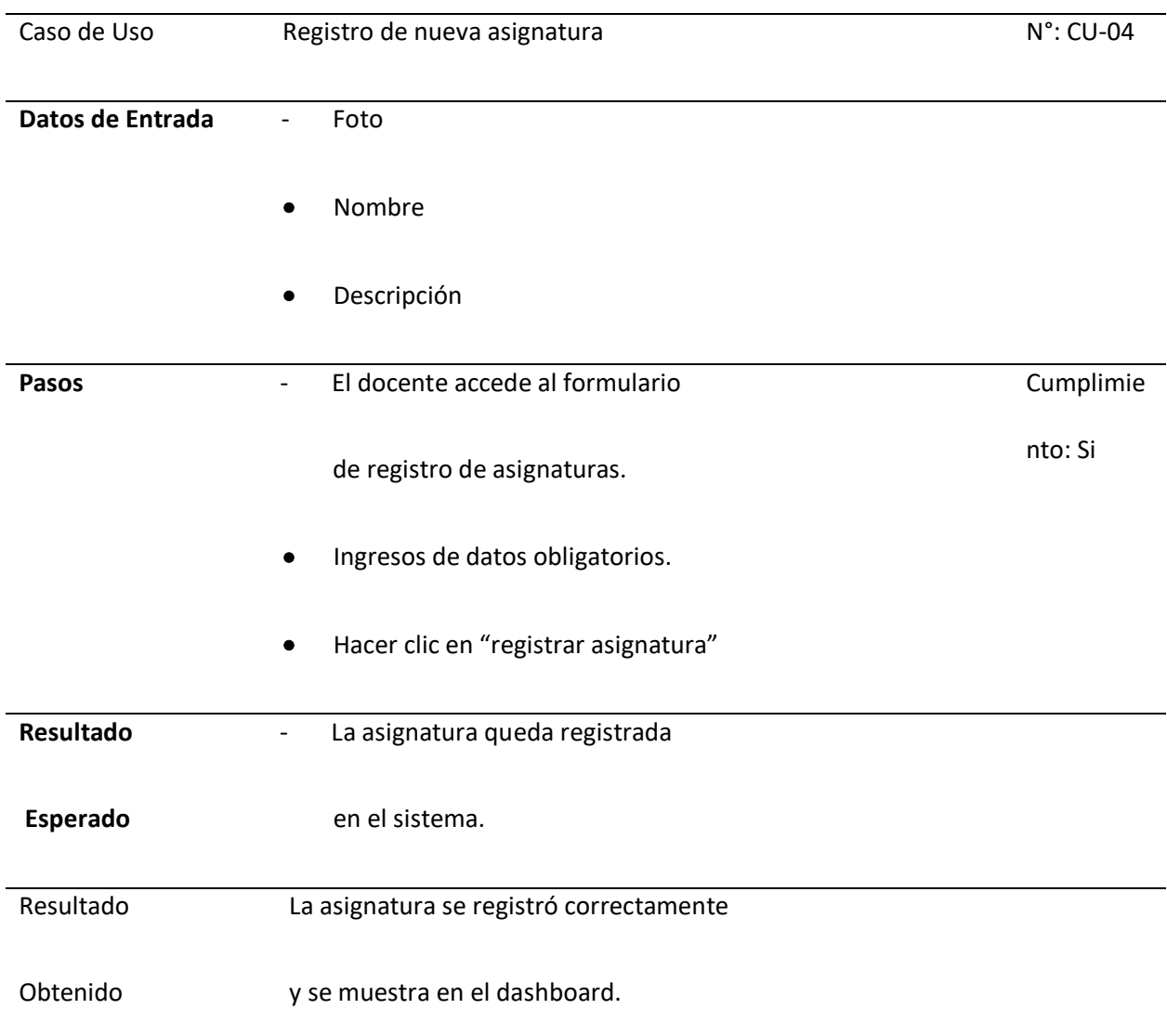

*Nota.* La tabla muestra el cumplimiento del sistema al momento que el docente crea una nueva

asignatura con los campos requeridos.

### *Caso de Prueba N°5*

**Tipo de Usuario:** Docente.

El sistema proporciona una interfaz para que el docente pueda editar el nombre de asignatura

en el sistema web propuesto.

# **Figura 60**

#### *Editar nombre de asignatura existente*

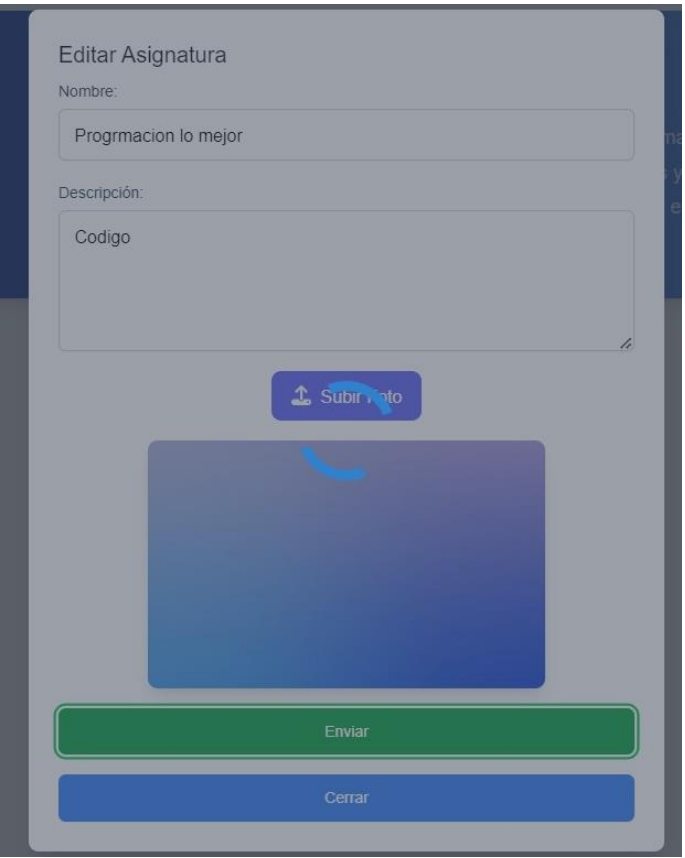

*Nota.* La captura de pantalla muestra el apartado de editar el nombre de una asignatura previamente

creada.

## **Tabla 22**

## *Plan de pruebas para editar el nombre de una asignatura*

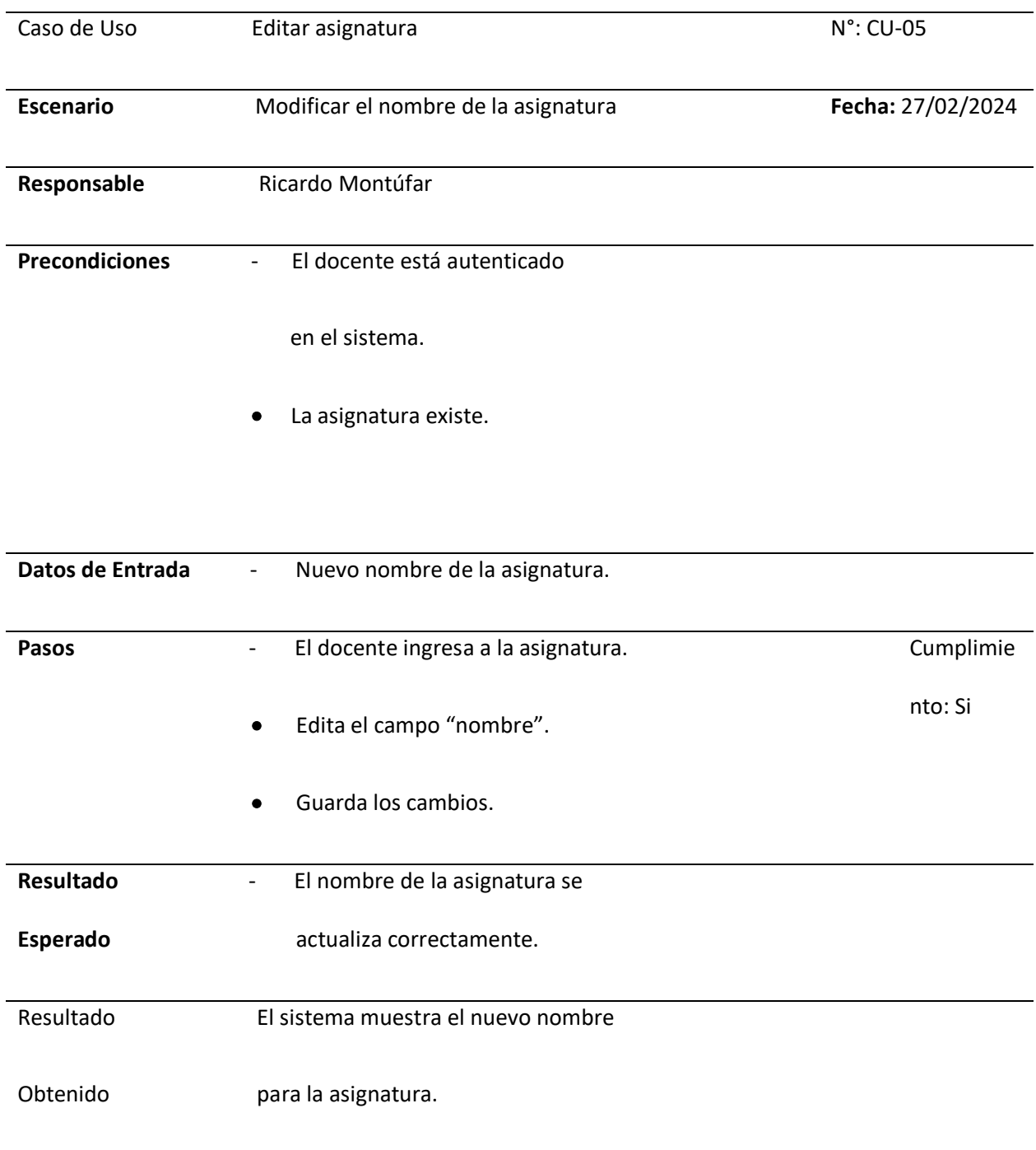

*Nota.* La tabla muestra el cumplimiento del sistema al momento que el docente edita el nombre de una asignatura existente.

### *Caso de Prueba N°6*

**Tipo de Usuario:** Docente.

El sistema proporciona una interfaz para que el docente pueda agregar contenido en el sistema

y sea observado por los estudiantes.

## **Figura 61**

#### *Agregar contenido al sistema*

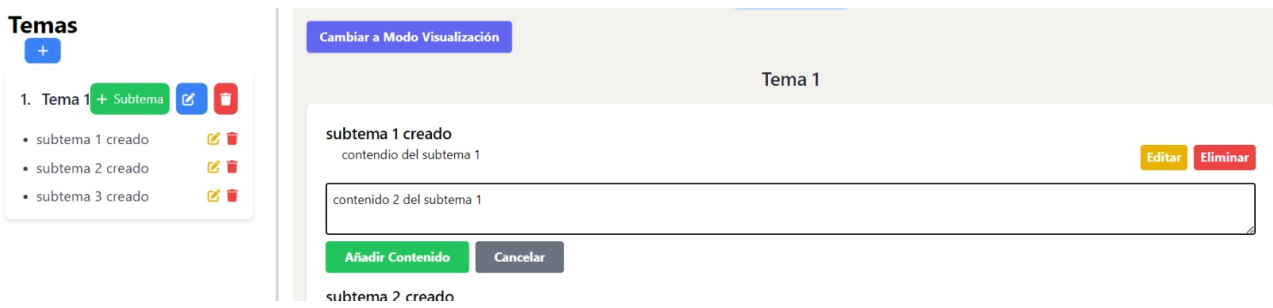

*Nota.* La imagen detalla la forma de ingresar contenido a nuevos temas por parte del docente.

## **Tabla 23**

*Plan de pruebas para que el docente agregue contenido a una asignatura.*

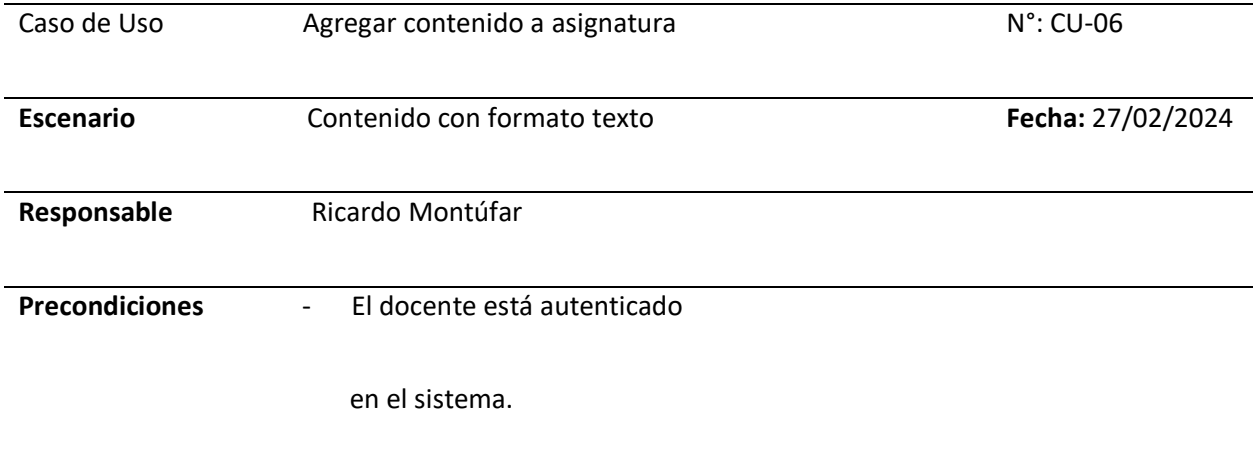

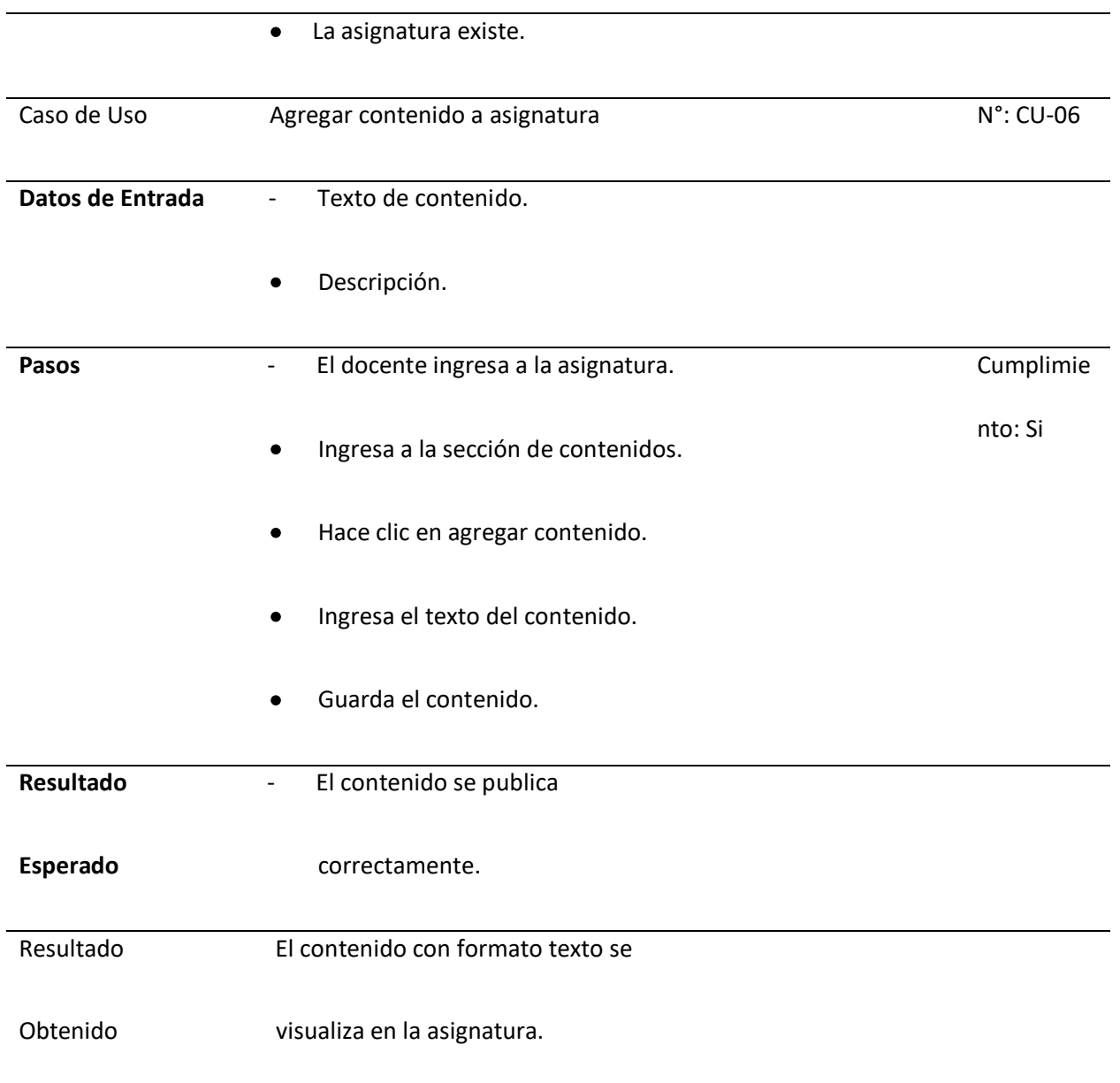

*Nota.* La tabla detalla el proceso que sigue el docente para agregar contenido para sus asignaturas y

sean observados por los estudiantes.

#### *Caso de Prueba N°7*

**Tipo de Usuario:** Docente.

El sistema proporciona una interfaz para que el docente pueda editar el contenido previamente agregado en el sistema.

### *Editar contenido existente en el sistema*

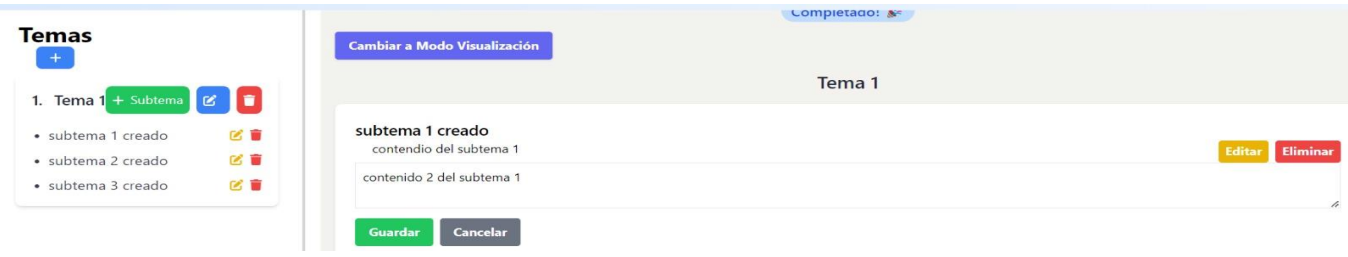

*Nota.* La captura de pantalla muestra la edición del contenido que el docente ha registrado

previamente.

#### **Tabla 24**

*Plan de pruebas para que el docente edite el contenido de una asignatura.*

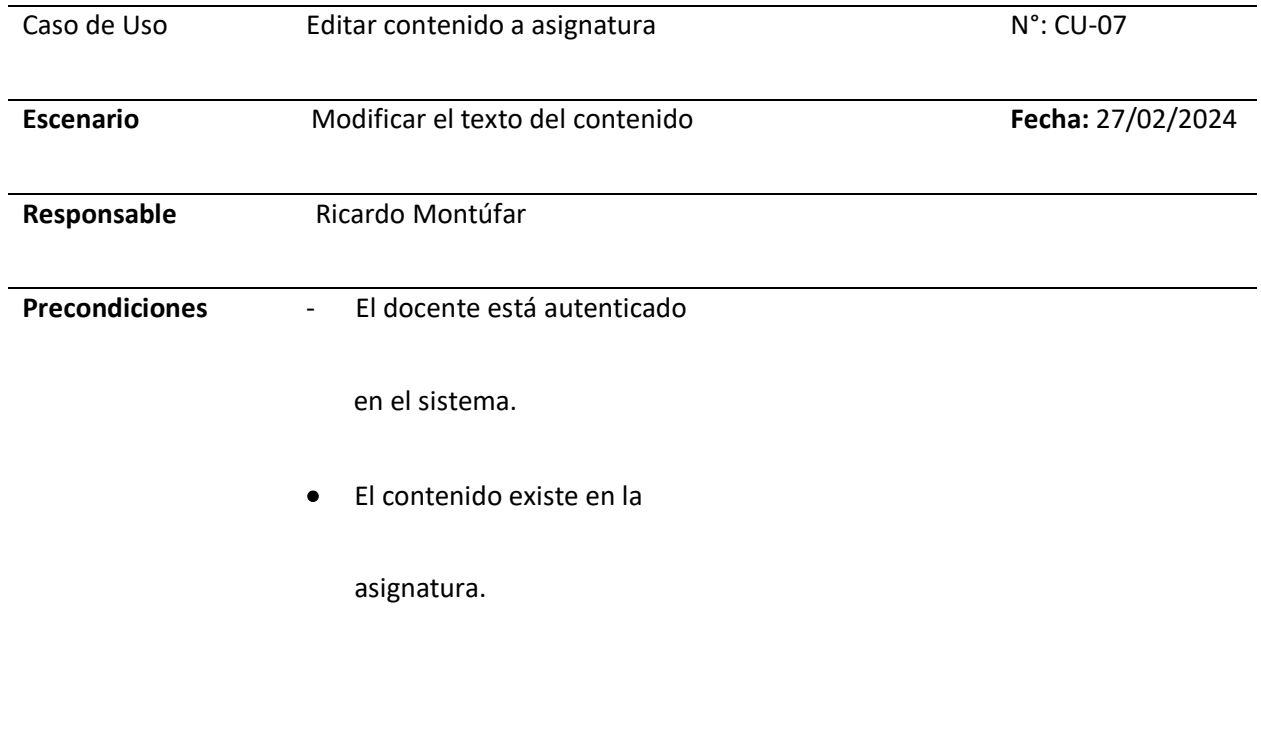

**Datos de Entrada** - Nuevo texto de contenido.
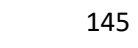

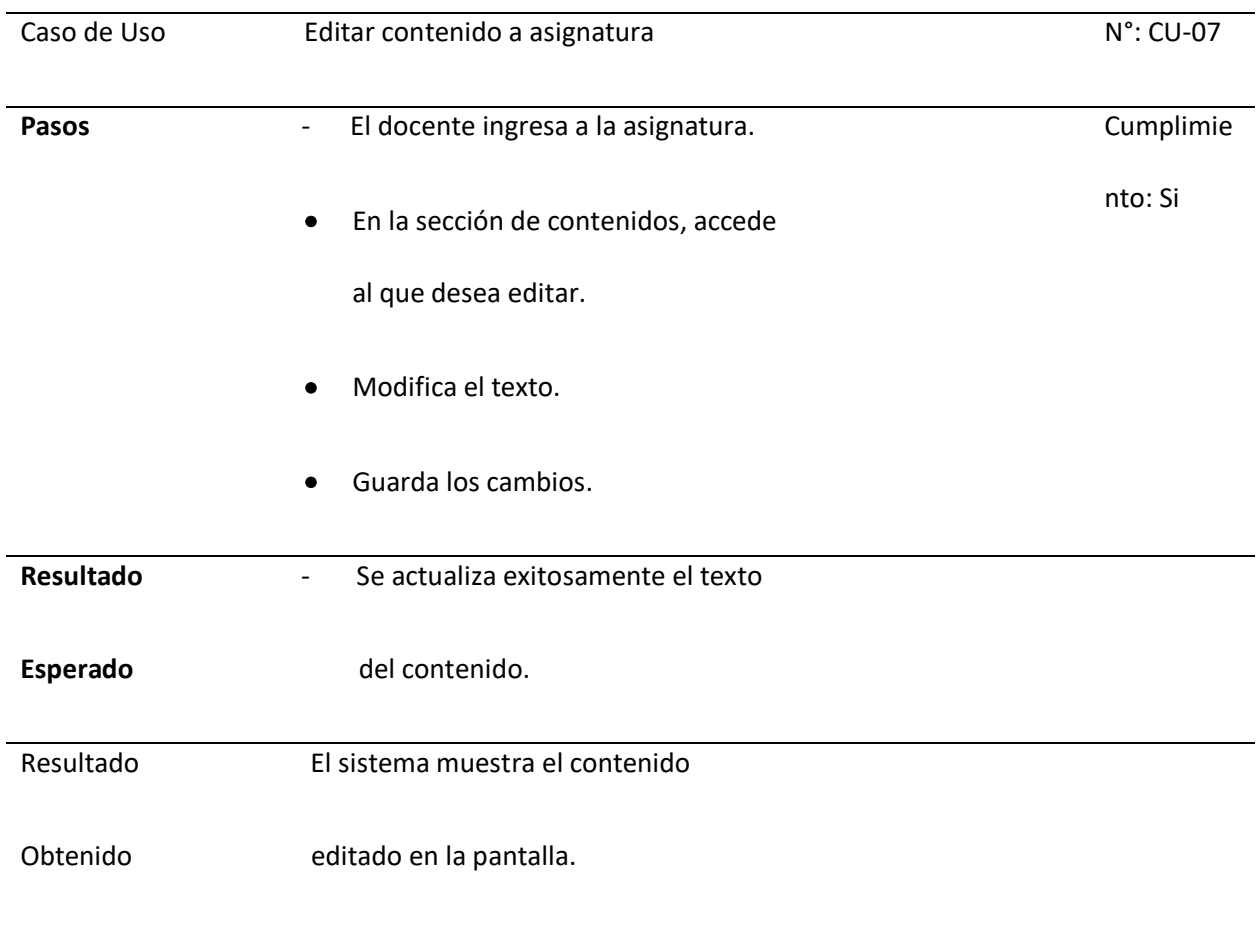

*Nota.* La tabla muestra el proceso que sigue el docente para editar el contenido que ha sido añadido

previamente.

## *Caso de Prueba N°8*

**Tipo de Usuario:** Docente.

El sistema proporciona una interfaz para que el docente pueda eliminar el contenido que ha sido

agregado en el sistema.

# **Figura 63**

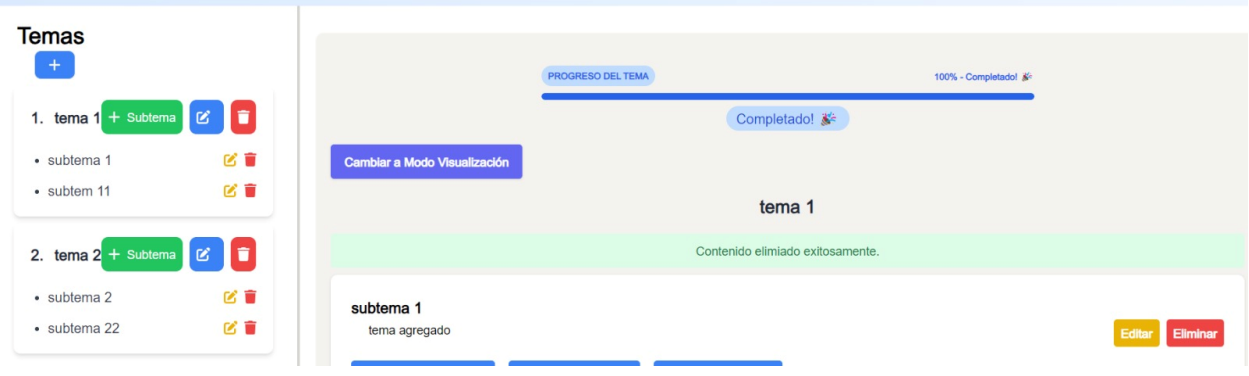

*Eliminar contenido existente en el sistema*

*Nota.* La figura muestra la interfaz y la manera de eliminar el contenido que ha sido agregado.

# **Tabla 25**

*Plan de pruebas para que el docente elimine el contenido de una asignatura.*

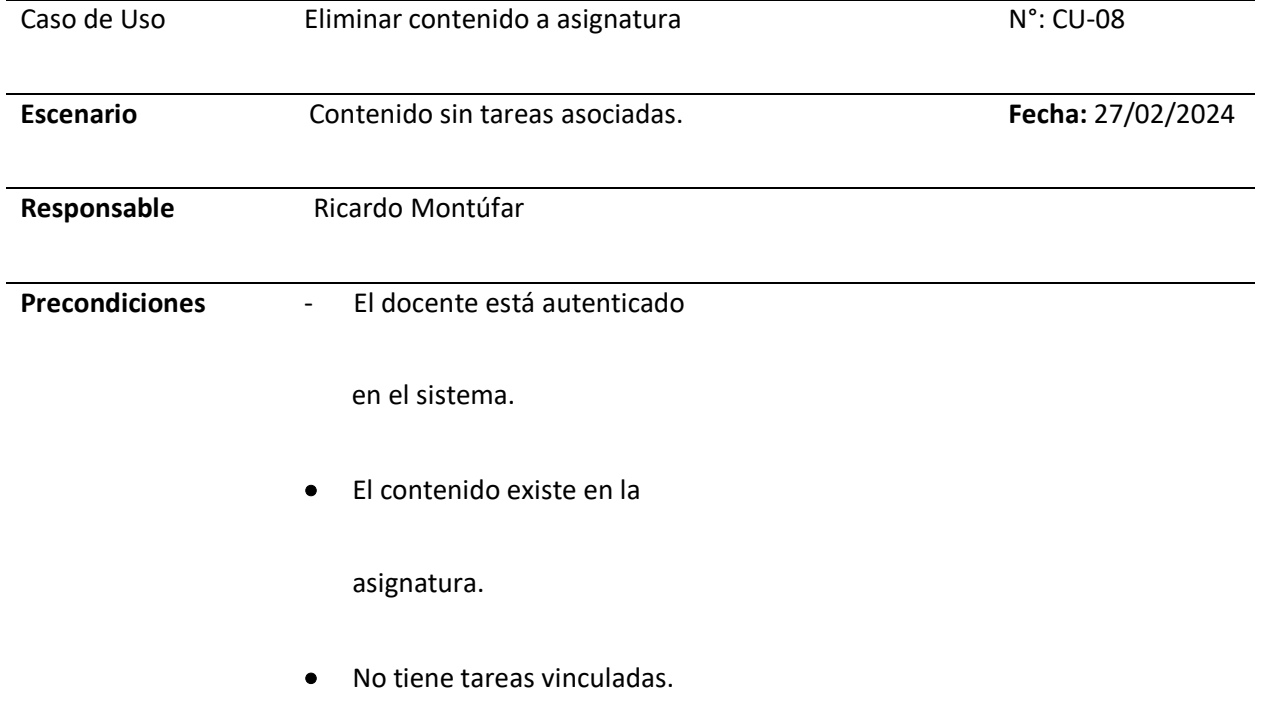

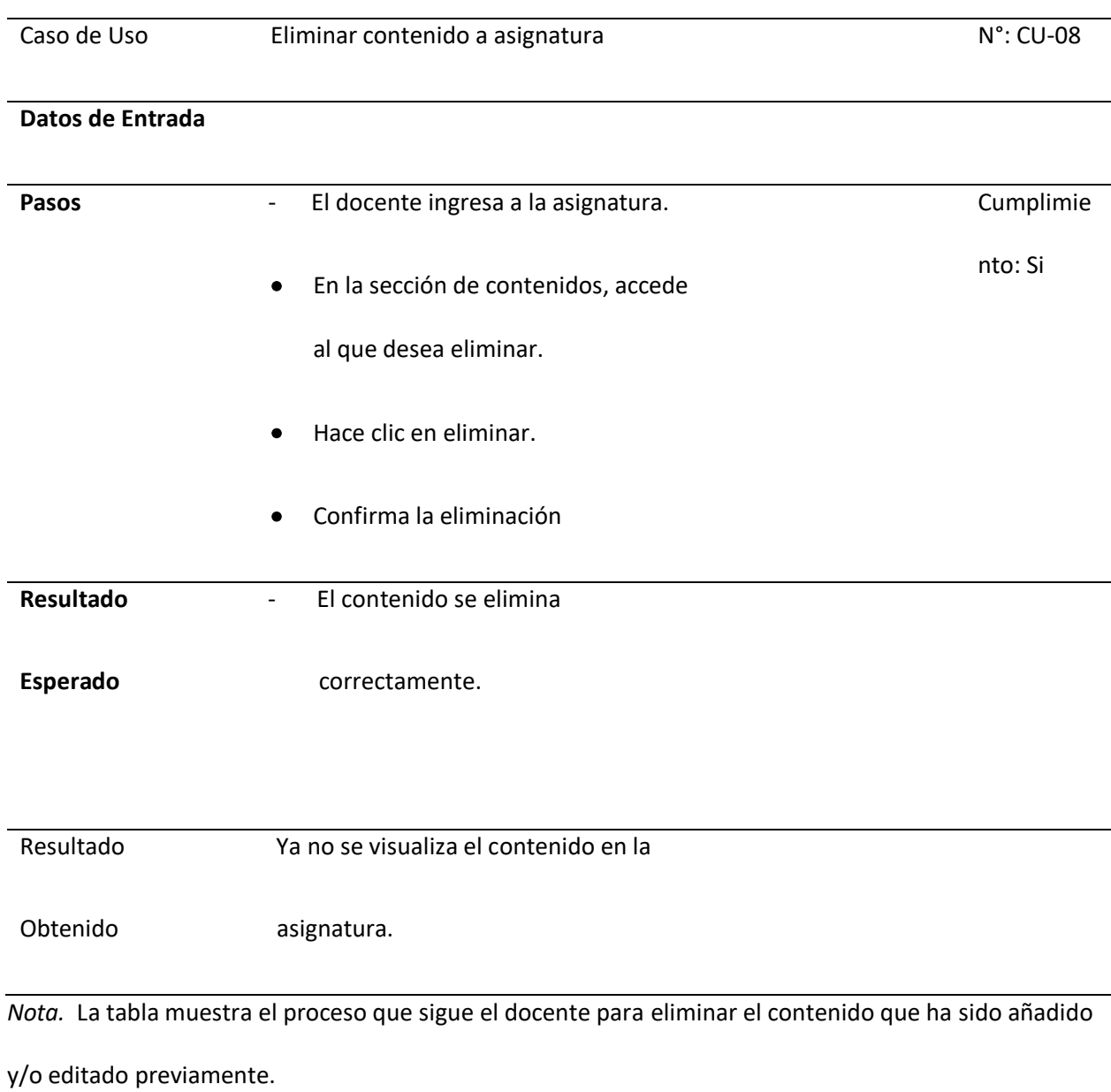

*Caso de Prueba N°9*

**Tipo de Usuario:** Docente.

El sistema proporciona una interfaz para que el docente pueda agregar ejemplos intuitivos para que facilite el aprendizaje de los estudiantes.

## **Figura 64**

## *Añadir ejemplos intuitivos en el sistema*

#### Ejemplo: DATOS AGRUPADOS - DISTRIBUCION DE FRECUENCIA

Distribución de Frecuencias de Edades

Edades Generadas: 61 20 52 22 28 40 35 26 24 32 34 14 12 29 16 61 13 61 13 52 32 37 41 58 46 17 37 18 60 63 42 51 37 35 63 56 63 11 47 48 39 66 58 35 12 67 41 42 66 65

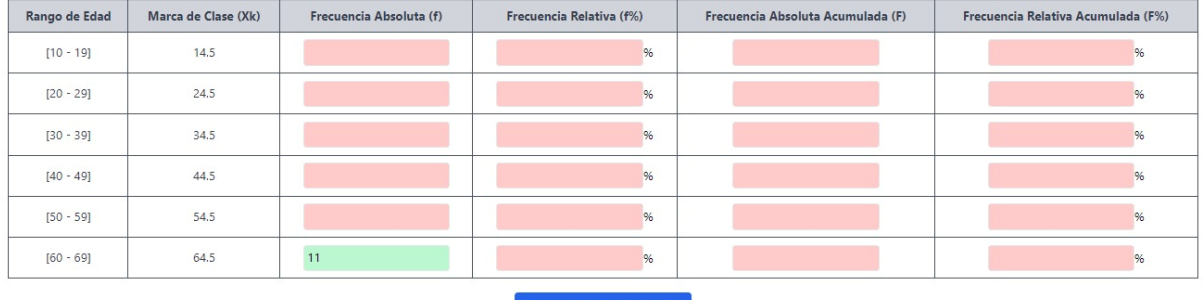

**Comprobar Respuestas** 

Tienes 1 respuestas correctas de un total de 24.

*Nota.* La imagen muestra un ejemplo interactivo que ha sido creado para la correcta explicación de los

temas.

# **Tabla 26**

*Plan de pruebas para que el docente agregue ejemplos intuitivos en el módulo tratado.*

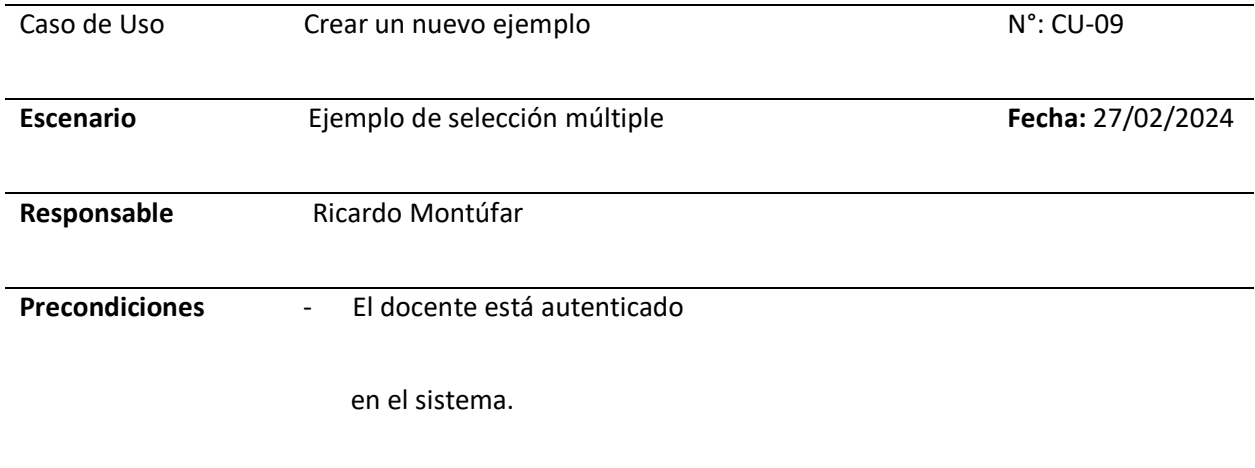

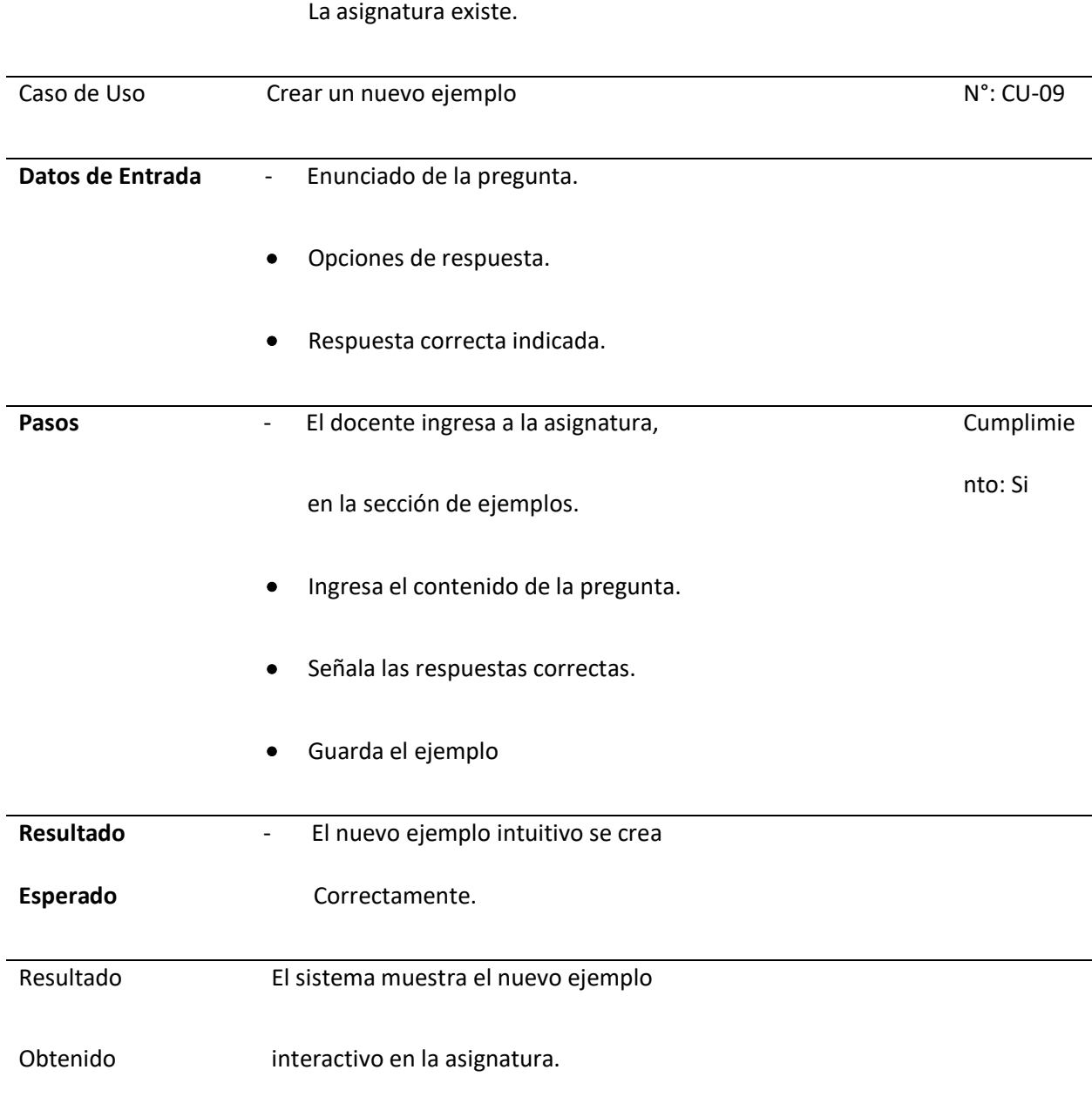

*Nota.* La tabla muestra el proceso que sigue el docente para agregar un ejemplo interactivo

conjuntamente con su respuesta correcta, para ser visualizados en el sistema.

## **Módulo de Evaluaciones**

## *Caso de Prueba N°10*

**Tipo de Usuario:** Docente.

El sistema proporciona una interfaz para que el docente pueda crear evaluaciones para que los estudiantes las resuelvan luego de culminar el contenido.

# **Figura 65**

## *Crear evaluaciones*

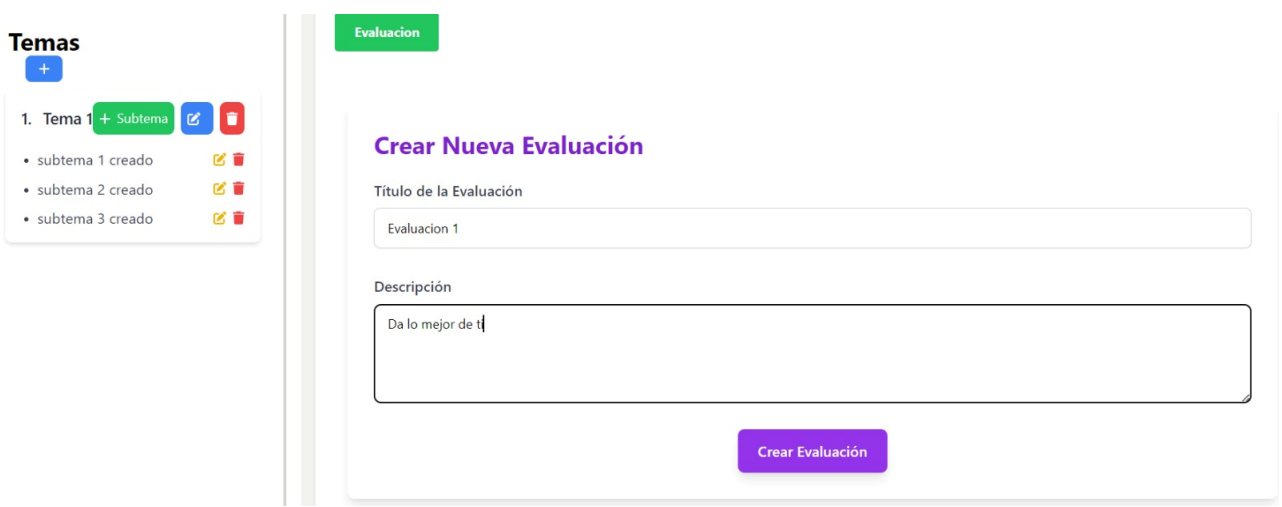

*Nota.* La captura de pantalla muestra la interfaz para crear una nueva evaluación que será desarrollada por el estudiante posteriormente.

## **Tabla 27**

*Plan de pruebas para que el docente cree evaluaciones para los estudiantes, una vez terminado la* 

*revisión del contenido.*

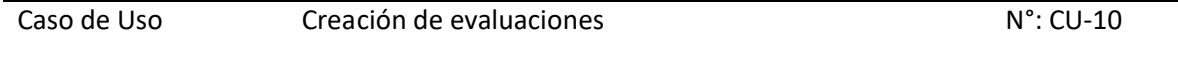

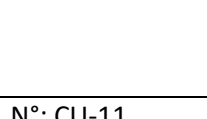

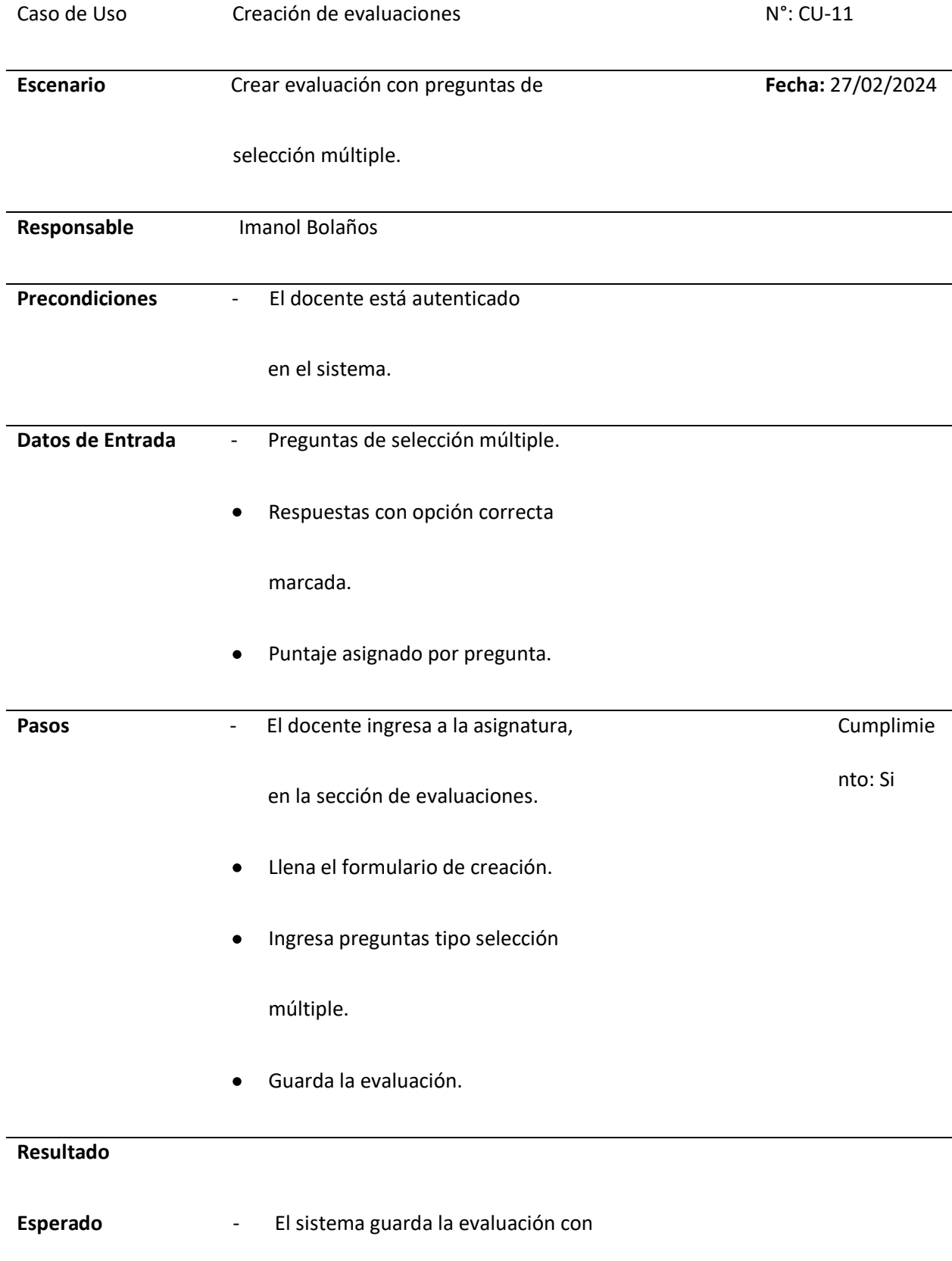

 $\overline{\phantom{0}}$ 

## las preguntas configuradas.

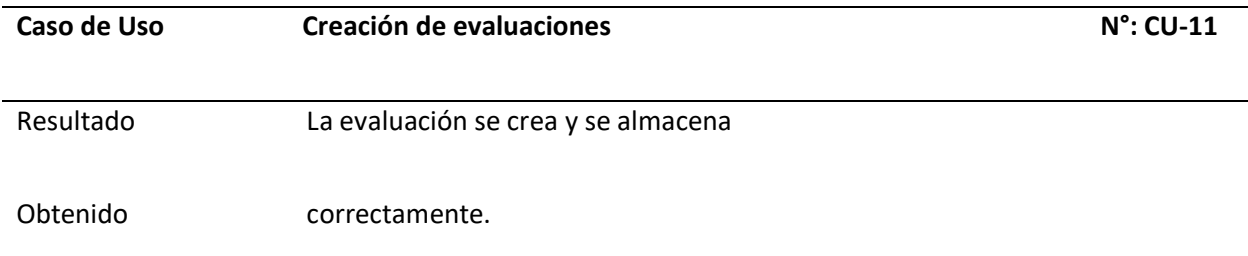

*Nota.* La tabla detalla el proceso que sigue el docente para crear una nueva evaluación para los

estudiantes, lo que servirá para visualizar el rendimiento de los estudiantes.

## *Caso de Prueba N°11*

#### **Tipo de Usuario:** Estudiante.

El sistema proporciona un modelo visual que representa a una evaluación para el estudiante

que deberá realizarla para controlar su aprendizaje.

## **Figura 66**

#### *Realizar evaluaciones*

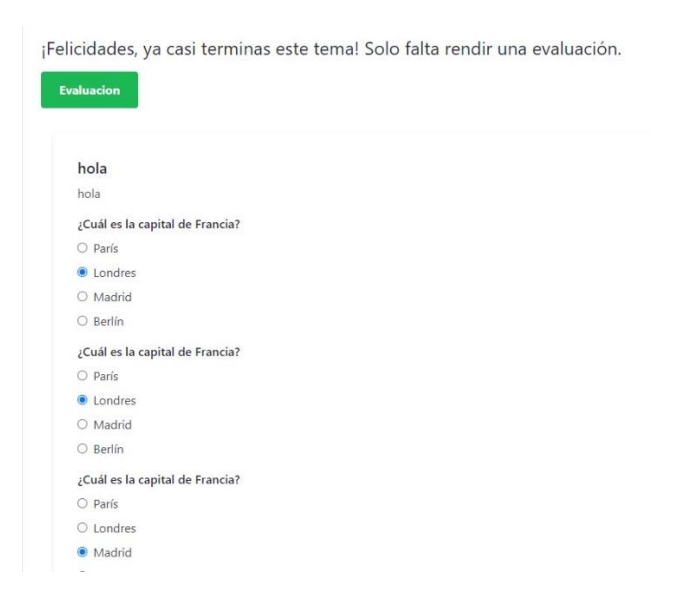

*Nota.* La figura muestra la evaluación que se desarrolla por el estudiante.

# **Tabla 28**

*Plan de pruebas en donde el estudiante registrado deberá realizar una evaluación planteada por el* 

*docente.*

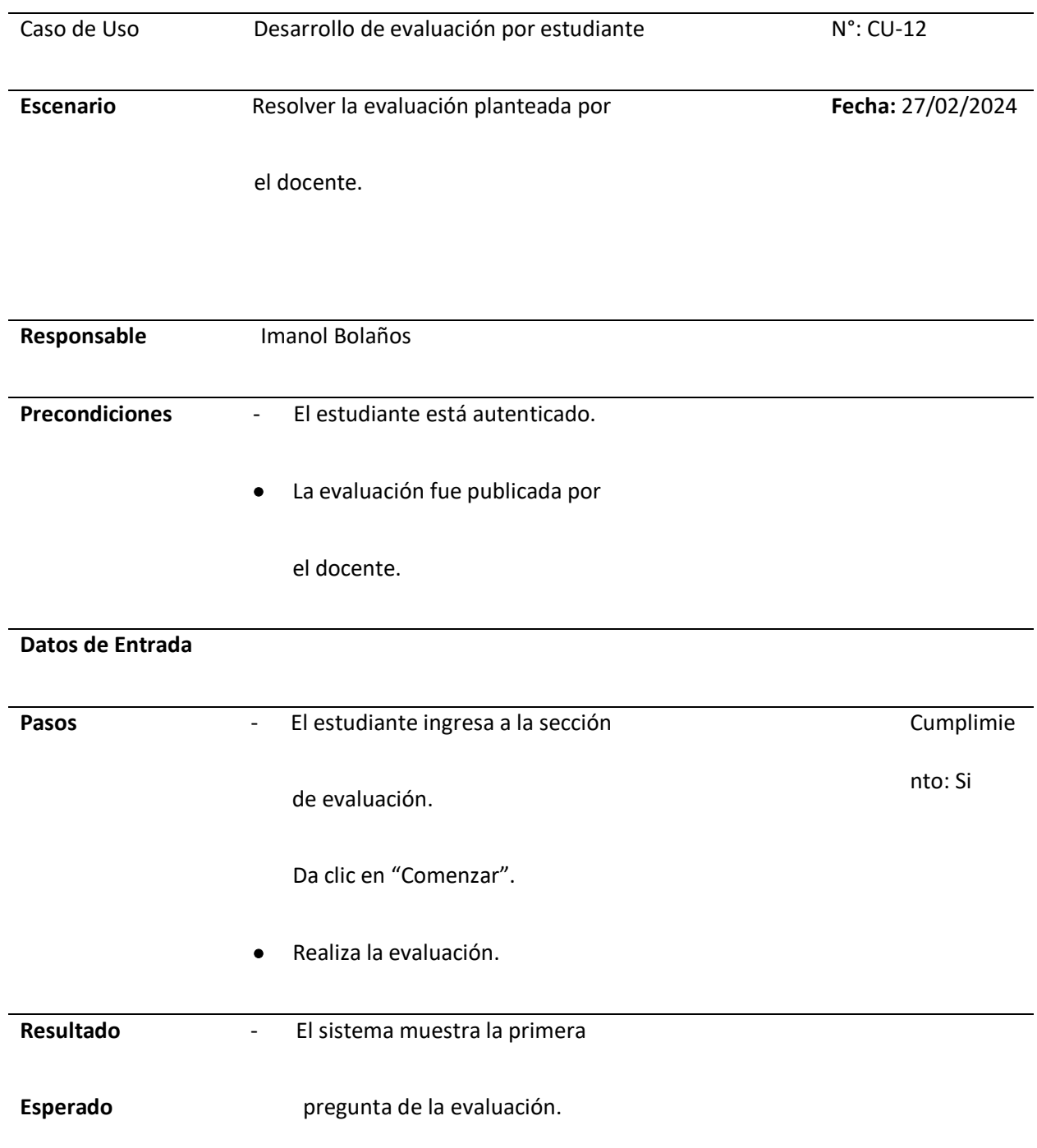

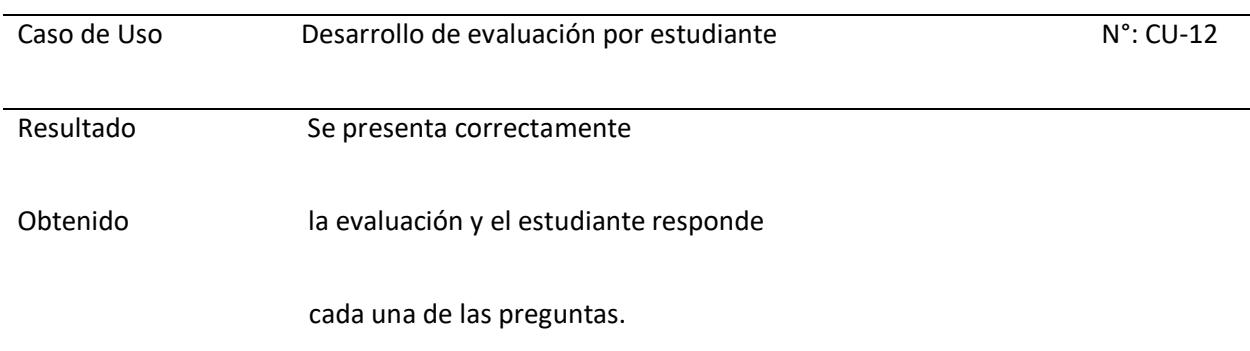

*Nota.* La tabla detalla el proceso que sigue el estudiante para que se visualice la evaluación que creó el

docente para ser resuelta.

**Módulo de progreso del estudiante**

*Caso de Prueba N°12*

**Tipo de Usuario:** Estudiante.

El sistema muestra una ventana en donde el estudiante podrá observar el porcentaje que lleva

del curso.

## **Figura 67**

*Visualización del porcentaje de progreso del estudiante*

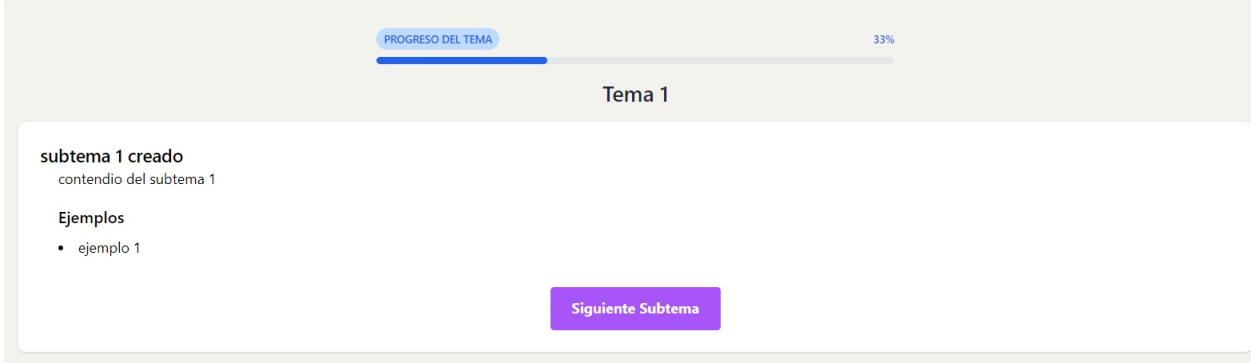

*Nota.* La figura muestra la interfaz de progreso que posee cada estudiante, a medida que van avanzando

con los temas propuestos.

# **Tabla 29**

*Plan de pruebas en donde el estudiante puede observar el porcentaje de progreso que lleva dentro del* 

*sistema.*

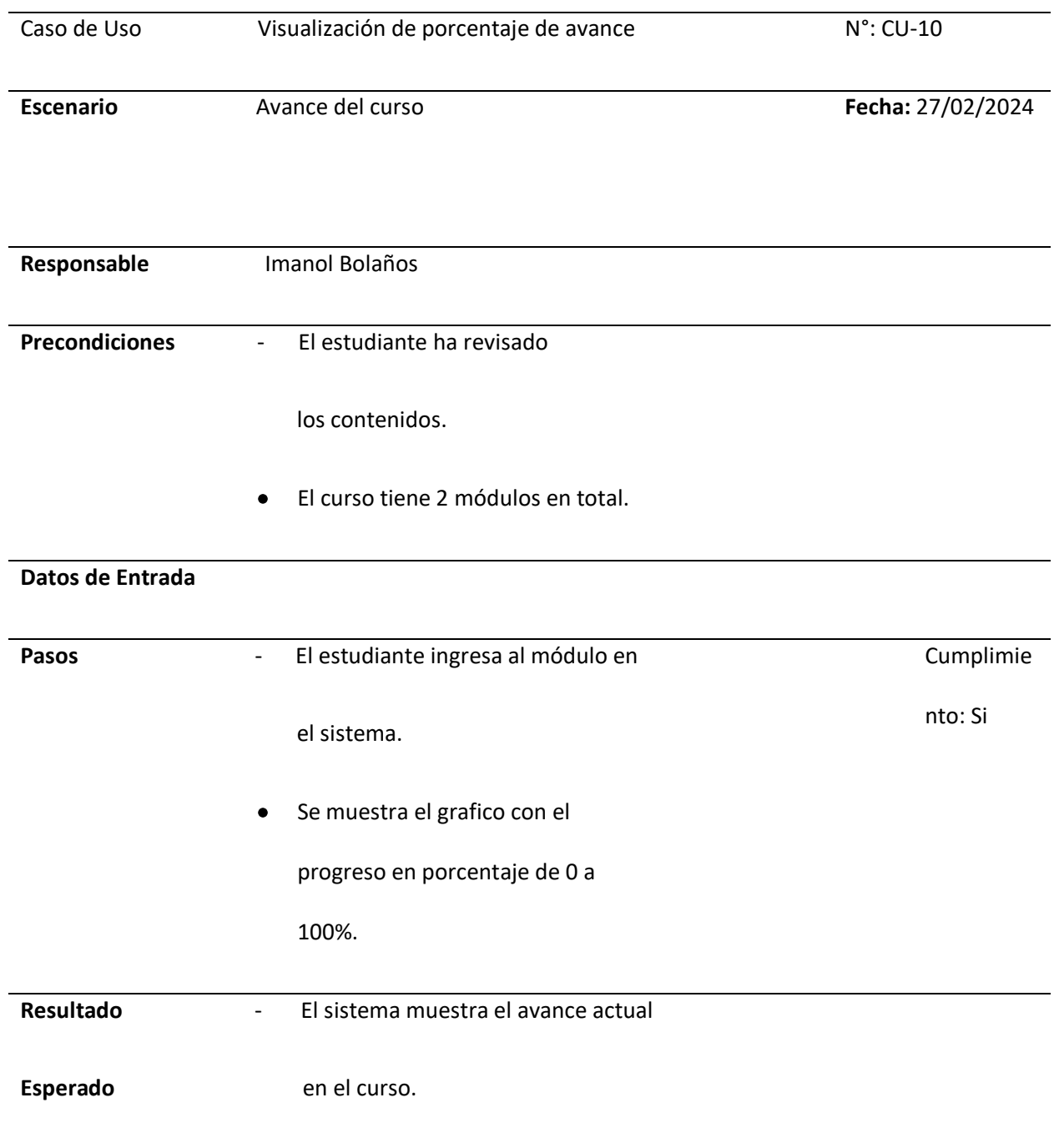

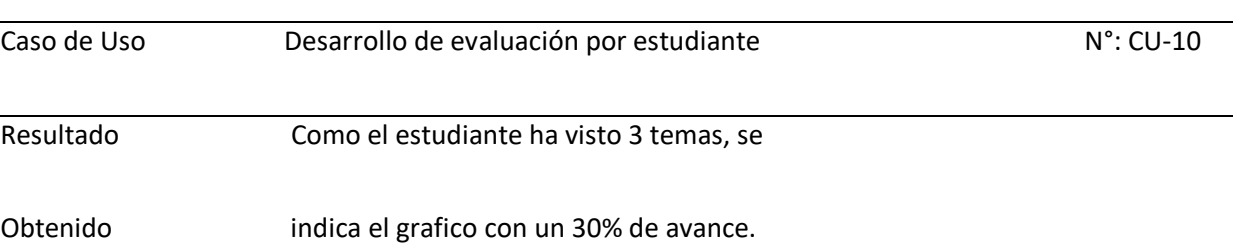

*Nota.* La tabla muestra la visualización del porcentaje de progreso que tiene el estudiante mientras va

revisando cada uno de los temas.

#### **Caso de Prueba N°13**

**Tipo de Usuario:** Docente.

El sistema muestra una ventana en donde el docente podrá observar el porcentaje que lleva

cada uno de los estudiantes dentro del sistema.

## **Figura 68**

*Visualización del porcentaje de progreso del estudiante por parte del docente.*

# Lista de Estudiantes

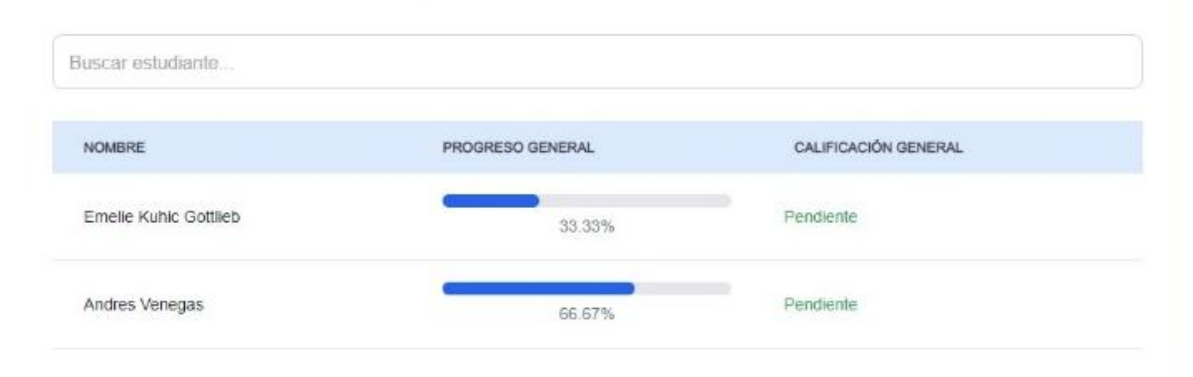

*Nota.* La captura de pantalla muestra el panel de progreso que tiene el docente de cada uno de los estudiantes registrados.

# **Tabla 30**

*Plan de pruebas en donde el docente observa el porcentaje de progreso que lleva el estudiante dentro* 

*del sistema.*

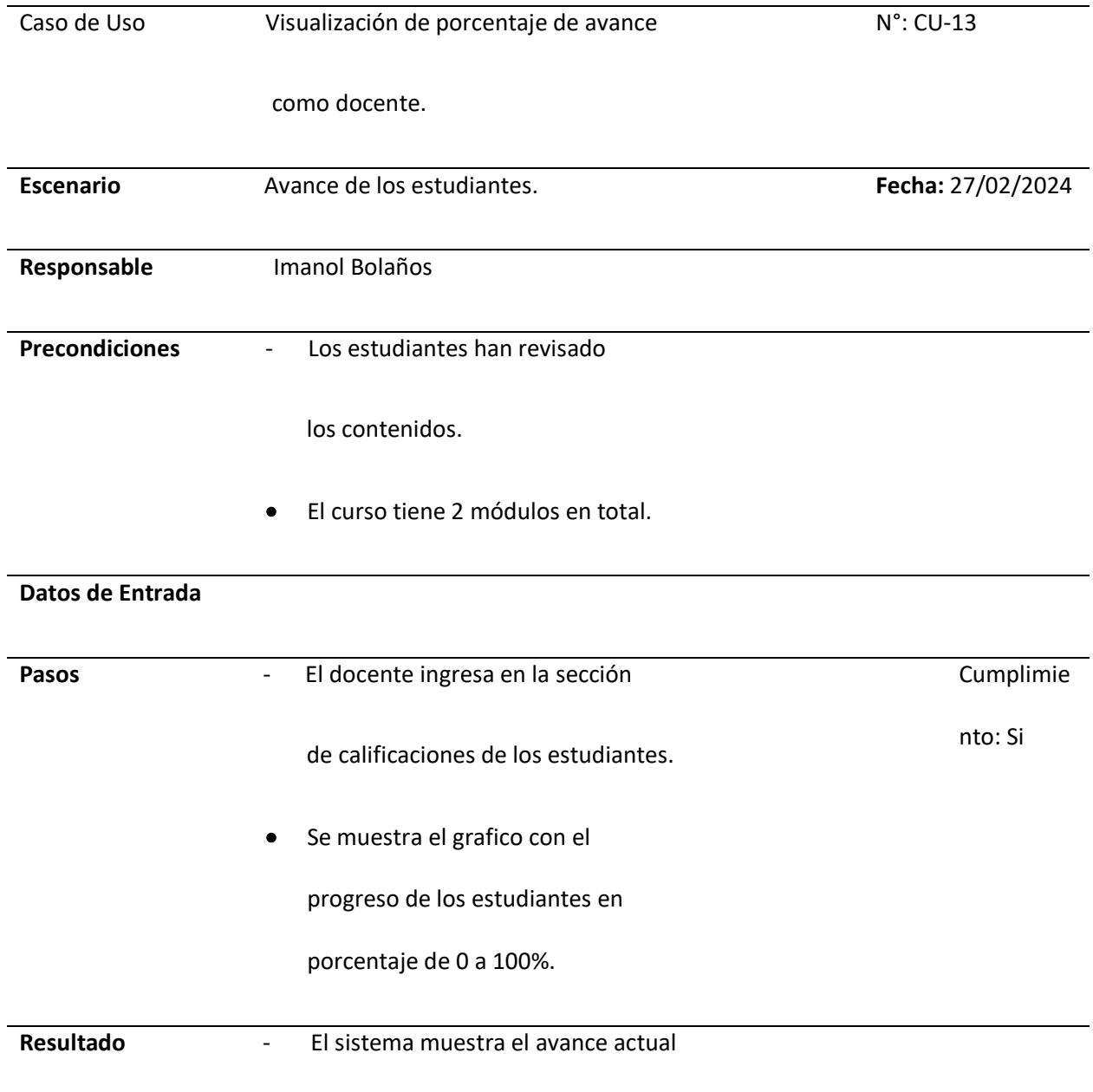

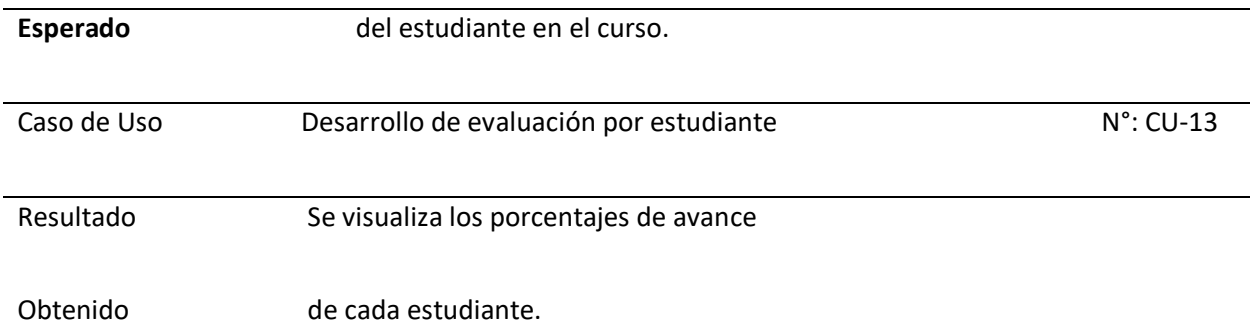

*Nota.* La tabla muestra la visualización del porcentaje de progreso por parte del docente que tiene cada uno de los estudiantes mientras van revisando cada uno de los temas.

# **Aplicación de métricas de evaluación de la Usabilidad del sistema**

*Encuesta de Levantamiento de Información como resultado de la Implementación del Sistema Web Educativo: Índice de Usabilidad*

Para lograr un análisis del impacto que causa el uso e implementación del modelo educativo presentado, se aplicó un cuestionario de naturaleza cuantitativa que se divide en varias secciones según el punto de partida que se desea obtener, todas las preguntas presentadas se pueden calificar bajo un mismo estándar de respuestas lo cual facilitará el método y eficiencia en las respuestas de los encuestados.

## **Usabilidad del Sistema**

## *1. Facilidad de Acceso y Uso*

Pregunta 1: ¿Cómo calificarías la facilidad para acceder al sistema web?

Pregunta 2: ¿El sistema web es fácil de navegar?

Pregunta 3: ¿Encuentras fácil localizar los recursos y actividades que necesitas?

## *2. Diseño y Presentación*

Pregunta 4: ¿El diseño del sistema web es atractivo?

Pregunta 5: ¿La información se presenta de una manera que sea fácil de entender?

Pregunta 6: ¿Los colores y fuentes utilizados en el sistema web facilitan la lectura?

### *3. Funcionalidad y Características*

Pregunta 7: ¿Las herramientas y recursos ofrecidos son útiles para tu aprendizaje?

Pregunta 8: ¿El sistema web ofrece suficientes actividades para practicar los conceptos matemáticos?

Pregunta 9: ¿Las actividades y evaluaciones en el sistema web reflejan adecuadamente tu nivel de comprensión y progreso?

#### *4. Rendimiento Técnico*

Pregunta 10: ¿El sistema web carga rápidamente las páginas y recursos?

Pregunta 11: ¿Has experimentado problemas técnicos mientras usabas el sistema web?

Pregunta 12: ¿El sistema web ha sido confiable cada vez que lo has utilizado?

### *5. Satisfacción General y Experiencia de Aprendizaje*

Pregunta 13: ¿Estás satisfecho con tu experiencia general utilizando el sistema web?

Pregunta 14: ¿Crees que el sistema web ha contribuido a mejorar tu rendimiento académico en matemáticas?

Pregunta 15: ¿Recomendarías el uso del sistema web a otros estudiantes?

# *6. Soporte y Ayuda*

Pregunta 16: ¿El sistema web proporciona suficiente soporte y orientación para resolver dudas o problemas?

Pregunta 17: ¿Cómo calificarías la utilidad de la ayuda y soporte ofrecido por el sistema web?

## **Opciones de Respuesta**

Para cada pregunta, elige la opción que mejor refleje tu opinión:

1 = Muy en desacuerdo

2 = En desacuerdo

- 3 = Neutral
- 4 = De acuerdo
- 5 = Muy de acuerdo

## **Análisis: Interpretación y representación de encuestas digitales**

Para cumplir con el análisis final de las encuestas aplicadas, se tomó una muestra de 38 individuos que tuvieron la oportunidad de hacer uso del sistema web con el fin de realizar un reconocimiento práctico sobre la página web final. Se obtuvieron los siguientes resultados:

#### **Sección 1: Facilidad de Acceso y Uso**

## *Conclusión Sección 1*

En cuanto a la facilidad de acceso el 47,4% de los encuestados se encuentran satisfechos con la combinación sin barreras que posibilita en su totalidad el entendimiento sobre el sistema, esto nos lleva en conjunto a la repercusión que se obtuvo sobre la facilidad de navegación que garantiza a los usuarios la experiencia de una tecnología aprovechada al máximo.

Dentro de la pregunta 3 ubicada en la primera sección, observamos que 20 (52,6%) de los 38 sujetos califican con un ⅘ a la locación de recursos virtuales y actividades, lo que nos brinda más expectativa sobre el impacto positivo del sistema web y nos invita al reconocimiento de nuevas estrategias para focalizar las necesidades de todos los usuarios y el segmento foco del sistema web.

#### **Sección 2: Diseño y Presentación**

#### *Conclusión Sección 2*

En cuanto al desarrollo de la sección 2 de la encuesta digital, se desea conocer el impacto visual que causó el diseño final del sistema web, ya que, la percepción de los usuarios y las emociones que se generen a partir del primer vistazo influyen en el equilibrio que tendrá la app y la acogida de la misma.

Con la pregunta 4 queda claro que la reacción emocional y perceptiva de los usuarios generó un mensaje adecuado que estimuló su estadía en el reconocimiento del sistema web, ya que representó el 42,1% de aceptación, esta pregunta se relaciona con el objetivo presentado con la número 6, esto debido a que dentro del diseño exponemos colorimetría, fondos, tipografía, que a la final causarán el impacto emocional antes mencionado.

Con la pregunta 5, el 47,4% de los encuestados presentan gran aceptación en lo que respecta a la distribución de información considerando que este punto es un factor realmente clave. El

sistema al ser un entorno web que ofrece actividades de conocimiento y autoevaluación debe presentar una sinergia que permita al usuario la experiencia completa de obtención de información fácil y efectiva más la retroalimentación necesaria.

#### **Sección 3: Funcionalidad y Características**

#### *Conclusión Sección 3*

Esta sección se basa en la aceptación sobre los recursos y herramientas finales presentadas, en la pregunta 7 y 8 con el 47,4% y el 50% de los encuestados respectivamente se confirma que se encuentran satisfechos con la practicidad que les brinda el uso del sistema educativo matemático, lo que nos permite tener una visión más clara del tipo de estrategia de distribución que se puede aplicar en una próxima actualización.

Para finalizar la sección 3, se obtiene que el 50% de los encuestados se encuentran conformes con la correlación existente entre las actividades que oferta el sistema y el progreso que registra el mismo sitio lo cual plantea un historial de aprendizaje, cumplimiento y avance del usuario.

#### **Sección 4: Rendimiento Técnico**

#### *Conclusión Sección 4*

El rendimiento técnico se refiere a la eficiencia con la que funciona y compensa este sistema, para lo cual en la pregunta 10 el 42,1% de los usuarios de campo se encuentran satisfechos con la capacidad que desarrolla el sitio web lo que les facilita su estadía.

Con la pregunta 11 y 12, se pretende desarrollar el objetivo de la confiabilidad que desarrolla el público objetivo una vez presentado el proyecto y fraguada la experiencia. En el primer caso, 18 de los 38 individuos lograron sentir que se encontraban navegando en un sistema web confiable que asegura una red de tránsito seguro de datos. Esta confiabilidad generada logra esclarecer la

calidad en cuanto a la experiencia obtenida una vez utilizado el sistema web (pregunta #12) y todos sus recursos, siendo el 44,7% de encuestados los que se encuentran muy de acuerdo avalando una reacción positiva.

#### **Sección 5: Satisfacción General y Experiencia de Aprendizaje**

#### *Conclusión Sección 5*

La última sección planteada refleja la satisfacción final y general de todo el proceso de reconocimiento de los usuarios del sistema web. Considerando el tema principal y el objetivo por el cual se llevó a desarrollo este proyecto, la pregunta 13 le da la respuesta definitiva sobre la razón de ser de este sistema, con el 42,1% gran parte de los encuestados que usaron y analizaron el sistema web educativo están de acuerdo con las mejoras adquiridas. Sin embargo, se debe hacer especial énfasis en que la mejora del rendimiento académico no sólo influye en el uso repetitivo de un sistema de apoyo como sistema web, sino también de la capacidad receptiva y emocional del individuo en cuestión.

En respuesta al cuestionamiento número 14, se obtiene que 18 de los 38 encuestados están muy de acuerdo en recomendar a sus allegados (estudiantes) la aplicación de este sistema web dentro de sus métodos de estudio, cómo herramienta que ofrece la facilidad de aprendizaje.

Y finalmente, las preguntas 15 y 16 hacen principal referencia al soporte y a toda la orientación que ofrece el sistema web en caso de necesitar ayuda para cumplir con el uso y correcto funcionamiento del mismo. Para ello, primero se solicita conocer si los usuarios lograron obtener soporte al resolver dudas o problemas con la web, en lo que el 60,5% de los encuestados se sintieron más que a gusto con la rapidez y herramientas de respuesta brindadas por sus programadores. En la calificación de qué tan útil catalogan al soporte obtenido, de igual forma el 52,6% de los usuarios brindan la puntuación más alta.

## **Capítulo V**

#### **Conclusiones y Recomendaciones**

#### **Conclusiones**

A continuación, vamos a presentar conclusiones sobre el desarrollo de la presente investigación

- El sistema implementado brinda a los estudiantes acceso a una amplia gama de información, mientras que los profesores obtienen simultáneamente herramientas versátiles para la creación y edición continua de contenidos, lo que garantiza una renovación continua del material didáctico. Además, el sistema también incluye funciones específicas para maestros que pueden ver y monitorear el progreso y el desempeño de los estudiantes.
- La colaboración con los docentes de ciencias exactas es fundamental para desarrollar y crear temas, contenidos, ejemplos y evaluaciones precisos de alta calidad que beneficien el aprendizaje de los estudiantes. Esta asociación garantiza que la información sea detallada, preciosa y relevante, lo que contribuye significativamente al desarrollo de los estudiantes y garantiza que la educación que reciben sea coherente y de alto nivel.
- La validación del sistema web, en el transcurso de la elaboración del proyecto se fueron realizando pruebas unitarias en el lado del servidor o backend y así mismo de lo del cliente o frotend, para de esta manera mantener un buen control de que todas las funcionalidades implementadas esté funcionando de la manera correcta, esto nos ayuda demasiado para mejorar las prácticas de desarrollo.
- La utilización de scrum fue una metodología que funciono de la mejora manda para ir desarrollando el proyecto, ya que de esta manera podíamos mantener una gestión ágil y una manera fácil de adaptación a los requisitos que se cambian en el transcurso de la realización del

proyecto. Se logran cumplir los objetivos que se plantearon para las iteraciones que se implementaron con éxito.

• El sistema web demostró tener un buen ambiente de usabilidad para los usuarios, con una flexibilidad de navegar por los distintos módulos tanto como para el estudiante y para el profesor que tienen herramientas para manipular el contenido que quiere que se visualice.45.13 de un 34% a86.860

#### **Recomendaciones**

- Se recomienda aumentar la variedad de recursos para los contenidos que se abarcaran dentro del sistema de aprendizaje del estudiante
- Es aconsejable tener una guía didáctica tanto para los estudiantes como para los profesores así de esa manera se adaptan fácilmente con el sistema
- Es recomendable incentivar el uso del sistema web porque no solo facilitará una educación más dinámica y adaptativa, sino que también promoverá una mayor interacción con el proceso de aprendizaje
- Implementar evaluaciones periódicas del progreso de los estudiantes para identificar áreas de oportunidad y realzar ajustes oportunos. Esto mantendría el sistema enfocado en las necesidades cambiantes de los alumnos.
- Crear planes de capacitación para que los docentes estén actualizados con las nuevas tecnologías aplicadas en la educación. Esto garantizará que puedan sacar el máximo provecho de las herramientas digitales.más

#### **Bibliografía**

Aldrich, C. (2005). Learning by Doing: A Comprehensive Guide to Simulations, Computer Games, and Pedagogy in e-Learning and Other Educational Experiences. Wiley.

Balboa, J. y Domínguez, M. (2019). Impacto de los recursos digitales adaptativos en el aprendizaje de las matemáticas. Revista Digital de Investigación Educativa, 5(8), 55-71.

Banco Mundial (2017). Aprendizaje potenciado por la tecnología. https://www.bancomundial.org Brusilovsky, P. (2007). Adaptive navigation support. In P. Brusilovsky, A. Kobsa & W. Nejdl (Eds.), The Adaptive Web (pp. 263-290). Springer.

Clark, R. C., and Mayer, R. E. (2016). E-learning and the science of instruction: Proven guidelines for consumers and designers of multimedia learning. John Wiley and sons.

Coll, C., Mauri, T. and Onrubia, J. (2007). The use of information and communication technologies in education.

Córdoba, F. J. (2019). Multimedia learning objects for analytical geometry. Sophia, 15(1), 81-91.

Diković, L. (2009). Applications of GeoGebra in teaching some statistics topics at the university level. Journal of Educational Computing Research, 40(4), 463–475. https://doi.org/10.2190/EC.40.4.e

Farfán, R. M., Lezama, J., Martínez-Sober, M., & Quiroz, S. (2010). The production of GeoGebra applets as a tool for learning conics. Union: Ibero-American Journal of Mathematical Education, 24, 39-48.

Fisser, P., Voogt, J., and Bom, M. (2013). Word processors and graphic calculator in an exploratory curriculum for mathematics and science with 8 to 9-year-olds.

Gacomone, B., Pierri, N. and Recalde, L. (2020). GeoGebra: the evolution of free software for teaching and learning mathematics. Uni-pluri/versidad, 20(2), 119-128.

Gadanidis, G. y Borba, M. (2008). Nuestras vidas como matemáticos del rendimiento. Para el aprendizaje de las matemáticas, 28(1), 44–51.

García, G., & Sánchez, E. (2013). GeoGebra in the Primary Mathematics classroom. Possibilities of working with isometries. Edma 0-6: Mathematics Education in Childhood, 2(1), 35-53.

Hitt, F. (2002). A Reflection on Constructivity in the Mathematics Learning Process. Quadrante, 11 (2), 19-33.

Hohenwarter, J., Hohenwarter, M., Kreis, Y., & Lavicza, Z. (July 2008). Teaching and learning calculus with the free GeoGebra dynamic mathematics software. In XI International Congress of Mathematics Education (ICME 11).

Hohenwarter, M. and Lavicza, Z. (2007). Mathematics teaching development with ICT: towards an International GeoGebra Institute. In Proceedings of the British Society for Research into Mathematics Learning (Vol. 27, No. 3, November 2007). BSRL.

Hohenwarter, M. and Preiner, J. (2007). Dynamic mathematics with GeoGebra. Journal of Online Mathematics and its Applications, 7(1), 1448.

Johnson, L., Adams, S., & Cummins, M. (2012). NMC Horizon Report: 2012 Higher Education Edition. Austin, Texas: The New Media Consortium.

Juárez, J. A., Gómez, D. I. L. and Silva, J. (2022). Applications of GeoGebra Software in Projects within Computer Sciences. In Handbook of research on applied learning theory and design in modern education (pp. 333-350). IGI Global.

Laravel – The PHP framework for web crafters. Laravel. https://laravel.com

López-Fernández, L., Calero, C., & Moraga, M. Á. (2008). Model-based development of web applications with UWE. UPGRADE, European Journal for IT Professionals, 9(3), 32-38.

Mayer, R. E. (2005). The Cambridge Handbook of Multimedia Learning. Cambridge University Press.

Mayer, R. E. (2020). Multimedia learning (3rd ed.). Cambridge University Press.

Mayer, R. E., & Moreno, R. (2003). Nine ways to reduce cognitive load in multimedia learning. Educational psychologist, 38(1), 43-52.

Moreira, MA (2012). ¿Al final, qué es aprendizaje significativo?. Qurículo, 25, 29-56.

https://riull.ull.es/xmlui/bitstream/handle/915/10652/Q\_25\_%282012%29\_02.pdf?sequence=5&isAllo wed=y

Moreno, J., & García, A. B. (2016). GeoGebra in training in Technology and Computing. Modeling in Science Education and Learning, 9(1), 57-68.

Moreno, R., & Park, B. (2010). Cognitive load theory: Historical development and relationship to other theories. In J. L. Plass, R. Moreno, & R. Brünken (Eds.), Cognitive load theory (pp. 9-28). Cambridge University Press.

Next.js Learn. (2023). Server-side rendering | Next.js. https://nextjs.org/learn/basics/server-siderendering

Organización para la Cooperación y el Desarrollo Económicos (OCDE) (2018). Resultados de PISA 2018: ¿Cuál es el desempeño de los estudiantes en matemáticas? https://www.evaluacion.gob.ec/wpcontent/uploads/downloads/2018/12/CIE\_InformeGeneralPISA18\_20181123.pdf

Organización para la Cooperación y el Desarrollo Económicos (OCDE) (2022). Resultados de PISA-D Ecuador 2022. https://www.oecd.org/pisa/publicaciones

Otwell, T. (2023). Laravel – The PHP framework for web crafters. Laravel. https://laravel.com Ozcan, R. and Surmeli, N. (2017). Use of PHP in Web Programming. Procedia Computer Science, 120, 525–532. https://doi.org/10.1016/j.procs.2017.11.271

Padilla, S. y Sánchez, M. (2020). Recursos digitales para la enseñanza de las matemáticas y ciencias en Ecuador. Revista Educación, 28(1), 35-55. https://www.revistaeducacion.ec/

Papert, S. (1980). Mindstorms: niños, computadoras e ideas poderosas. Libros básicos.

React - A JavaScript library for creating user interfaces. (s.f.). Official React Documentation. Retrieved from https://reactjs.org/

Roig, R. (2009). La importancia del enfoque sociocultural en la investigación didáctica. Paradìgema. https://cerac.unlpam.edu.ar/index.php/praxis/article/view/1079/1313

Rose, D.H., & Meyer, A. (2006). A practical reader in universal design for learning. Harvard Educational Press.

Santos Trigo, L. M. (2010). La Resolución de Problemas Matemáticos: fundamentos cognitivos. México: Trillas.

Sweller, J. (2015). In academy, what is learned, and how is it learned? Current Directions in Psychological Science, 24(3), 190-194.

Vercel Blog. (2022, July 14). Next.js Static Site Generation (SSG) | Vercel. https://vercel.com/blog/nextjsstatic-site-generación-ssg

Vipul. (2021). React vs Angular: What are the differences? Java point. Retrieved from

https://www.javatpoint.com/react-vs-angular